<span id="page-0-0"></span>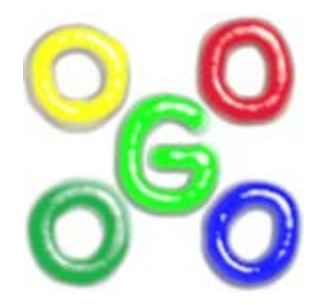

## **The Go4 Analysis Framework Reference Manual v3.4**

J.Adamczewski-Musch, M.Al-Turany, D.Bertini, H.G.Essel, S. Linev 23 October 2008

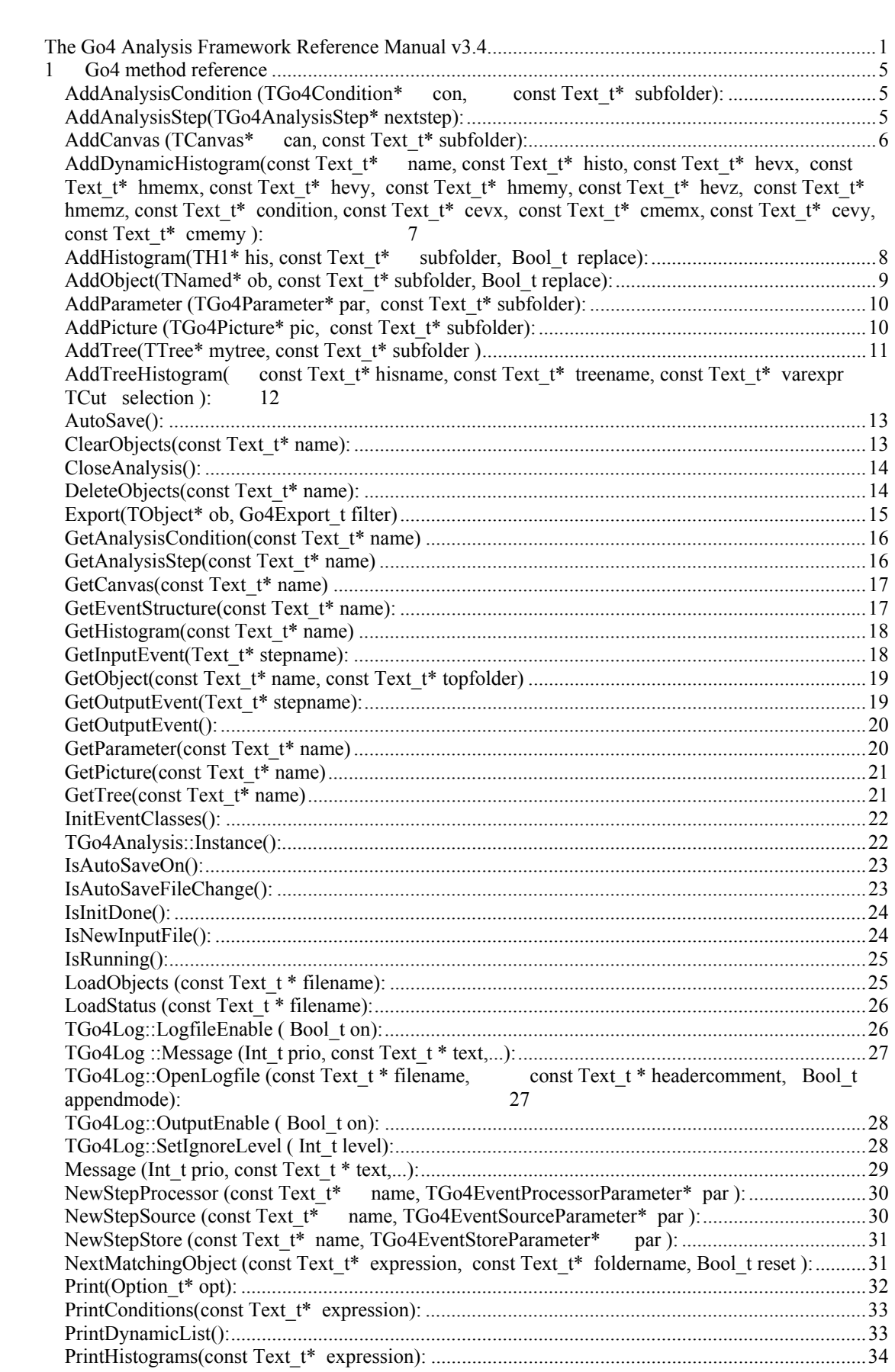

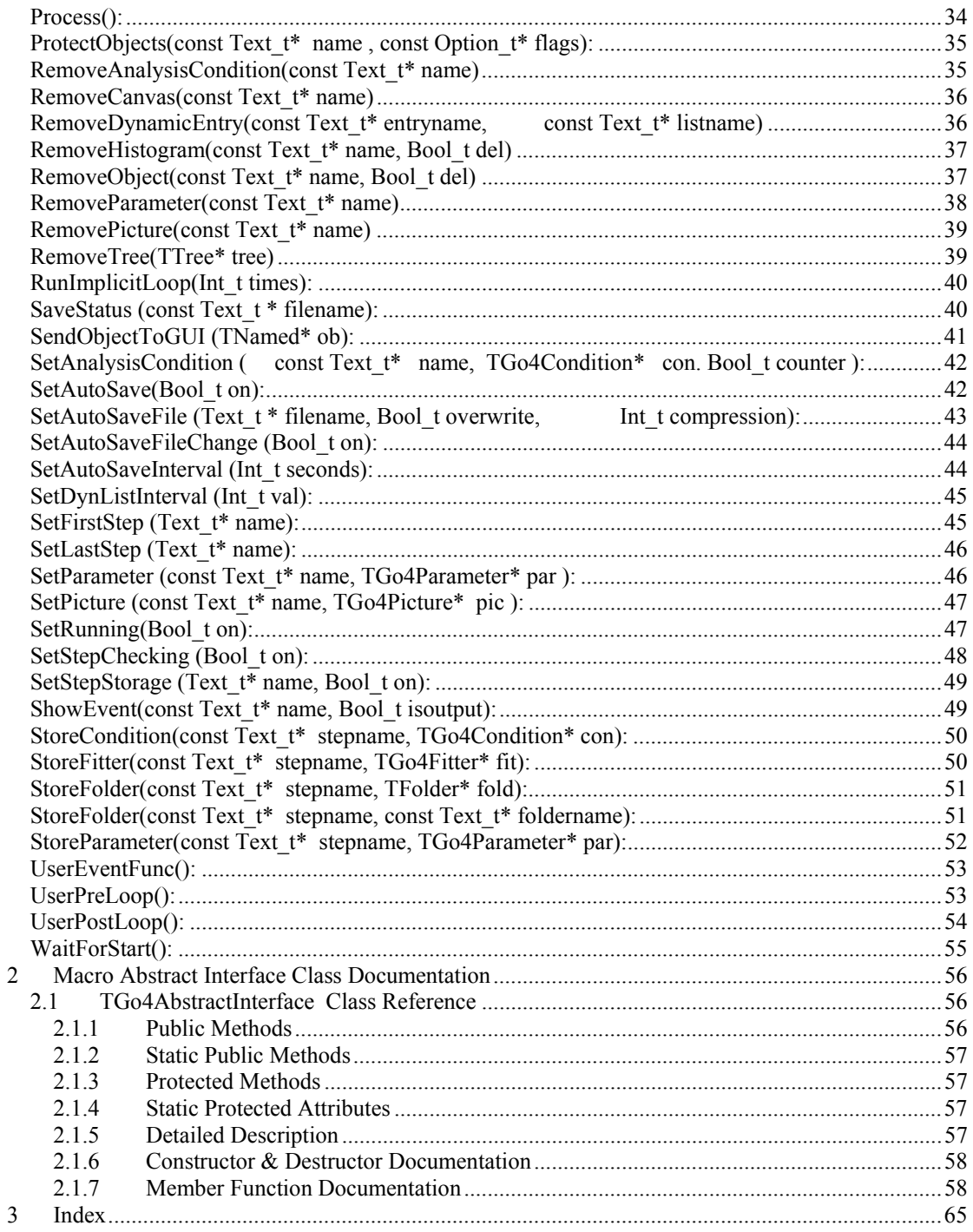

## <span id="page-4-0"></span>**1 Go4 method reference**

In the following, the usable methods of the analysis framework classes are described systematically in alphabetical order. The base classes containing each method are listed in the **Classes** field. The methods of TGo4Analysis,e.g. , are available from within the user analysis class, or they may be called externally in the MainUserAnalysis executable (batch mode). The methods of TGo4EventProcessor, e.g., may be called within the user event processor directly. In macros executed in analysis pointer **go4** is a reference to TGo4Analysis::Instance().

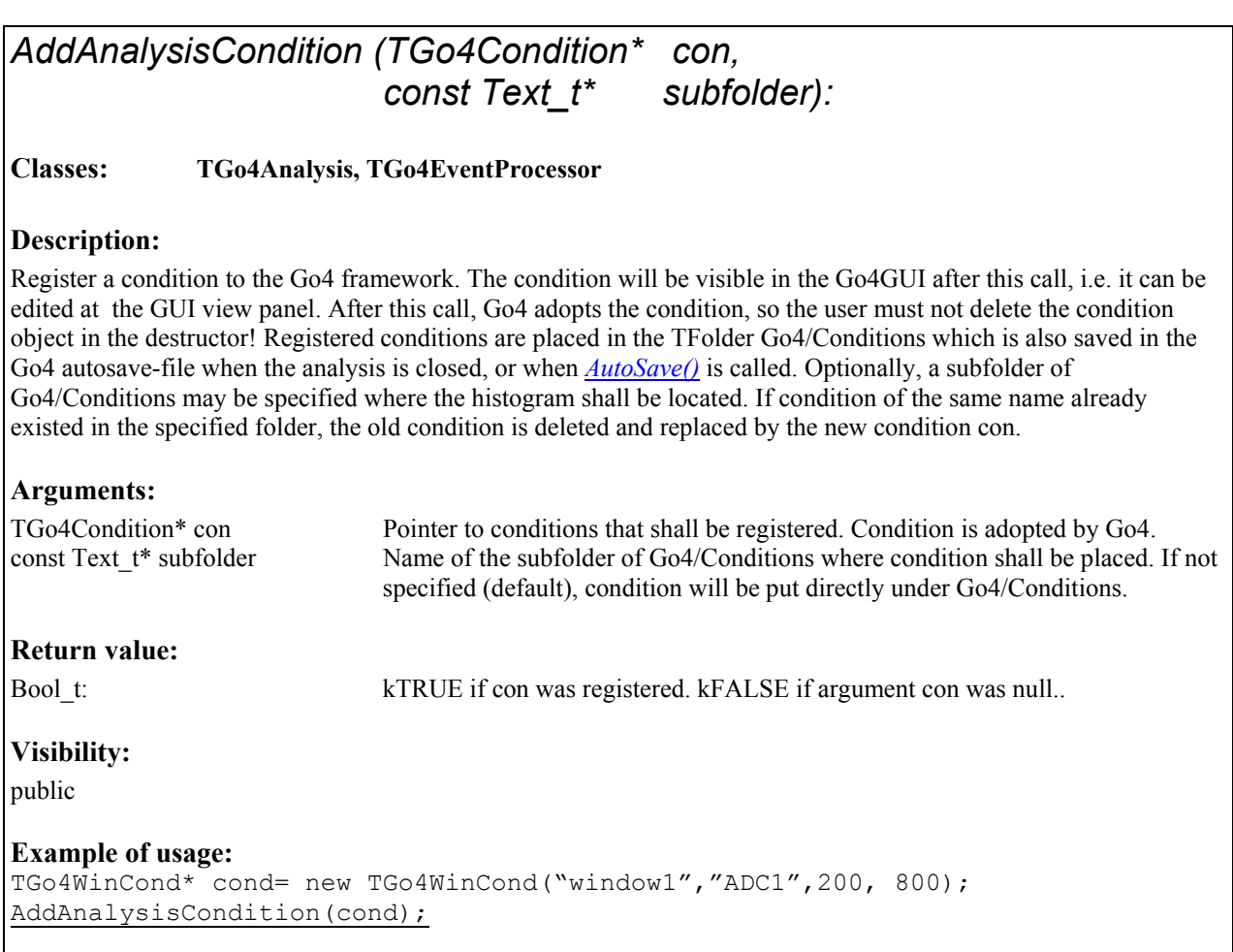

## *AddAnalysisStep(TGo4AnalysisStep\* nextstep):*

#### **Classes: TGo4Analysis**

#### **Description:**

Register analysis step to the Go4 framework. The analysis step object must have been created before. The order of calling this method defines the processing order of the analysis steps, i.e. the first step that was registered will be processed first. **Note that there is currently no way to remove an analysis step from the analysis once it was added!**

### <span id="page-5-0"></span>**Arguments:**  TGo4AnalysisStep\* nextstep: Pointer to instance of analysis step class. This object is adopted from the framework after calling this function. **Return value:**  Bool t: kTRUE if adding nextstep was successful.. **Visibility:**  public: **Example of usage:**  TGo4EventSourceParameter\* sopar= new TGo4MbsSourceParameter("listmode.lmd"); TGo4EventStoreParameter\* stpar= new TGo4FileStoreParemter("out.root"); TGo4AnalysisStep\* step1 = new TGo4AnalysisStep("Unpack", sopar, stpar, 0); AddAnalysisStep(step1);

## *AddCanvas (TCanvas\* can, const Text\_t\* subfolder):*

**Classes: TGo4Analysis, TGo4EventProcessor**

#### **Description:**

Register a ROOT TCanvas to the Go4 framework. Go4 adopts the TCanvas, so the user must not delete the canvas object in the destructor! Registered TCanvas are placed in the TFolder Go4/Canvases which is also saved in the Go4 autosave-file when the analysis is closed, or when *[AutoSave\(\)](#page-12-1)* is called. Optionally, a subfolder of Go4/Canvases may be specified where the TCanvas shall be located. If canvas of the same name already existed in the specified folder, the new canvas will not be registered.

#### **Arguments:**

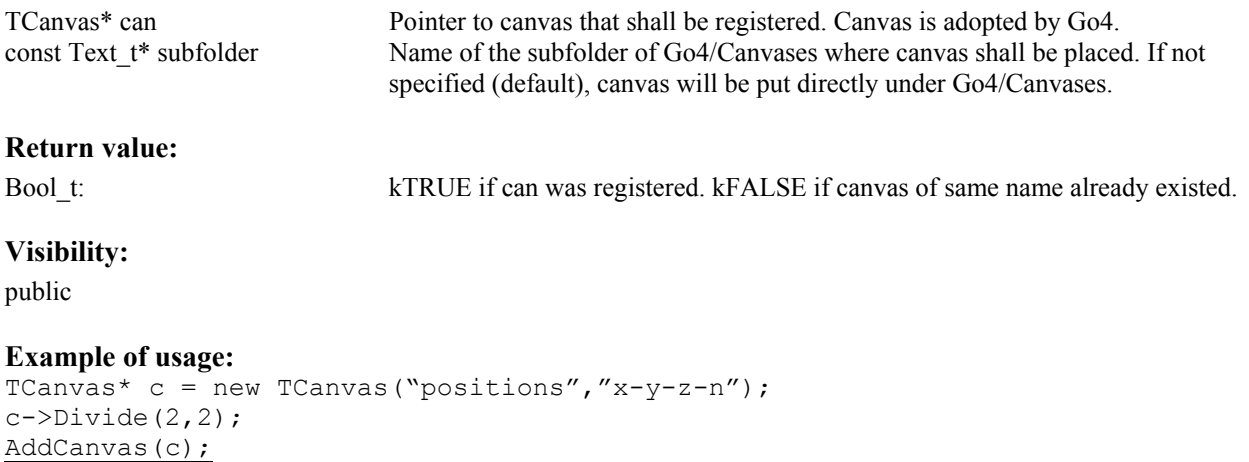

<span id="page-6-0"></span>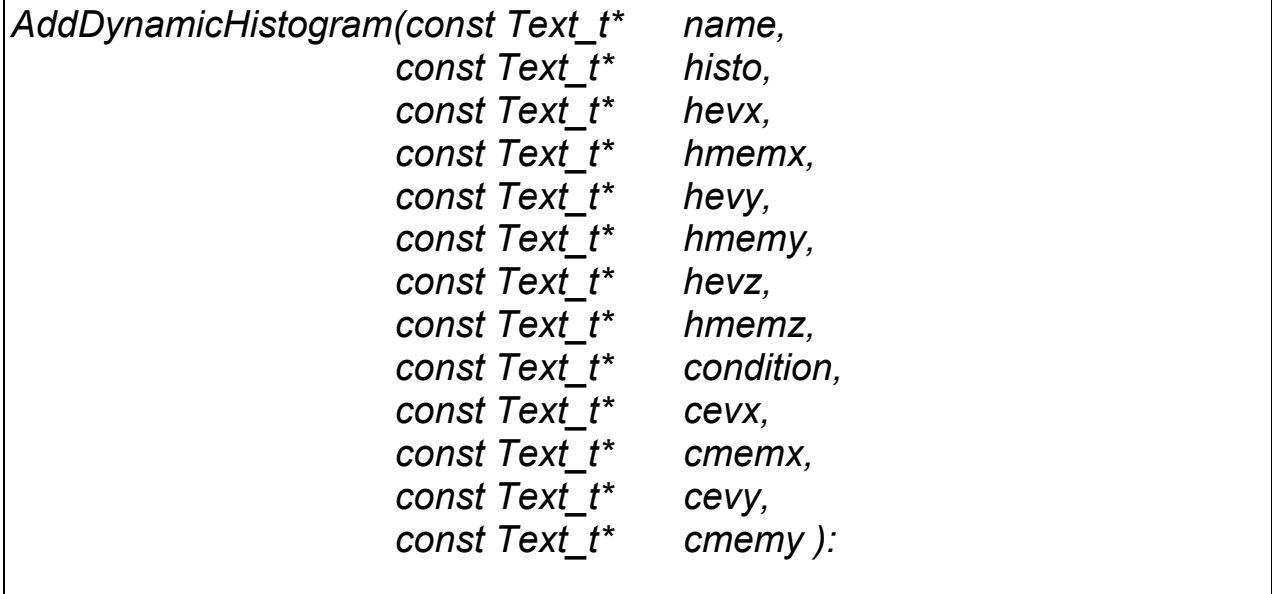

**Classes: TGo4Analysis**

#### **Description:**

Add (create) new dynamic histogram entry which connects an existing histogram with existing condition and data. Dynamic entry is specified by name. Histogram histo will be searched in registered histograms folder, condition in conditions folder. If condition is true or not existing (condition=0), histogram will be filled from the values that are found in registered eventstructure classes of names evx, evy, evz at the data members of names memx, memy, memz, for the three coordinate axes, respectively. Histogram dimension is checked against given values. Pointers to the objects and data structures that are specified by name are searched once on analysis initialization. Note that this dynamic entry is processed event-by-event, in contrast to the dynamic treehistogram entry (see *[AddTreeHistogram\(\)](#page-11-1)*), which uses a *TTree::Draw* every dynlistinterval. However, this dynamic histogram entry works without any TTree. Addresses of datamembers are searched from ROOT TClass information, values are casted and filled directly to histogram. Only data from valid events are filled into histogram. Datamembers of the following types are currently supported: Float\_t, Double\_t, Int\_t, Short\_t, Char\_t, Long\_t, UInt\_t, UShort\_t, UChar<sub>t, ULong t, Bool</sub> t.

#### **Arguments:**

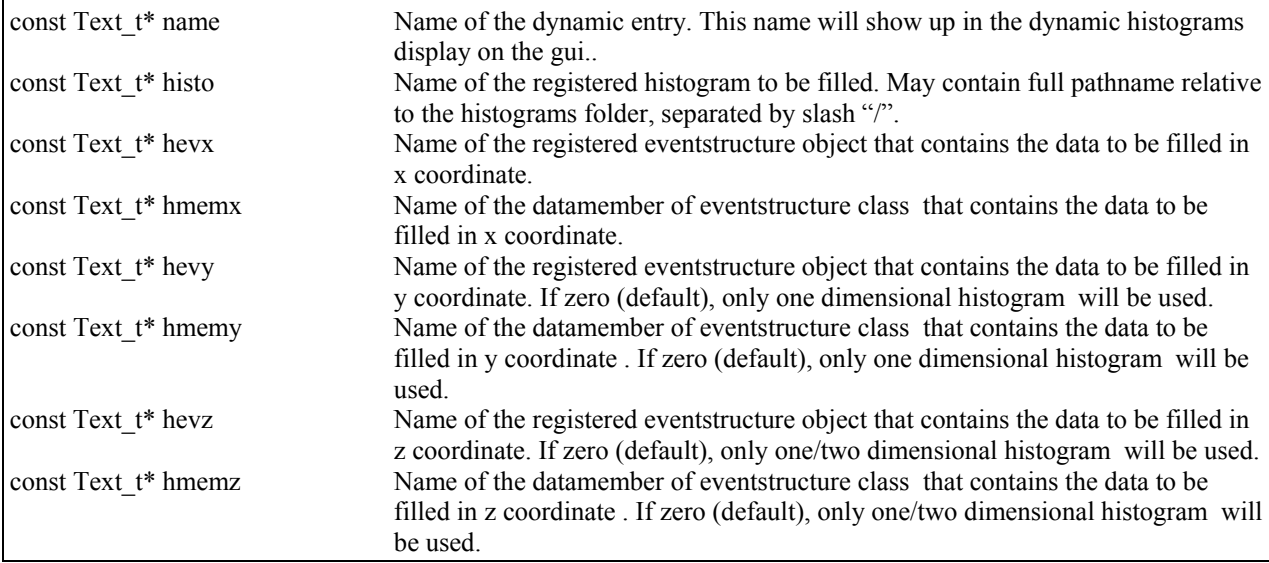

<span id="page-7-0"></span>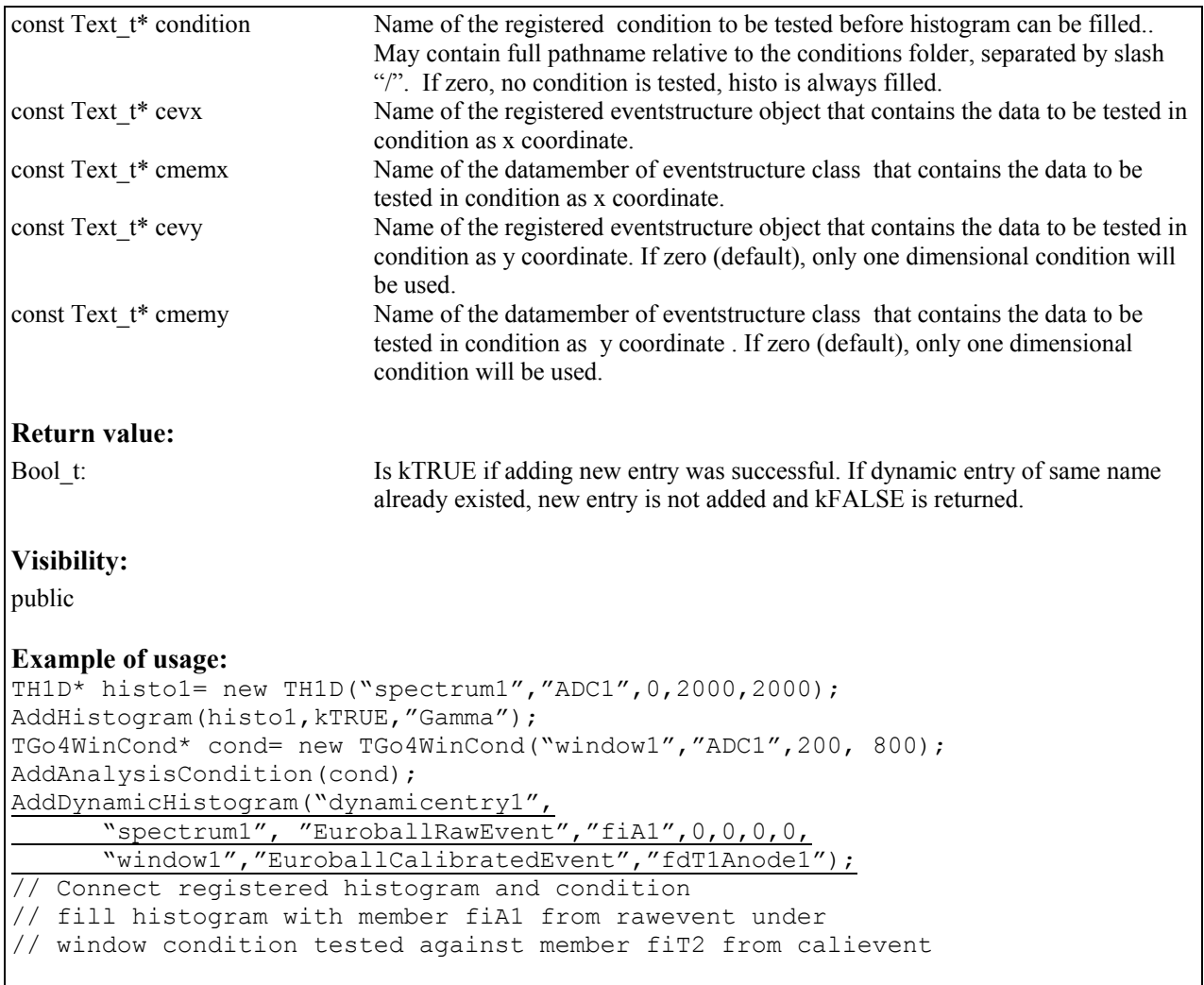

*AddHistogram(TH1\* his, const Text\_t\* subfolder, Bool\_t replace):* 

**Classes: TGo4Analysis, TGo4EventProcessor** 

#### **Description:**

Register a histogram to the Go4 framework. The histogram will be visible in the Go4GUI after this call, i.e. it can be monitored and copied to the GUI view panel. Go4 adopts the histogram, so the user must not delete the histogram object in the destructor. Registered histograms are placed in the TFolder Go4/Histograms which is also saved in the Go4 autosave-file when the analysis is closed, or when *[AutoSave\(\)](#page-12-1)* is called. Optionally, a subfolder of Go4/Histograms may be specified where the histogram shall be located. Use [RemoveHistogram\(\)](#page-36-1) to unregister and delete object again. **Note1: Histogram names are unique within Go4, i.e. there must not be two histograms with the same name, even in different subfolders! This is important for the TTree::Draw() feature of the dynamic list.** 

<span id="page-8-0"></span>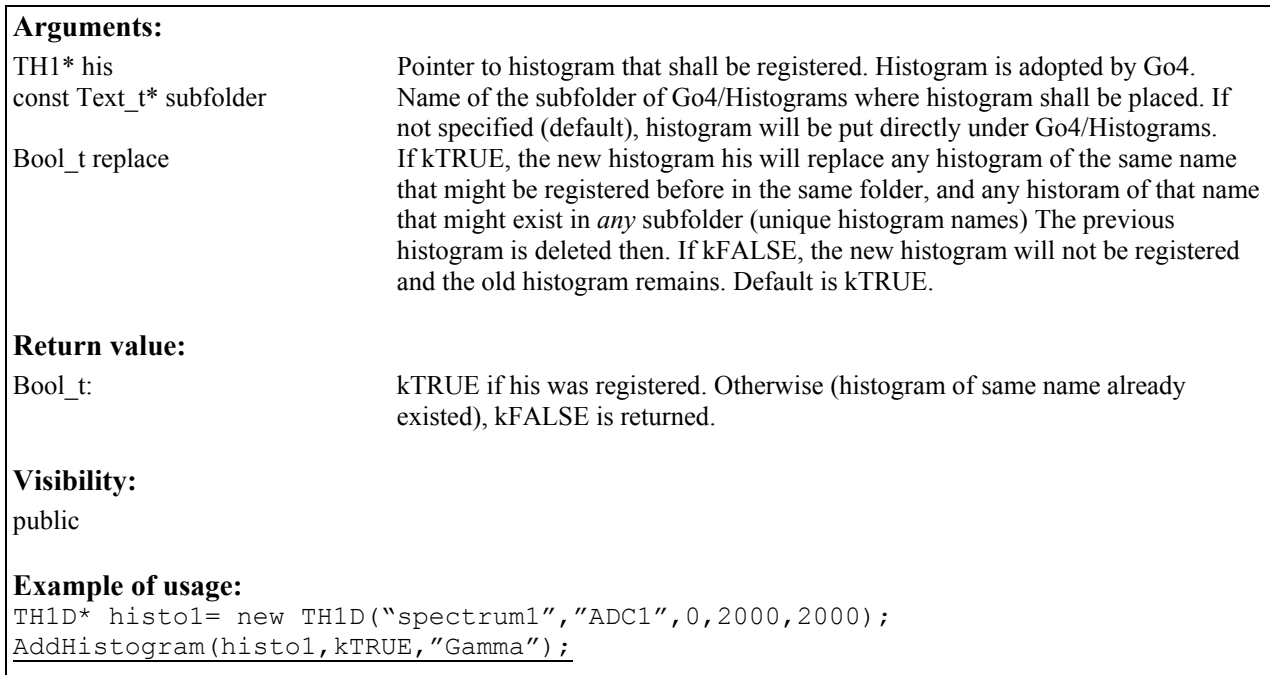

## *AddObject(TNamed\* ob, const Text\_t\* subfolder, Bool\_t replace):*

#### **Classes: TGo4Analysis, TGo4EventProcessor**

#### **Description:**

Register any named object to the Go4 framework. The object will be visible in the Go4GUI after this call, i.e. it can be monitored and copied to the GUI view panel. Unspecified registered objects are placed in the TFolder Go4/UserObjects which is also saved in the Go4 autosave-file when the analysis is closed, or when *[AutoSave\(\)](#page-12-1)* is called. Optionally, a subfolder of Go4/UserObjects may be specified where the object shall be located.

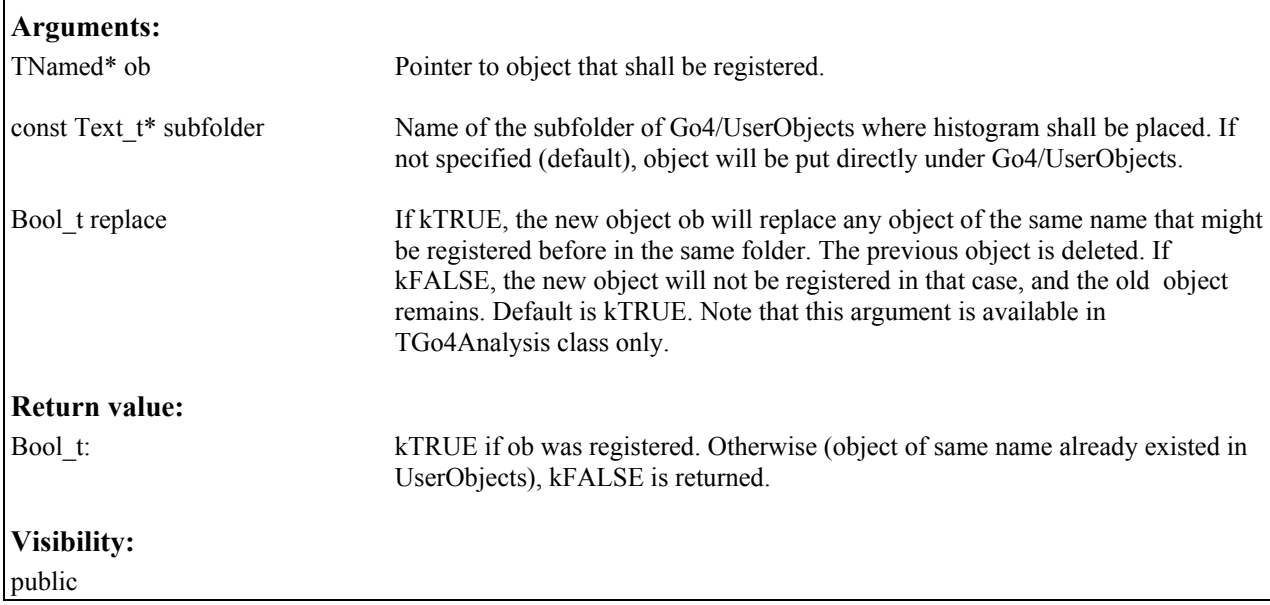

<span id="page-9-0"></span>**Example of usage:**   $TF1*$  func= new TF1("Fit1", "gaus(0)\*expo(3)", 0,2000); AddObject(func);

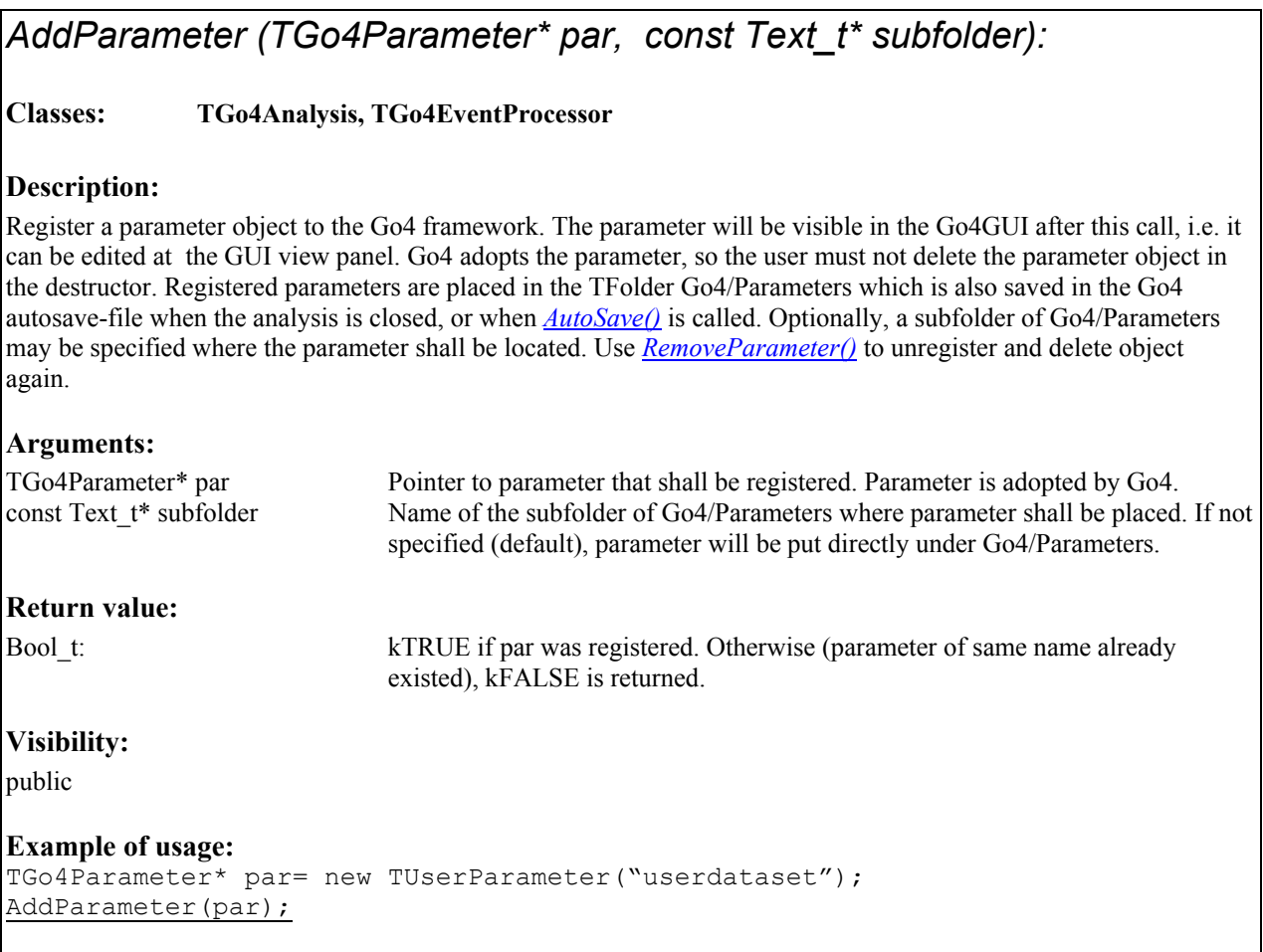

## *AddPicture (TGo4Picture\* pic, const Text\_t\* subfolder):*

#### **Classes: TGo4Analysis, TGo4EventProcessor**

#### **Description:**

Register Go4 picture object to the Go4 framework. The picture will be visible in the Go4GUI after this call, i.e. it can be edited at the GUI view panel. Go4 adopts the picture, so the user must not delete the picture object in the destructor! Registered pictures are placed in the TFolder Go4/Pictures which is also saved in the Go4 autosave-file when the analysis is closed, or when *[AutoSave\(\)](#page-12-1)* is called. Optionally, a subfolder of Go4/Pictures may be specified where the parameter shall be located. Use *[RemoveParameter\(\)](#page-37-1)* to unregister and delete object again.

#### **Arguments:**

TGo4Picture\* pic Pointer to picture that shall be registered. Picture is adopted by Go4. const Text\_t\* subfolder Name of the subfolder of Go4/Picturess where picture shall be placed. If not specified (default), picture will be put directly under Go4/Pictures.

## <span id="page-10-0"></span>**Return value:**  Bool\_t: kTRUE if pic was registered. Otherwise (picture of same name already existed), kFALSE is returned. **Visibility:**  public **Example of usage:**  TGo4Picture\* pic= new TGo4Picture("picture1","tofs"); AddPicture(pic);

## *AddTree(TTree\* mytree, const Text\_t\* subfolder )*

**Classes: TGo4Analysis**

#### **Description:**

Register a root TTree to the Go4 framework. The tree will be visible in the Go4GUI after this call, i.e. the remote tree-viewing feature can be used. Tree reference is put into folder Go4/Trees. Optionally, a subfolder name may be given where the tree reference shall be located.

**Note 1: A registered tree will not be saved by the Go4! This method is meant to browse trees of external analysis frameworks for online monitoring.** 

**Note 2: The trees of the Go4 framework storage classes (TGo4FileStore, TGo4BackStore) are registered automatically, so it is not necessary to apply this method for them.**

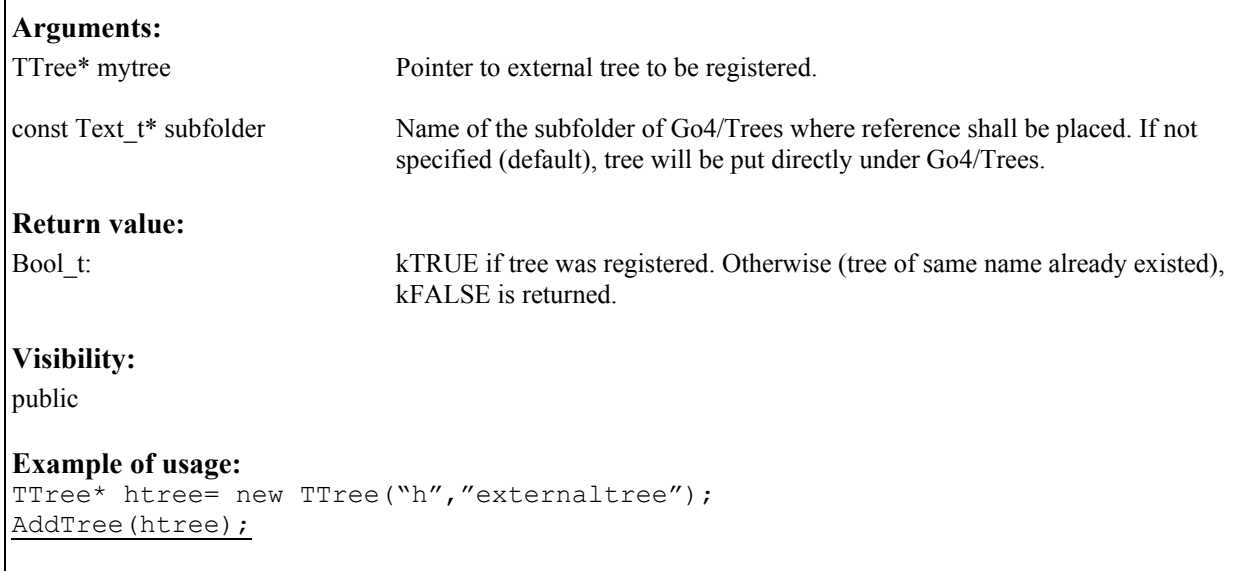

<span id="page-11-1"></span><span id="page-11-0"></span>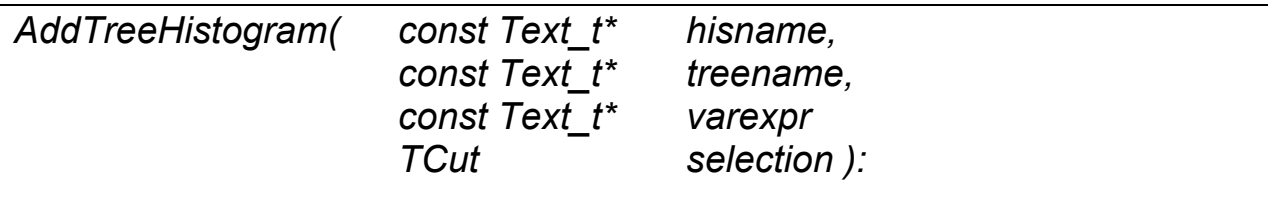

**Classes: TGo4Analysis**

#### **Description:**

Add Dynamic list entry which connects a histogram to a tree. If Histogram of hisname already exists, this histogram will be taken as target for a frequent *TTree::Draw* operation. If not, the histogram will be created on first *TTree::Draw*. Strings varexp and selection are used for applying cuts and variables in the *TTree::Draw* (see ROOT Users Guide). The newly created histogram is registered automatically to the Go4, i.e. it can be monitored and copied to the GUI view panel from the folder Go4/Histograms. The frequency of this Tree::Draw (number of events *n* in between two fills of the histogram) can be adjusted for all tree histograms by method *SetDynlistInterval(Int t n)*.

#### **Arguments:**

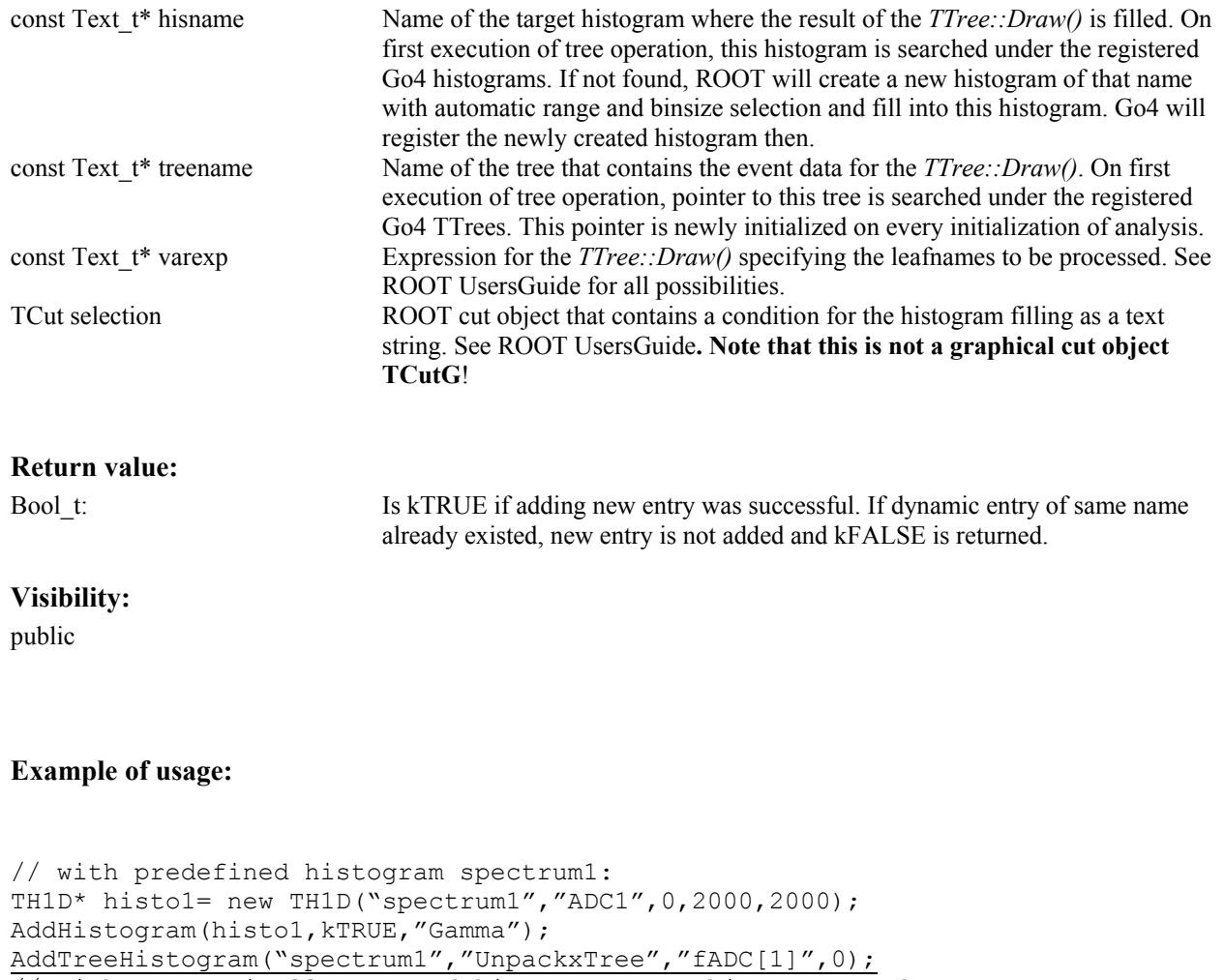

## <span id="page-12-1"></span><span id="page-12-0"></span>*AutoSave():*

#### **Classes: TGo4Analysis**

#### **Description:**

Explicitly write all objects in the Go4 folders to the current autosave file. Additionally, the TGo4Calibration objects of all analysis steps are stored into the event stores of each step, if existing. This method can be generally disabled by calling *[SetAutoSave\(kFALSE\).](#page-41-1)*

#### **Arguments:**

none

**Return value:** 

void

**Visibility:** 

public

**Example of usage:**  AutoSave();

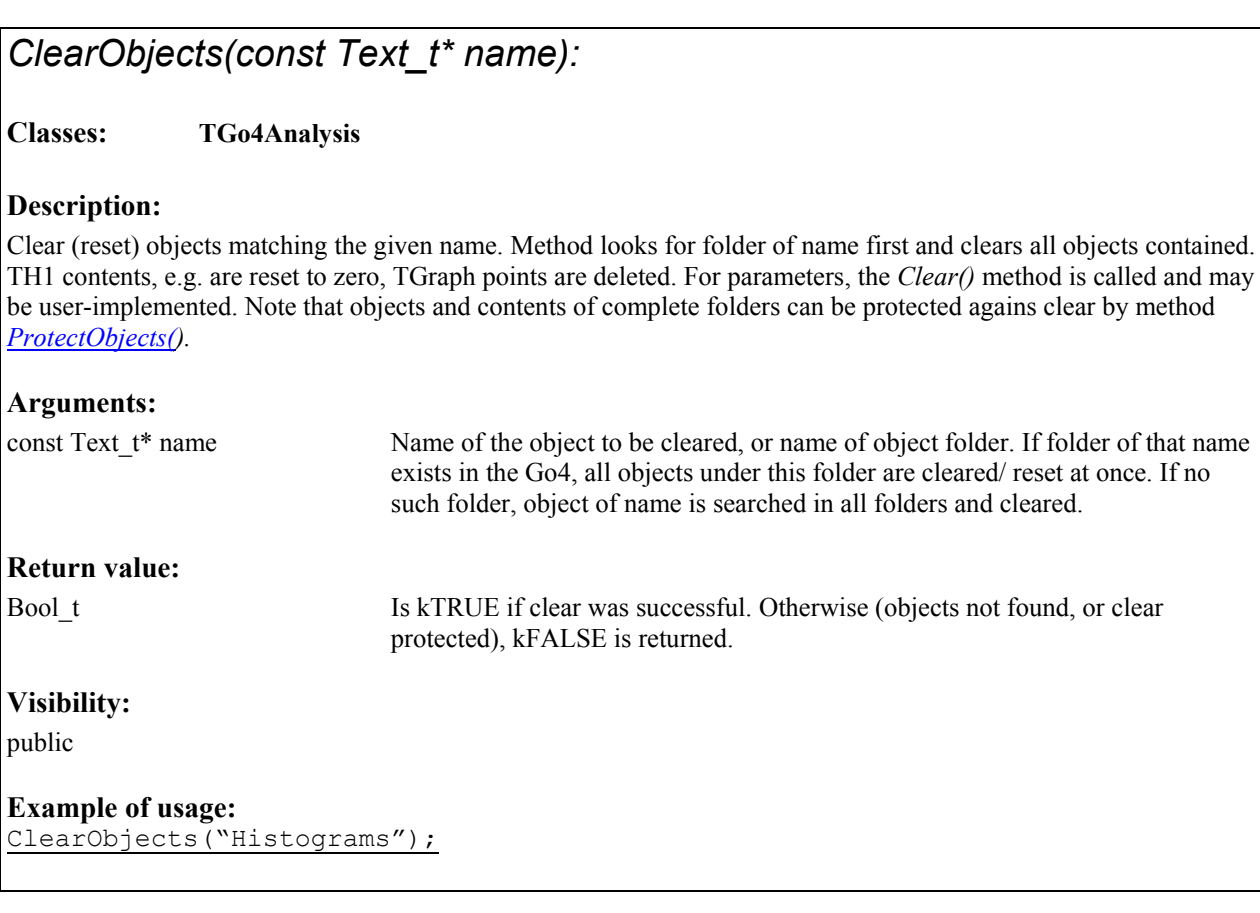

### <span id="page-13-1"></span><span id="page-13-0"></span>*CloseAnalysis():*

#### **Classes: TGo4Analysis**

#### **Description:**

Closes the analysis framework. Deletes event objects (event structures, io-classes, eventprocessors ) that were initialized before and closes all IO. Event objects are unregistered from Go4 folder structure.. This method is typically called from the user analysis executable in batch mode. In Gui mode, pressing the "Submit" button will execute this function before initializing the new setup. Note that this method is virtual, i.e. the user analysis class may redefine what happens on closing. So it would be possible to close an external analysis framework here. Complementary function is *[InitEventClasses\(\)](#page-21-1)*.

#### **Arguments:**

none

#### **Return value:**

virtual void

#### **Visibility:**

public

#### **Example of usage:**

```
TGo4Analysis* myanalysis =new TUserAnalysis();
myanalysis->InitEventClasses(); 
myanalysis->RunImplicitLoop(2000); 
myanalysis->CloseAnalysis();
```
## *DeleteObjects(const Text\_t\* name):*

#### **Classes: TGo4Analysis**

#### **Description:**

Delete object of name, or all objects in folder name, respectively. Objects are only deleted if delete protection is not set. Usually, objects registered from user code are delete protected by default. Objects created dynamically from gui are not delete protected. . Note that objects and contents of complete folders can be protected agains deletion by method *[ProtectObjects\(\)](#page-34-1).*

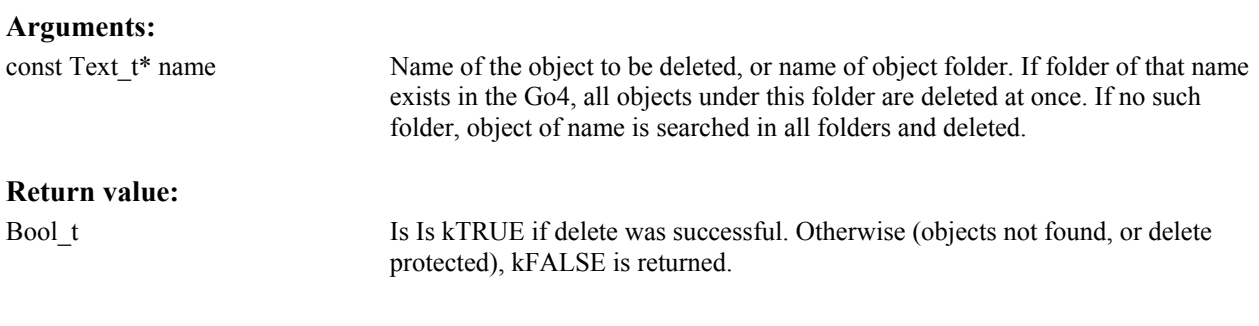

<span id="page-14-0"></span>**Visibility:** 

public

#### **Example of usage:**  DeleteObjects("Histograms");

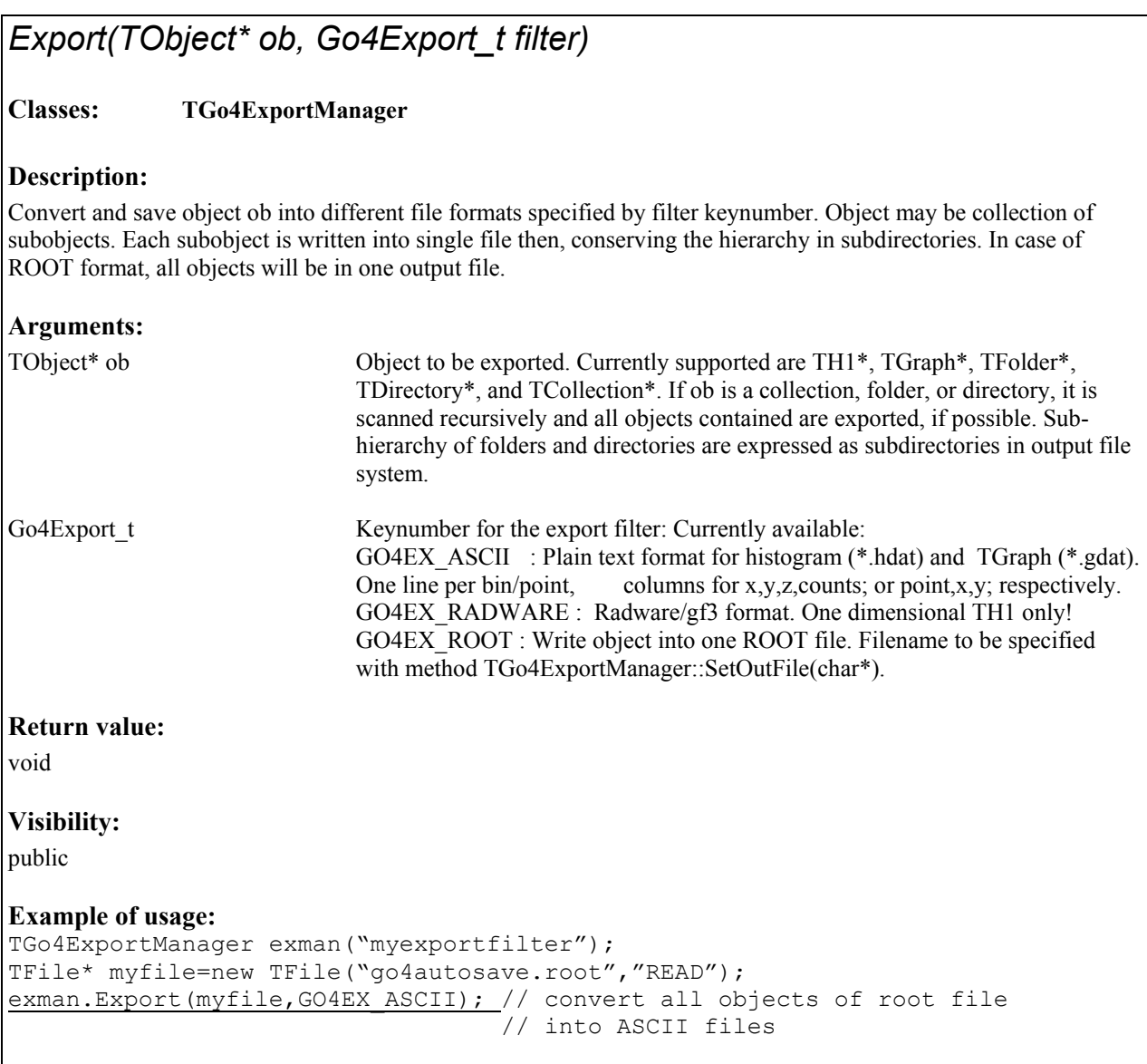

<span id="page-15-0"></span>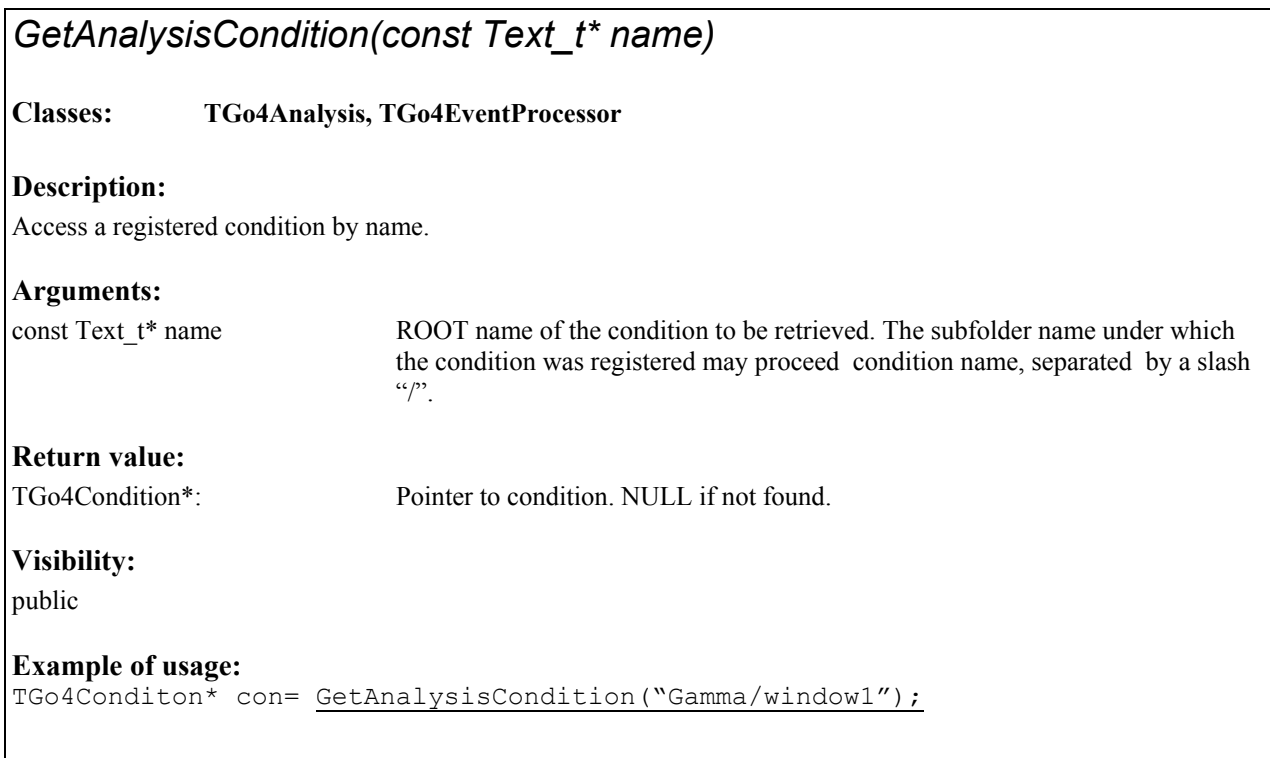

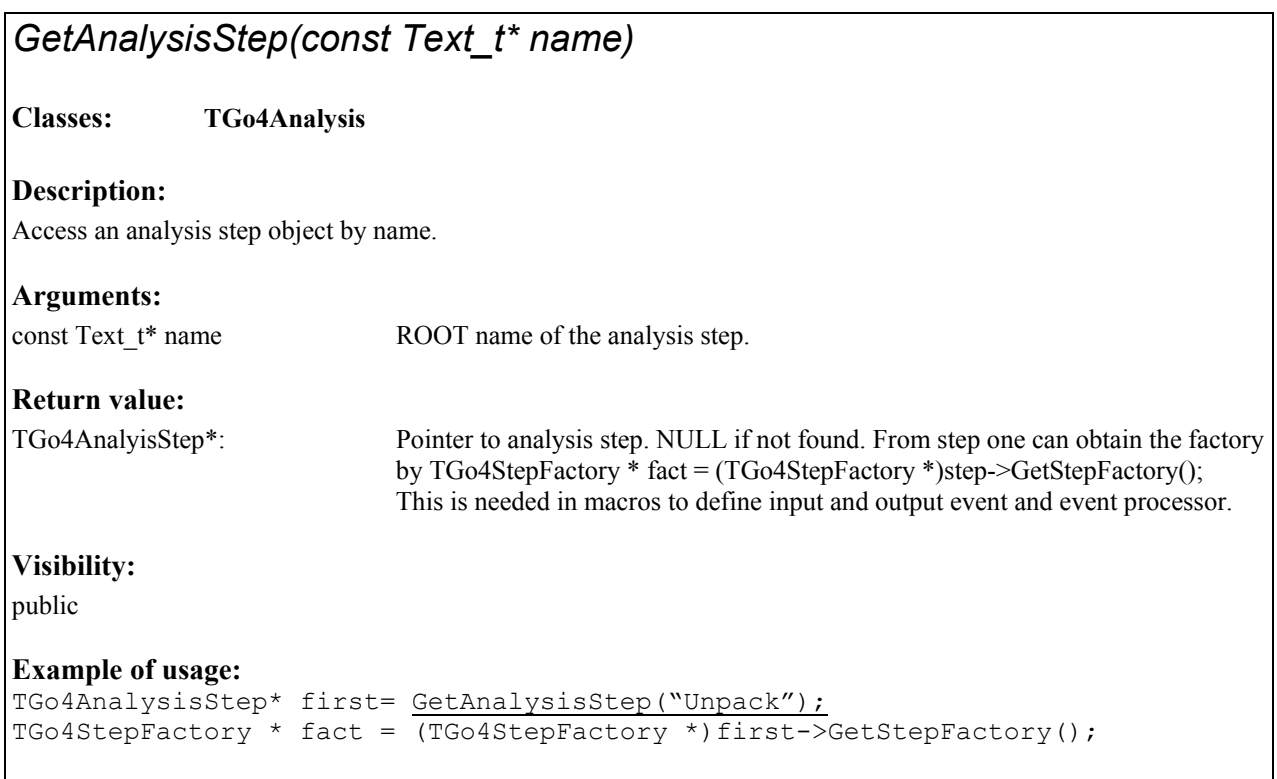

<span id="page-16-1"></span><span id="page-16-0"></span>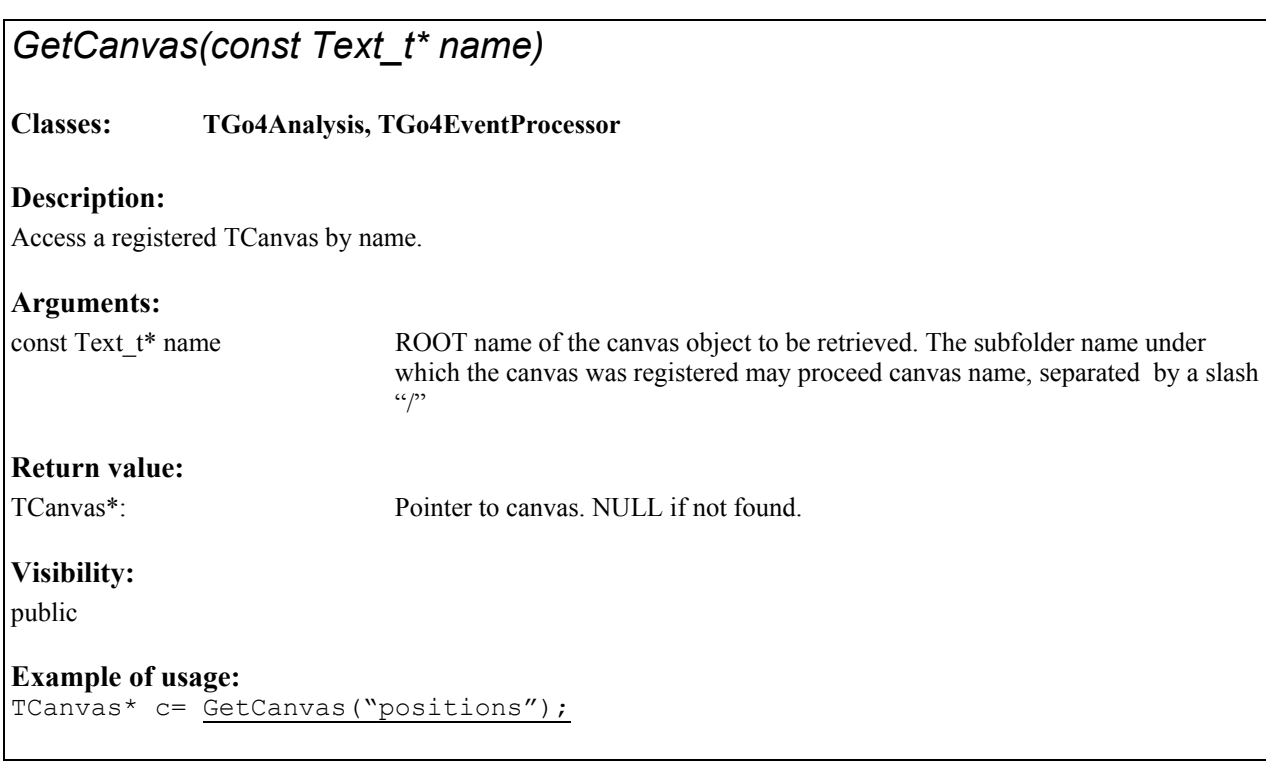

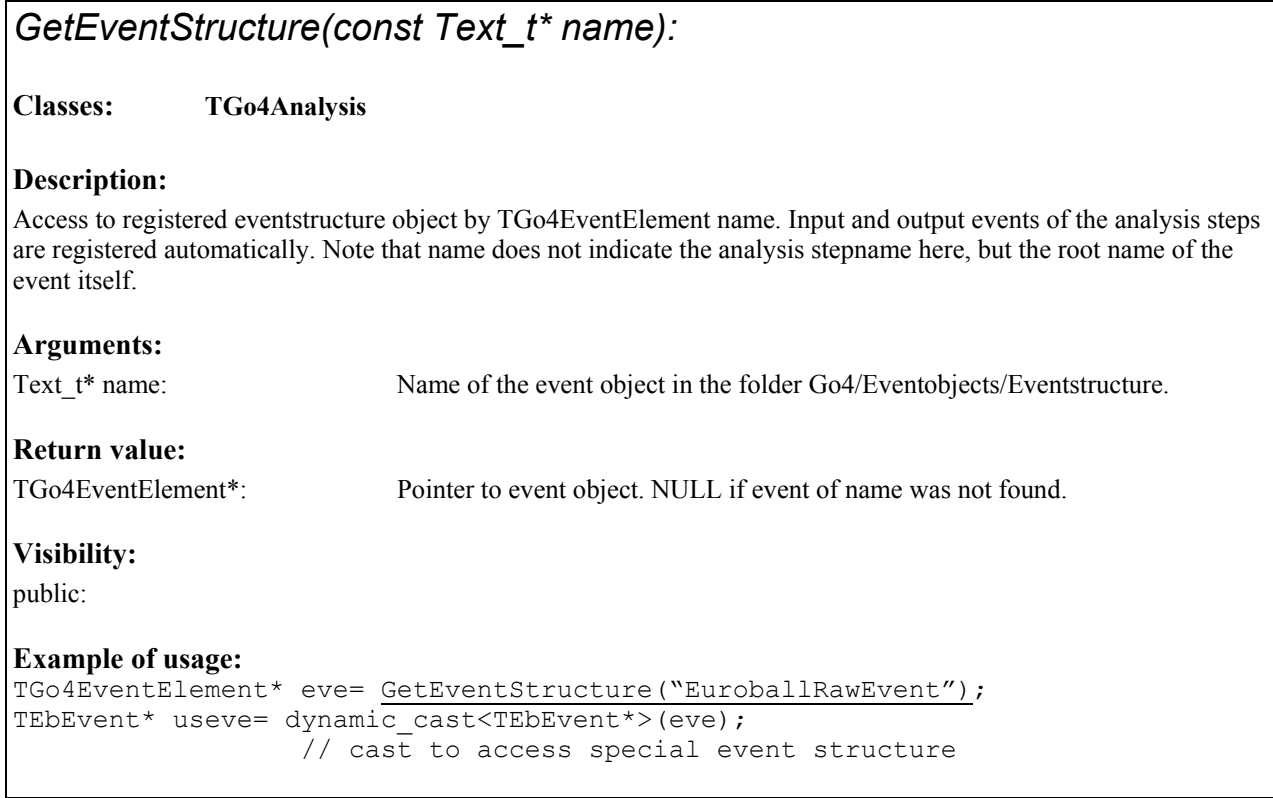

<span id="page-17-0"></span>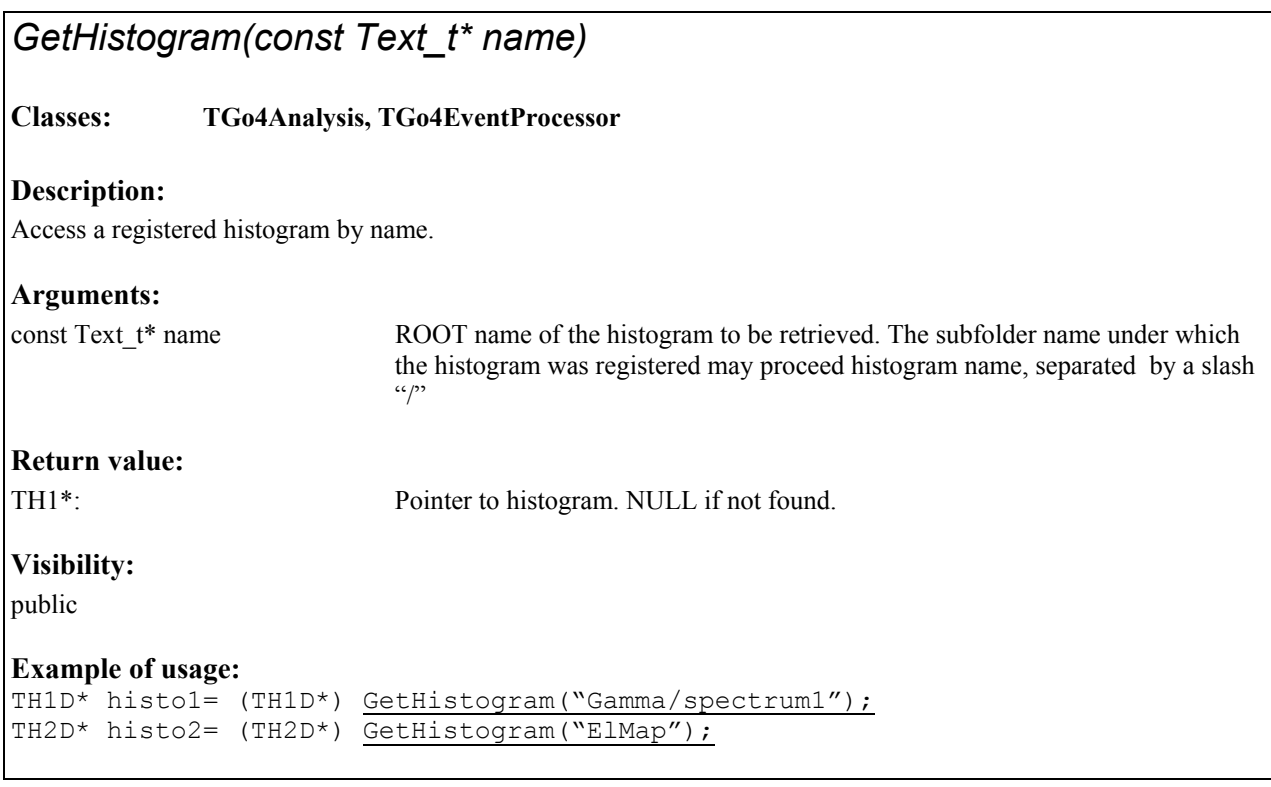

## *GetInputEvent(Text\_t\* stepname):*  **Classes: TGo4Analysis, TGo4EventProcessor Description:**  Access to the input event object of a certain analysis step. The analysis step will be identified by the ROOT name of the step object, which is set in the TGo4AnalysisStep constructor. **Arguments:**  Text  $t^*$  stepname: Name of the analysis step object that holds the input event. **Return value:**  TGo4EventElement\*: Pointer to input event object. NULL if step of stepname is not existing. **Visibility:**  public: **Example of usage:**  TGo4EventElement\* raw= GetInputEvent("Unpack"); TGo4MbsEvent\* mbseve= dynamic\_cast<TGo4MbsEvent\*>(raw); // cast to access special event structure

## <span id="page-18-0"></span>*GetObject(const Text\_t\* name, const Text\_t\* topfolder)*

#### **Classes: TGo4Analysis, TGo4EventProcessor**

#### **Description:**

Access a registered object by name, starting from the folder of name topfolder. If topfolder is zero (default), object is searched in all Go4 folders. Note that TTrees and event objects are not found by this method, since these objects should not be send to the gui. To retrieve these types, use the special getter methods *[GetTree\(\)](#page-19-1)*, *[GetEventStructure\(\)](#page-16-1)*, etc.

### **Arguments:**  const Text  $t^*$  name ROOT name of the object to be retrieved. The subfolder name under which the object was registered may proceed object name, separated by a slash "/" const Text t\* topfolder Name of the folder under which object shall be searched. Useful if path to object is not known completely. **Return value:**  TNamed\*: Pointer to object. NULL if not found. **Visibility:**  public **Example of usage:**  TH1D\* histo1= (TH1D\*) GetObject('Histograms/Gamma/spectrum1"); TH1D\* histo2= (TH1D\*) GetObject("spectrum2", "Histograms"); TGo4WinCond\* con= (TGo4WinCond\*) GetObject("Conditions/Window3");

### *GetOutputEvent(Text\_t\* stepname):*

#### **Classes: TGo4Analysis, TGo4EventProcessor**

#### **Description:**

Access to the output event object of a certain analysis step. The analysis step will be identified by the ROOT name of the step object, which is set in the TGo4AnalysisStep constructor.

#### **Arguments:**

Text  $t^*$  stepname: Name of the analysis step object that holds the input event..

#### **Return value:**

TGo4EventElement\*: Pointer to output event object. NULL if step of stepname is not existing.

#### **Visibility:**

public:

#### **Example of usage:**

TGo4EventElement\* eve= GetOutputEvent ("Unpack") ;

```
TUserEvent* useve= dynamic_cast<TUserEvent*>(eve); 
                   // cast to access special event structure
```
## *GetOutputEvent():*  **Classes: TGo4Analysis Description:**  Fast access to the output event object of the *most recent analysis step* that was processed before this call. If called in the *[UserEventFunc\(\)](#page-52-1)*, it yields the resulting event object of the last active step of the analysis cycle. **Arguments:**  None **Return value:**  TGo4EventElement\*: Pointer to output event object of the last analysis step processed. **Visibility:**  public: **Example of usage:**  TGo4EventElement\* eve= GetOutputEvent();

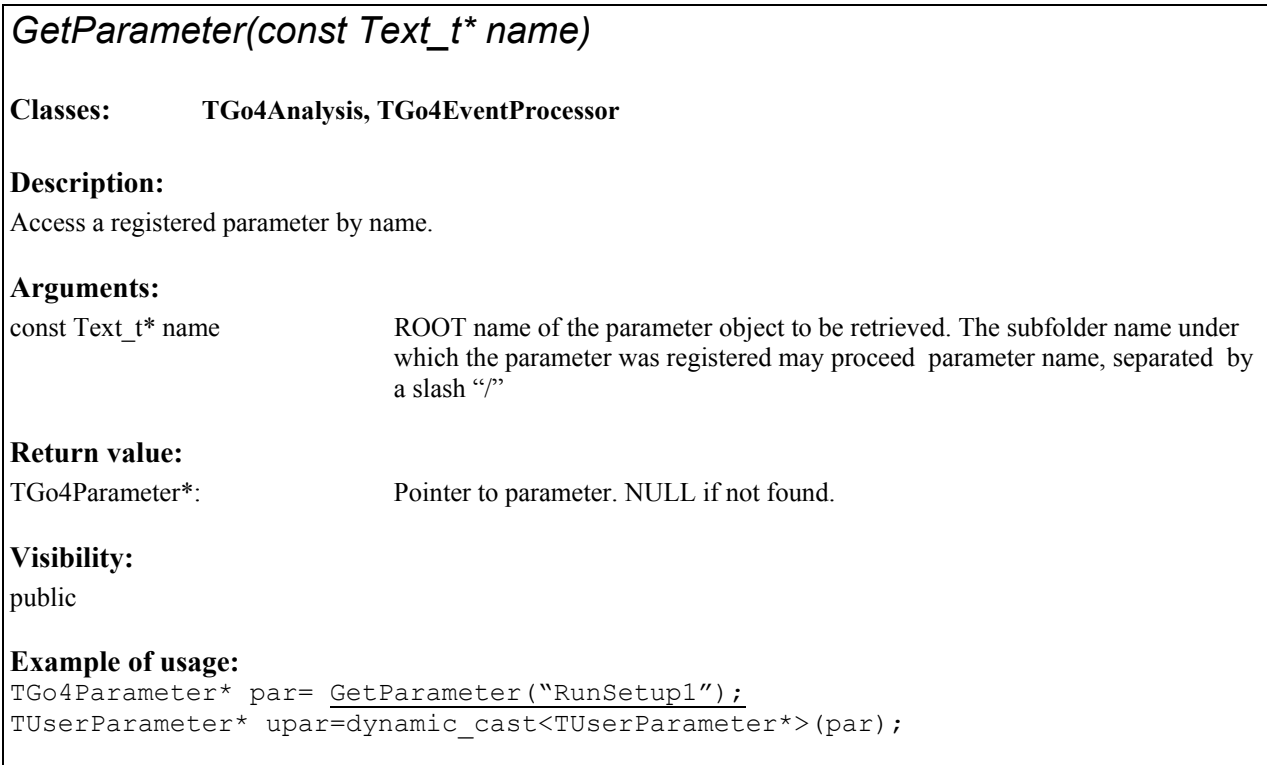

<span id="page-20-0"></span>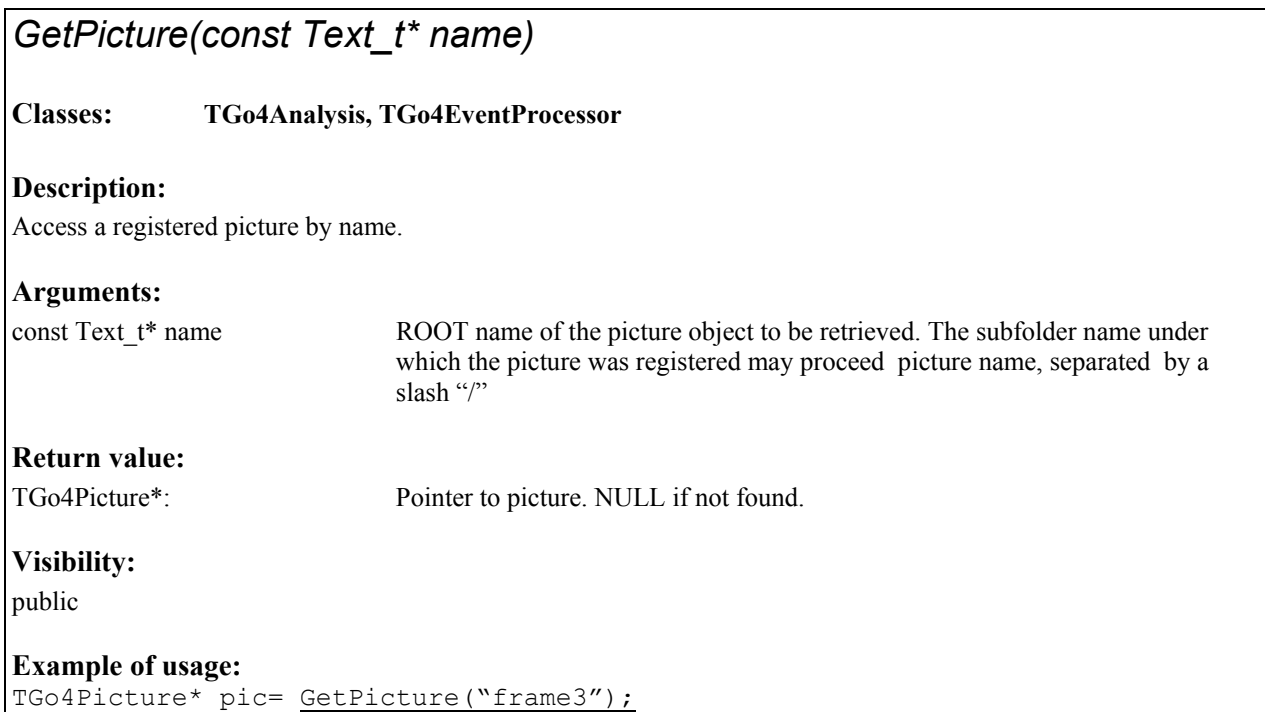

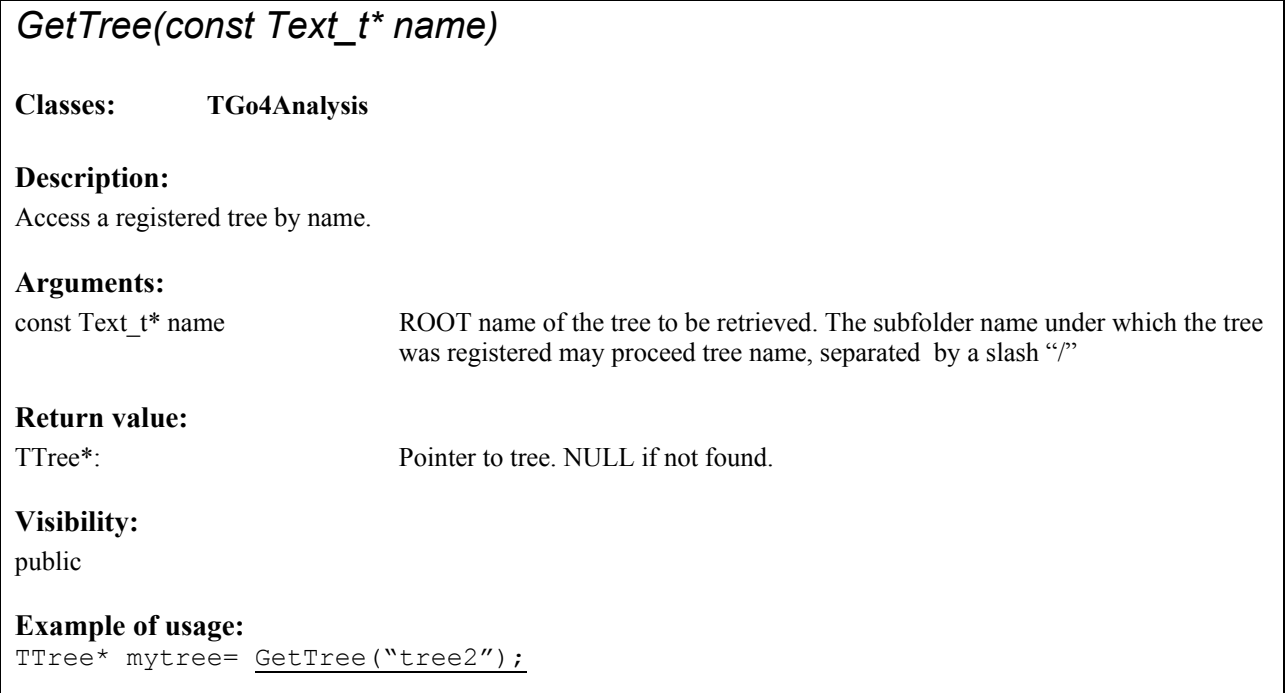

### <span id="page-21-1"></span><span id="page-21-0"></span>*InitEventClasses():*

#### **Classes: TGo4Analysis**

#### **Description:**

Initialization of the analysis framework. Creates event objects (event structures, IO classes, eventprocessors) as defined in the event factories of the analysis steps. Event objects are registered automatically in Go4 folder structure. Previous event objects are deleted and unregistered first. This method is typically called from the user analysis executable in batch mode. In Gui mode, pressing the "Submit" button will execute this function, too. Note that this method is virtual, i.e. the user analysis class may redefine what happens on initialization. So it would be possible to initialize an external analysis framework here. Complementary function is *[CloseAnalysis\(\)](#page-13-1)*, which deletes all existing event objects and closes all IO.

**Arguments:** 

none

#### **Return value:**

virtual Bool t Is kTRUE if init was successful.

#### **Visibility:**

public

#### **Example of usage:**

```
TGo4Analysis* myanalysis =new TUserAnalysis();
myanalysis->InitEventClasses();
myanalysis->RunImplicitLoop(2000);
```
### *TGo4Analysis::Instance():*

#### **Classes: available everywhere when linked against libGo4Analysis.so**

#### **Description:**

Static Method. Get the pointer to the current analysis framework singleton. This reference can be used to invoke any public method of the class TGo4Analysis from outside the class. This is e.g. meaningful if framework settings shall be changed from within the event processor. Note that a "dummy" analysis framework will be created if this method is called without having created the user analysis object before!

#### **Arguments:**

none

#### **Return value:**

TGo4Analysis\* Pointer to analysis framework singleton.

#### **Visibility:**

public

#### **Example of usage:**

TGo4Analysis::Instance()->SetAutoSaveFile("StageTwo.root");

<span id="page-22-0"></span>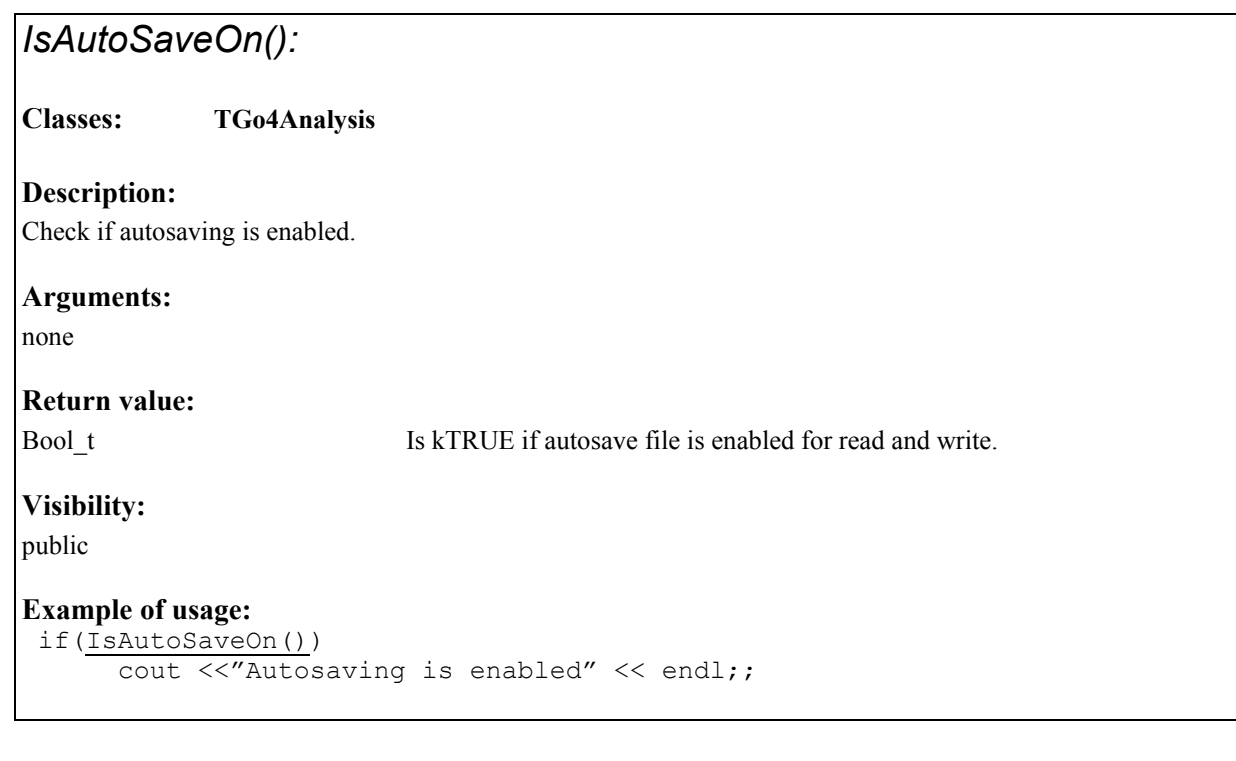

## *IsAutoSaveFileChange():*

**Classes: TGo4Analysis**

#### **Description:**

Check if analysis runs with automatic autosave filename change. In this case, for each new \*.lmd file of an input file list, a new autosave file will be created with a name derived from the current input file name. Set this property with *[SetAutoSaveFileChange\(\).](#page-43-1)*

**Arguments:** 

none

**Return value:** 

Bool t Is kTRUE if running in file change mode.

```
Visibility:
```
public

#### **Example of usage:**

```
if(IsAutoSaveFileChange())
     cout <<"analysis with autosave filechange mode" << endl;
```
<span id="page-23-0"></span>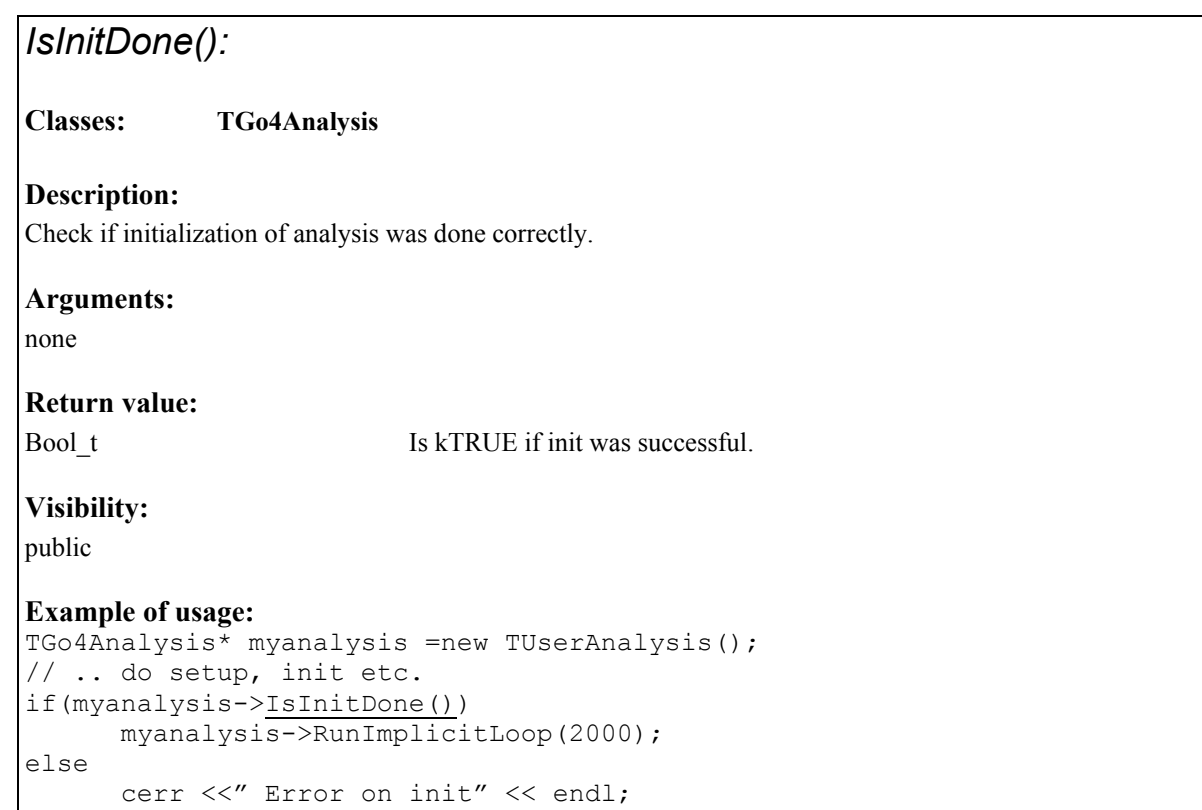

## *IsNewInputFile():*  **Classes: TGo4Analysis Description:**  Check if input file list has changed to another \*.lmd file in the list. **Arguments:**  none **Return value:**  Bool\_t Is kTRUE if this event belongs to a new input file. **Visibility:**  public **Example of usage:**  if(IsNewInputFile()){ ShowEvent("Unpack", false); // print first event SetNewInputFile(false); // reset flag }

### <span id="page-24-0"></span>*IsRunning():*

#### **Classes: TGo4Analysis**

#### **Description:**

Check if analysis slave is in "running" state. To be used from ROOT macro running in Go4 CintServer environment to check the state set via the start/stop buttons of controlling GUI. Running state may be changed by method *[SetRunning\(Bool\\_t](#page-47-1)*), too.

#### **Arguments:**

none

#### **Return value:**

Bool t Is kTRUE if analysis slave is running, otherwise kFALSE..

**Visibility:** 

public

#### **Example of usage:**

```
while(myanalysis->IsRunning()){ 
...; //user actions independent of go4 eventloop here...
}
```
## *LoadObjects (const Text\_t \** filename*):*

#### **Classes: TGo4Analysis**

#### **Description:**

Load objects from a Go4 autosave file back into the Go4 object manager memory. Usually, this is done automatically on submitting Go4 settings if autosave is enabled. However, one might exchange parameters or conditions on the fly by this method. Note that already exisiting histograms in memory are not overwritten by histograms from file of the same name. This method will change the general autosave filename which is used for next AutoSave()!

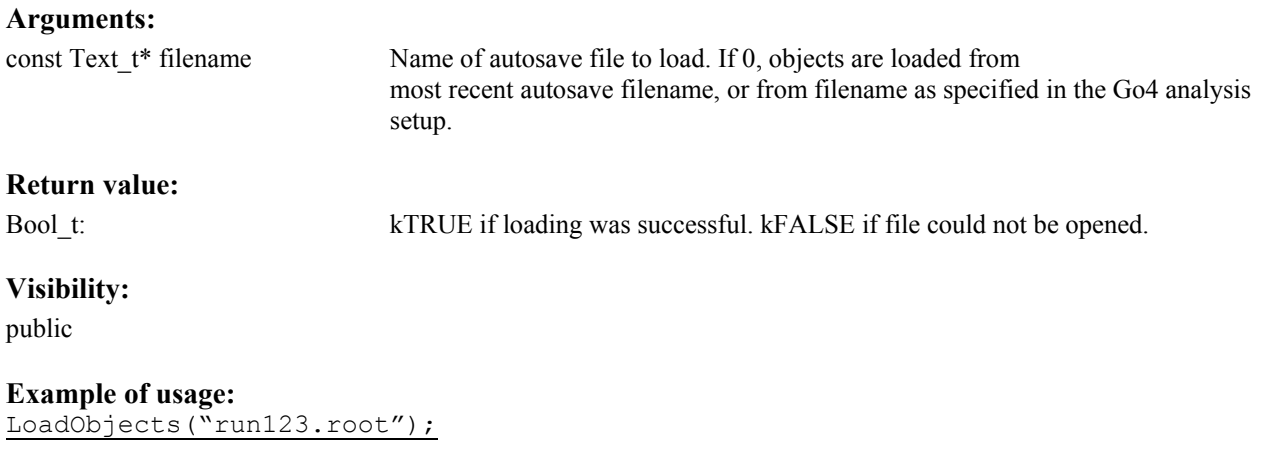

<span id="page-25-1"></span><span id="page-25-0"></span>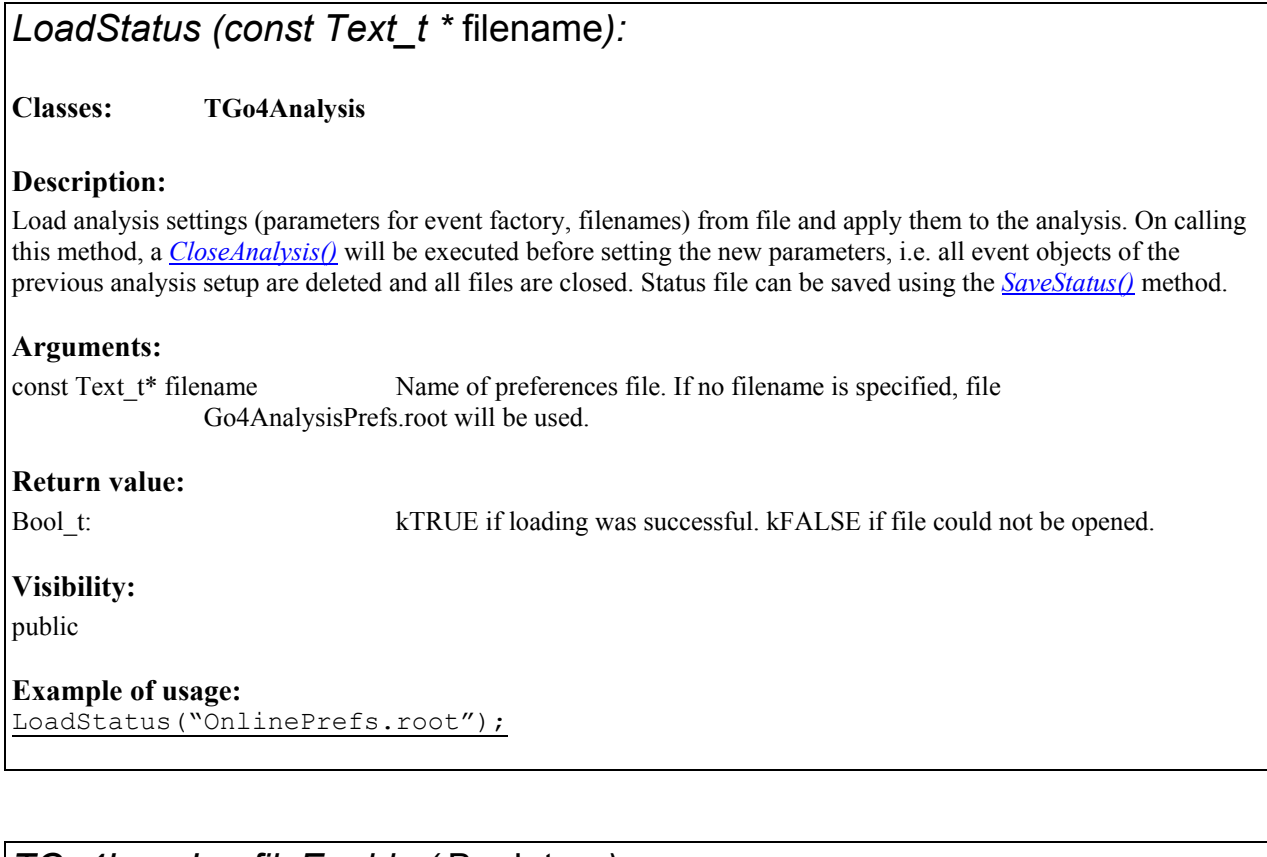

### *TGo4Log::LogfileEnable (* Bool\_t on*):*

**Classes: TGo4Log (available everywhere)**

#### **Description:**

Switch on or off the logfile output. The global ignore level of go4 as set with  $TGO4Log::Set[gnoreLevel]$  defines what kind of messages are logged. Logfile can be opened user-defined by calling TGo4Log::OpenLogfile. By default, go4 will open the logfile "go4logfile.txt" in a non-append mode.

#### **Arguments:**

Bool\_t on If kTRUE, all go4 messages output will be written to current logfile. Otherwise, nothing is written to file.

#### **Return value:**

void

#### **Visibility:**

static public

#### **Example of usage:**

TGo4Log::LogfileEnable(kTRUE);

## <span id="page-26-1"></span><span id="page-26-0"></span>*TGo4Log ::Message (Int\_t prio, const Text\_t \** text,...*):*

**Classes: TGo4Log (available everywhere)**

#### **Description:**

Printout message text on the local terminal and/or write it to the logfile. Priority prio defines type of message and action. Messages with priority less than the global ignore level (*[TGo4Log::SetIgnoreLevel\)](#page-27-1)* are suppressed in printout and logfile. Supports variable argument list for format strings in the text, just like in C printf() function. **Note: It is recommended to use [TGo4Analysis::Message](#page-28-1) instead of this method, since it provides the same printout and logging functionality, but adds the feature to display the message in the gui log window.**

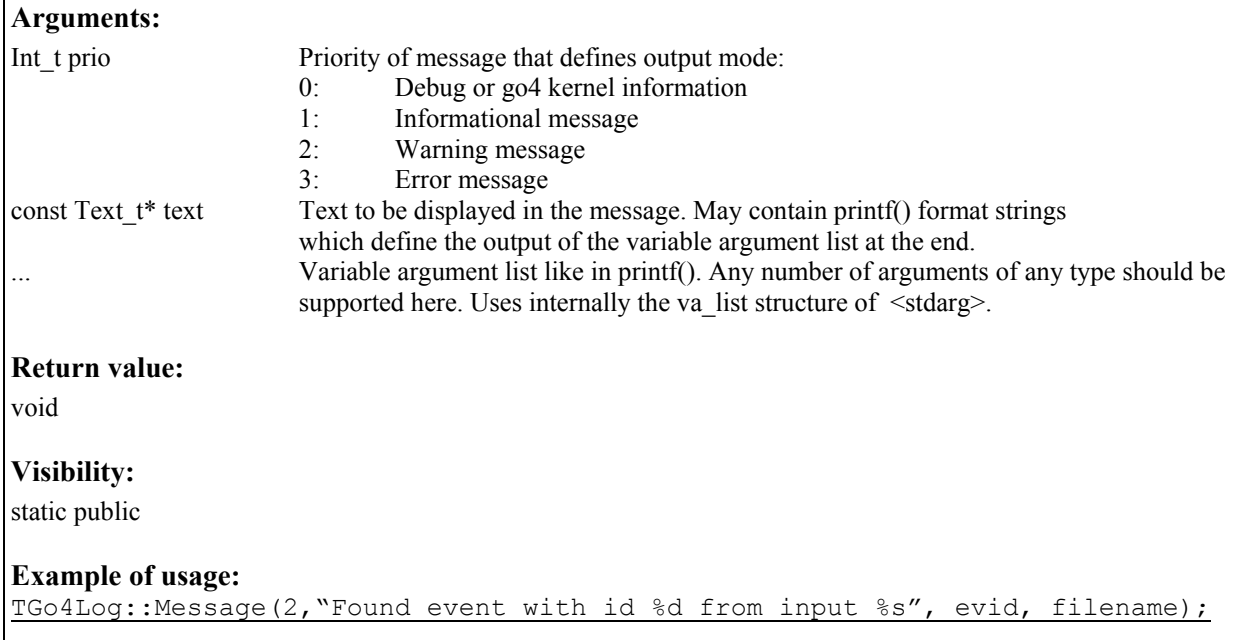

## *TGo4Log::OpenLogfile (const Text\_t \** filename, *const Text\_t \** headercomment, Bool\_t appendmode*):*

#### **Classes: TGo4Log (available everywhere)**

#### **Description:**

Set name of logfile for Go4 messages. File will be opened with name filename. Optionally, the text of a comment may be specified that appears in the first line of the logfile. If appendmode is kTRUE, the output is added to previous file of same filename, otherwise the old filename is overwritten. Any previous logfile, if existing, will be closed by this method. Whether anything is written to file is controlled by the function [TGo4Log::LogfileEnable\(](#page-25-1)). The global ignore level of go4 as set with [TGo4Log::SetIgnoreLevel\(\)](#page-27-1) defines what kind of messages are displayed or logged. Without calling this function, go4 will open by default a logfile *'go4logfile.txt*' in a non-append mode.

#### **Arguments:**

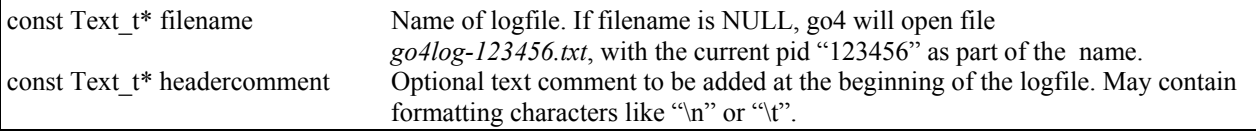

<span id="page-27-1"></span><span id="page-27-0"></span>Bool t appendmode If kTRUE, all following output will be appended to file of filename if existing. Otherwise, content of previous file is overwritten. Default is non-append. **Return value:**  void **Visibility:**  static public **Example of usage:**  TGo4Log::OpenLogfile("EuroballLog.txt","--- Logfile June-2003 JA ---", kTRUE);

## *TGo4Log::OutputEnable (* Bool\_t on*):*

**Classes: TGo4Log (available everywhere)**

#### **Description:**

Switch on or off the message output on terminal. The global ignore level of go4 as set with [TGo4Log::SetIgnoreLevel\(\)](#page-27-1) defines what kind of messages are displayed. By default, output is enabled. This method does not affect the writings to the logfile.

**Arguments:** 

Bool\_t on If kTRUE, all go4 messages will be printed. Otherwise, nothing is displayed.

**Return value:** 

void

**Visibility:** 

static public

**Example of usage:**  TGo4Log::OutputEnable(kFALSE);

## *TGo4Log::SetIgnoreLevel (* Int\_t level*):*

#### **Classes: TGo4Log (available everywhere)**

#### **Description:**

Set the Go4 global ignore level that defines what kind of messages issued by [TGo4Log::Message\(\)](#page-26-1) are displayed and logged. Default level is 1, i.e. debugging-like kernel output is supressed.

#### **Arguments:**

Int t level Any messages with a priority below "level" are suppressed in printout and in logfile. Priorities are:  $0$  – debug output;

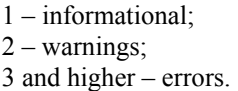

#### <span id="page-28-1"></span><span id="page-28-0"></span>**Return value:**

void

#### **Visibility:**

static public

#### **Example of usage:**

TGo4Log::SetIgnoreLevel(0); // get full debug infos

## *Message (Int\_t prio, const Text\_t \** text,...*):*

**Classes: TGo4Analysis, TGo4EventProcessor**

#### **Description:**

Send a text message to the gui log window, and/or printout message text on the local terminal. Priority prio defines type of message and action. Supports variable argument list for format strings in the text, just like in C printf() function. If logfile is open and enabled, message is written to logfile.

#### **Arguments:**

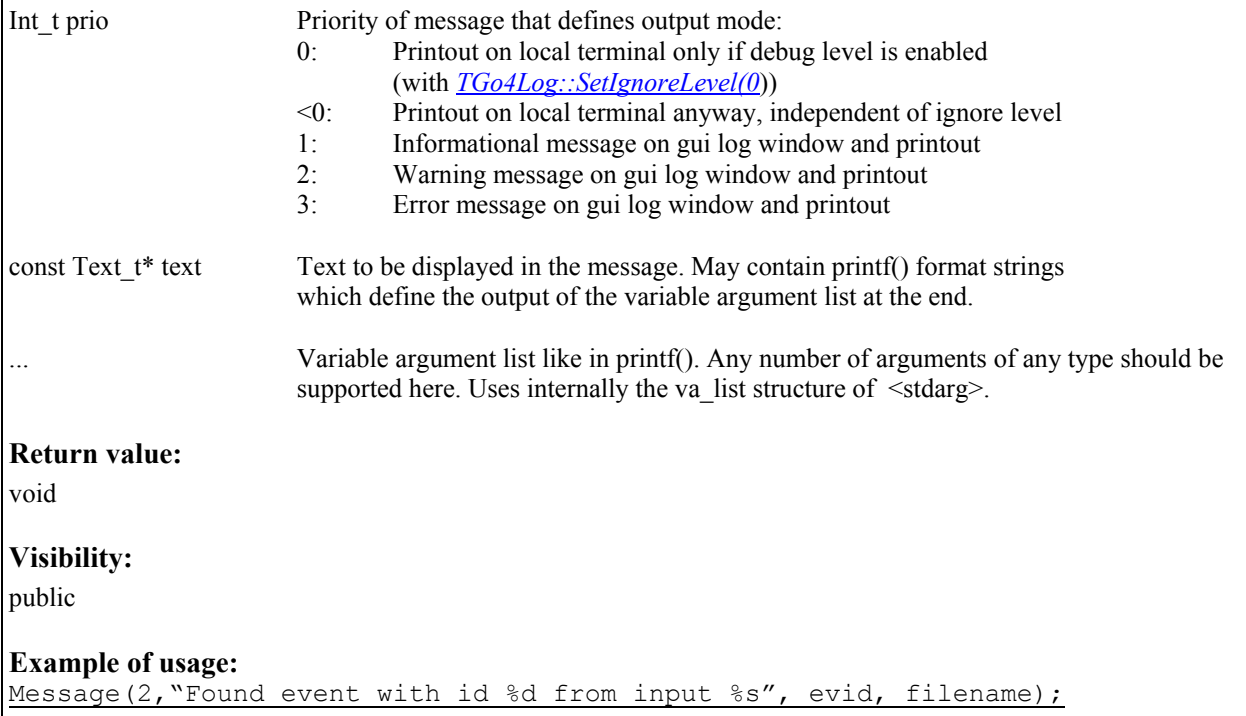

<span id="page-29-0"></span>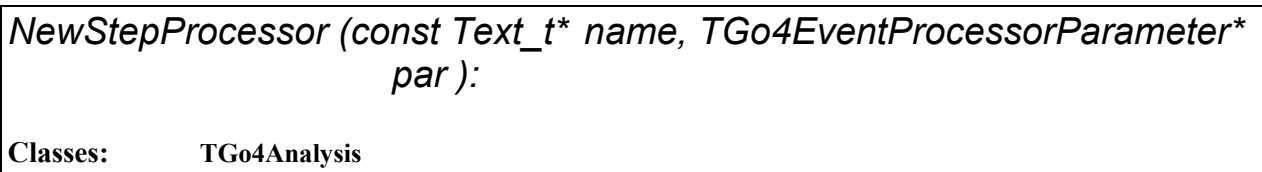

#### **Description:**

Closes down eventprocessor implementation of analysis step and create new processor for this step as specified by parameter par. May be used to switch processor (algorithm) on the fly without initializing the complete analysis. User has to check eventprocessor parameter class (user subclass) in the event factory of the analysis step to enable switching.

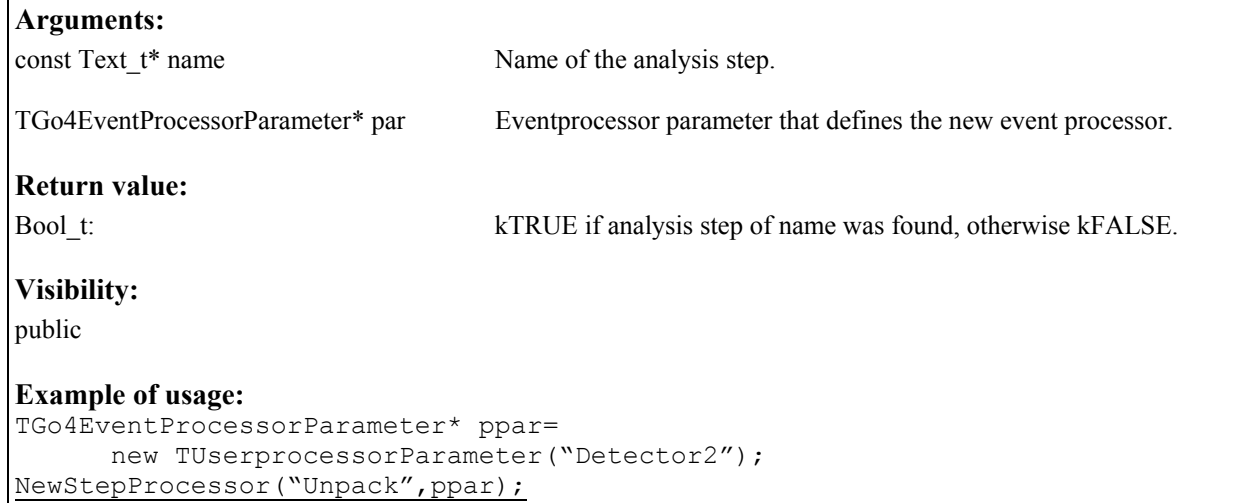

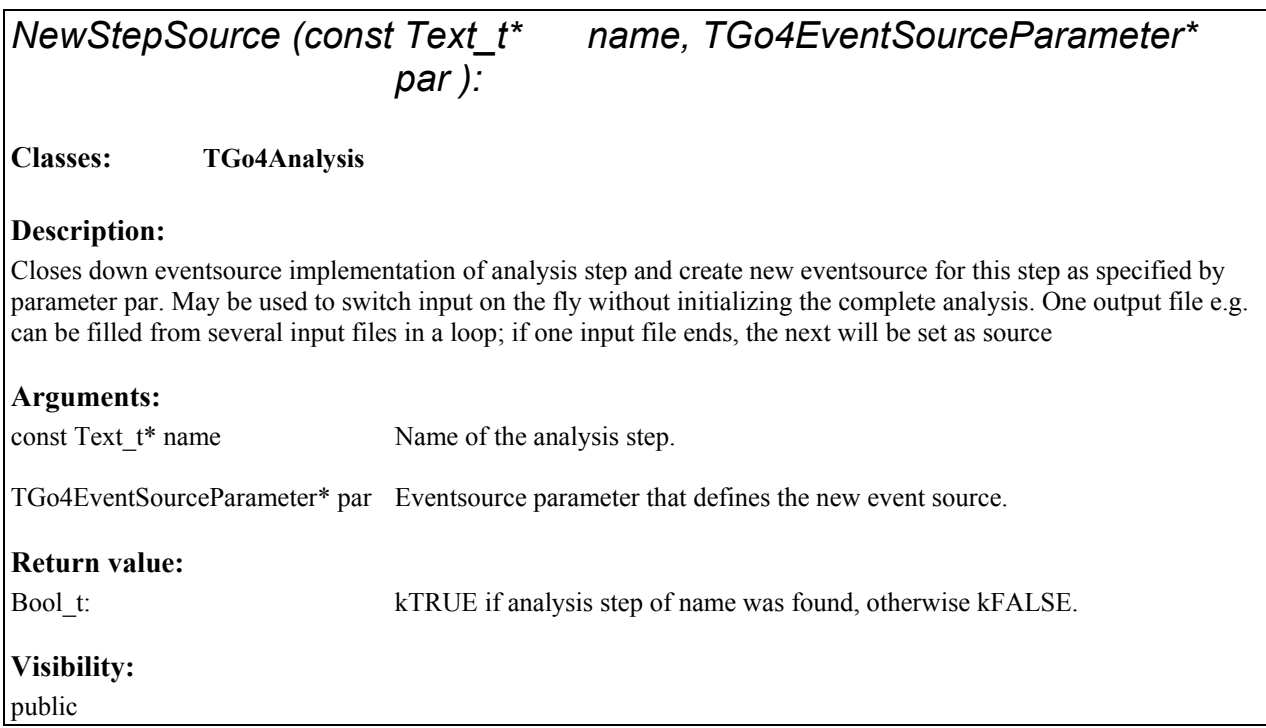

<span id="page-30-0"></span>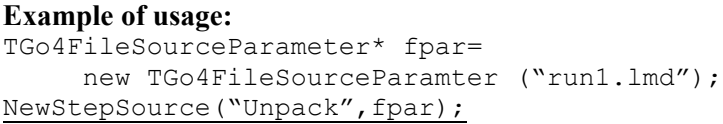

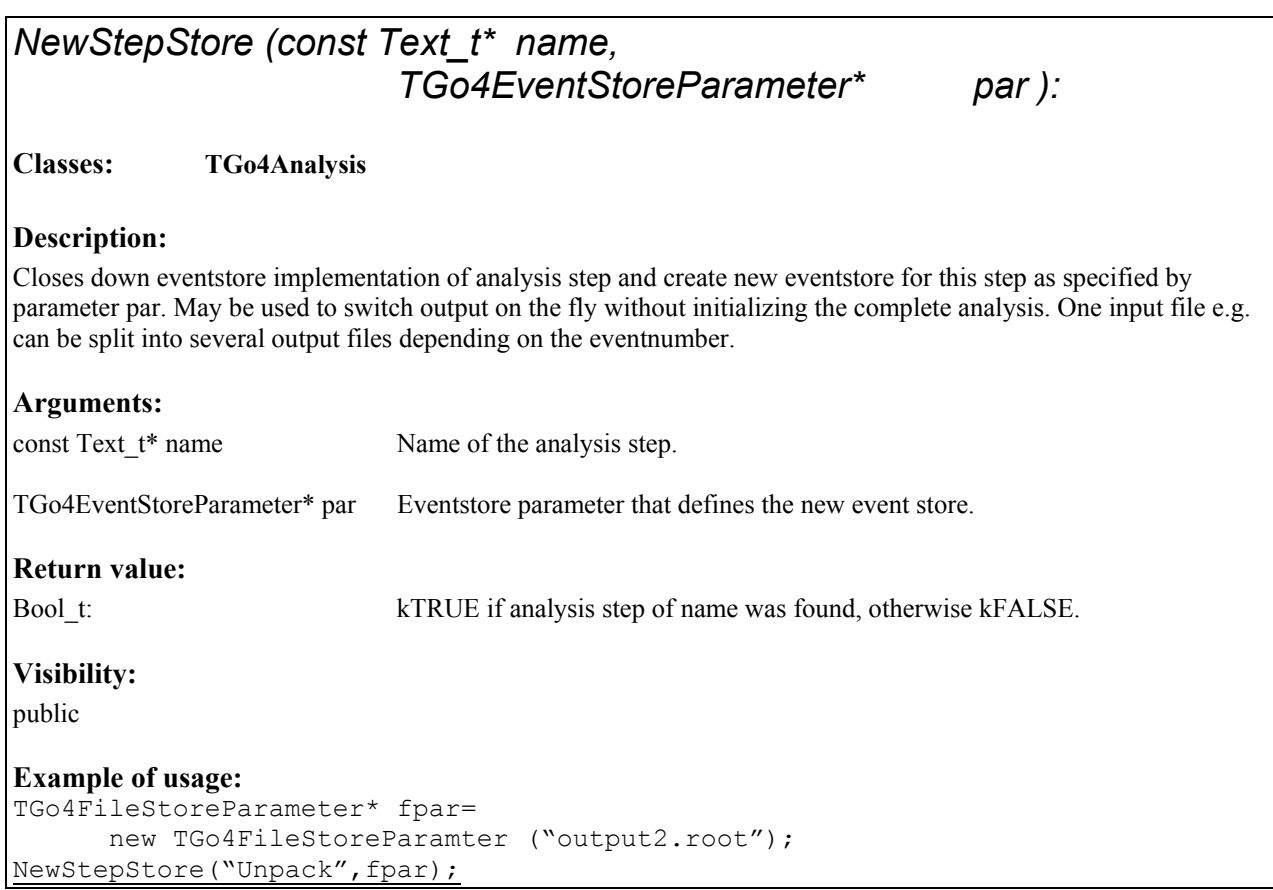

## *NextMatchingObject (const Text\_t\* expression, const Text\_t\* foldername, Bool\_t reset ):*

**Classes: TGo4Analysis**

#### **Description:**

 Delivers pointer to next object of the Go4 folder structure with a name matching the expression. If reset is true, the list of matching objects will be created anew by comparing all names with expression. If reset is false, the next object of a previously created matching list is returned. Optionally the search can be limited to a given folder as specified by the foldername.

#### **Arguments:**

const Text t\* expression Regular expression for object names

<span id="page-31-0"></span>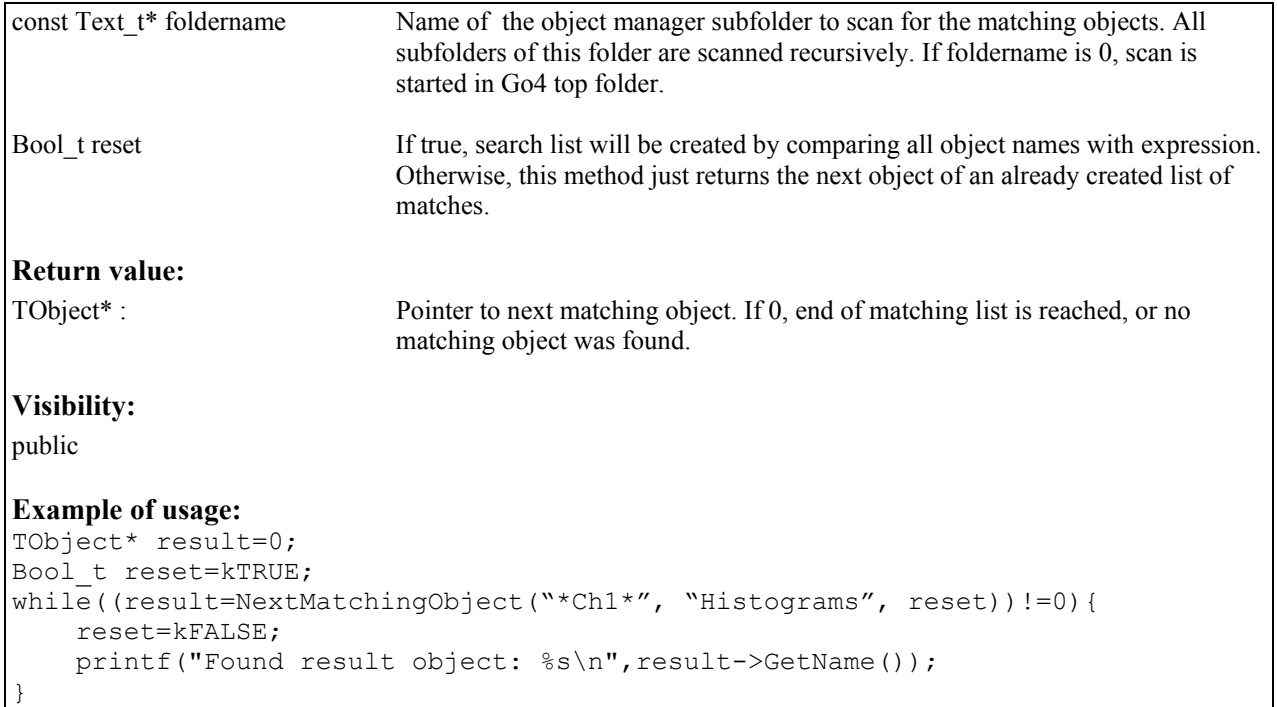

# *Print(Option\_t\* opt):*  **Classes: TGo4Analysis Description:**  Prints out the analysis configuration, including autosave file settings and set up of the analysis steps **Arguments:**  Option\_t\* opt Option string. Not yet in use. **Return value:**  void **Visibility:**  public **Example of usage:**  Print();

<span id="page-32-0"></span>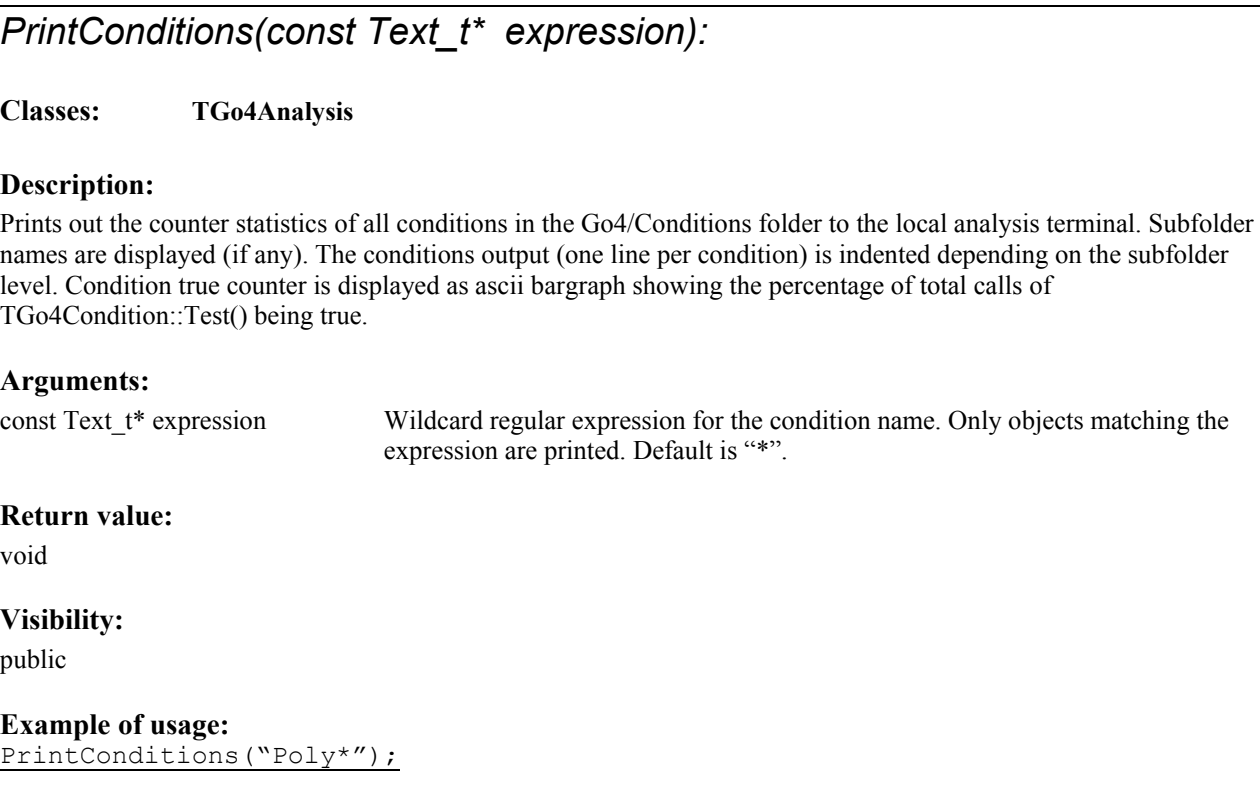

## *PrintDynamicList():*

**Classes: TGo4Analysis**

### **Description:**

Prints out the list of dynamic list entries to the analysis output terminal.

### **Arguments:**

none

### **Return value:**

void

**Visibility:** 

public

**Example of usage:**  PrintDynamicList();

## <span id="page-33-0"></span>*PrintHistograms(const Text\_t\* expression):*

#### **Classes: TGo4Analysis**

#### **Description:**

Prints out the total content of all histograms in the Go4/Histograms folder to the local analysis terminal. Subfolder names are displayed (if any). The histogram output (one line per histogram) is indented depending on the subfolder level.

#### **Arguments:**

const Text t\* expression Wildcard regular expression for the histogram name. Only objects matching the expression are printed. Default is "\*".

#### **Return value:**

void

**Visibility:** 

public

**Example of usage:**  PrintHistograms();

#### *Process():*

**Classes: TGo4Analysis**

#### **Description:**

Process one main cycle of Go4 eventloop from a **root macro running in the Go4CintServer** (go4root executable, or started with go4\_init.C script). Will first execute any command from gui in the queue, then call MainCycle() to process anaylsis steps, user event function and dynamic list (if existing). **This call is required inside any explicit loop of a macro to process go4 framework analysis action.** GUI event ratemeter is also updated by this method.

#### **Arguments:**

none

#### **Return value:**

Int\_t Indicates Go4 running state. Returns 0 if analysis is running, otherwise value <0. May be used to react on Stop button from GUI in user macro.

#### **Visibility:**

public

#### **Example of usage:**

```
TGo4Analysis* go4=TGo4Analysis::Instance();
while(go4->Process()==0){ // run go4 loop until it's stopped
; // may put additional eventwise actions here... 
}
```
<span id="page-34-1"></span><span id="page-34-0"></span>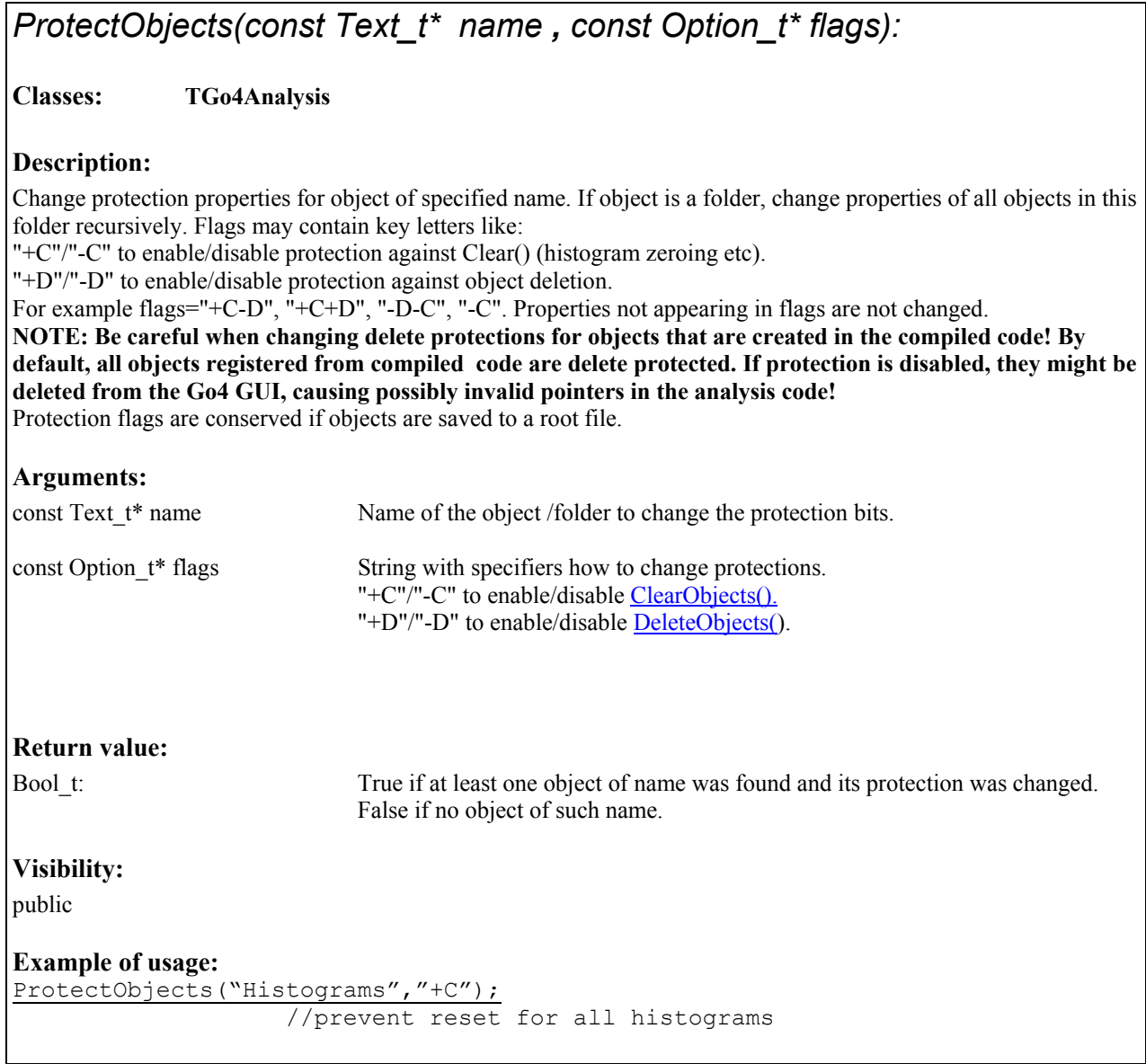

## *RemoveAnalysisCondition(const Text\_t\* name)*

#### **Classes: TGo4Analysis, TGo4EventProcessor**

### **Description:**

Remove a registered condition from the framework. Condition will be removed from Go4 conditions folder and deleted.

<span id="page-35-0"></span>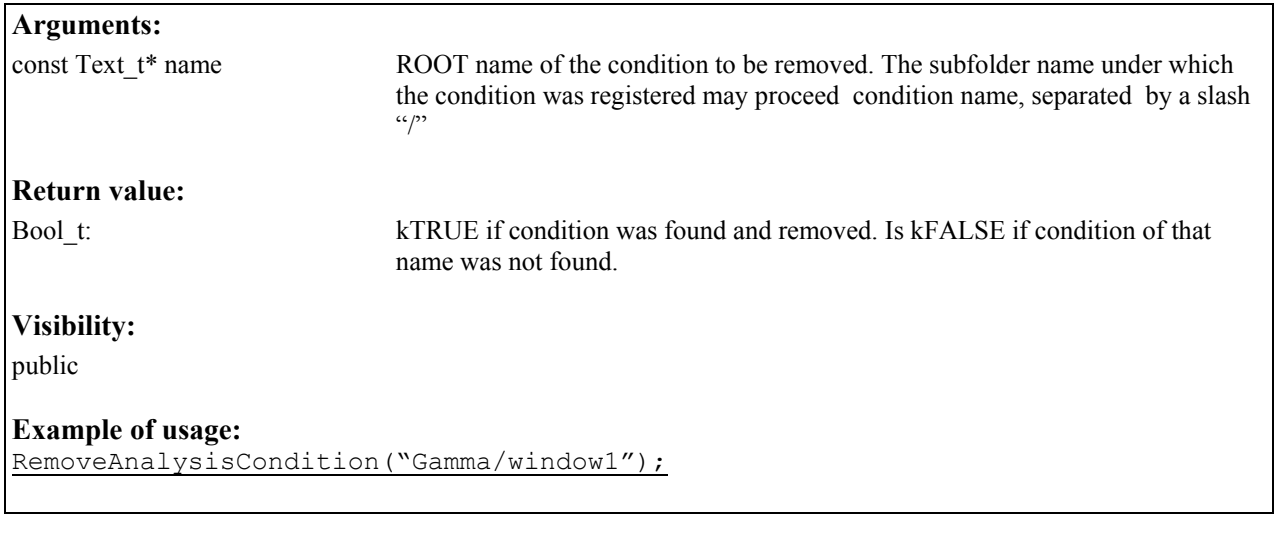

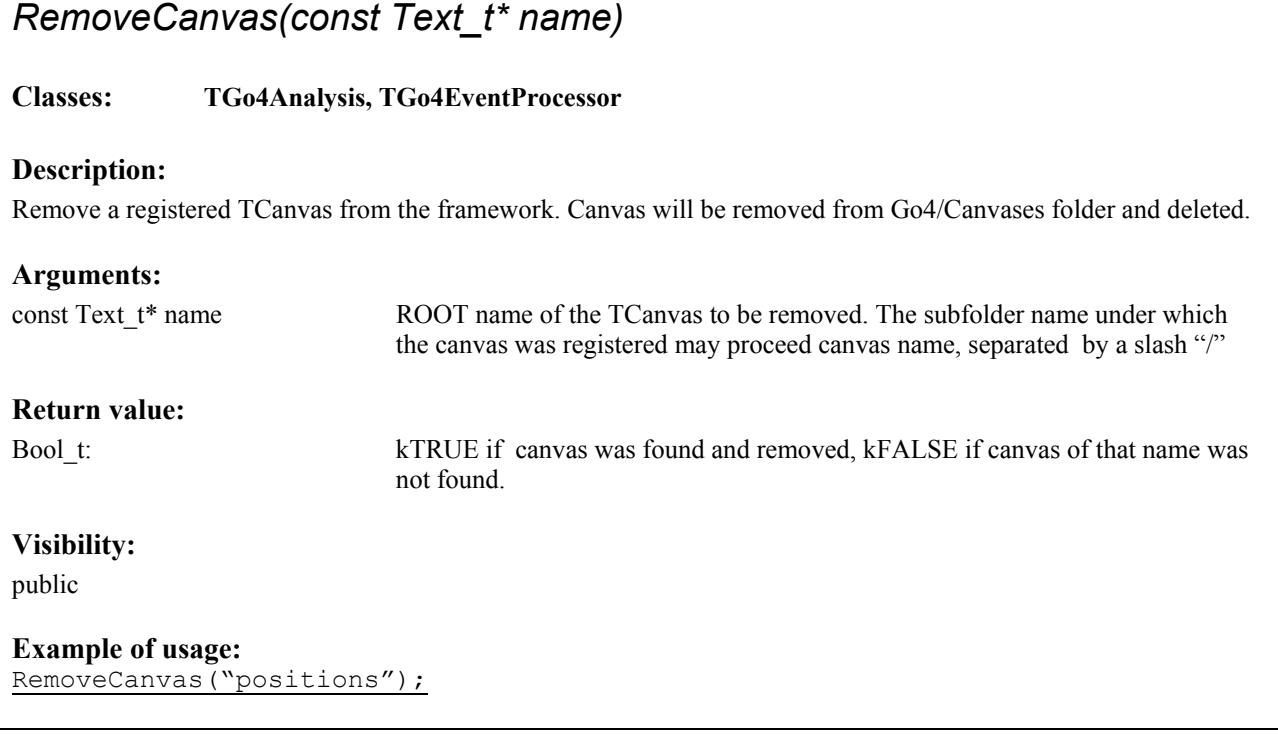

### *RemoveDynamicEntry(const Text\_t\* entryname, const Text\_t\* listname)*

**Classes: TGo4Analysis**

#### **Description:**

Remove a dynamic entry of entryname from the dynamic list of listname. Note that objects which are referenced from dynamic entry are not deleted, since they are owned by their special folders.

#### **Arguments:**

const Text\_t\* entryname ROOT name of the Go4 dynamic entry to be removed.

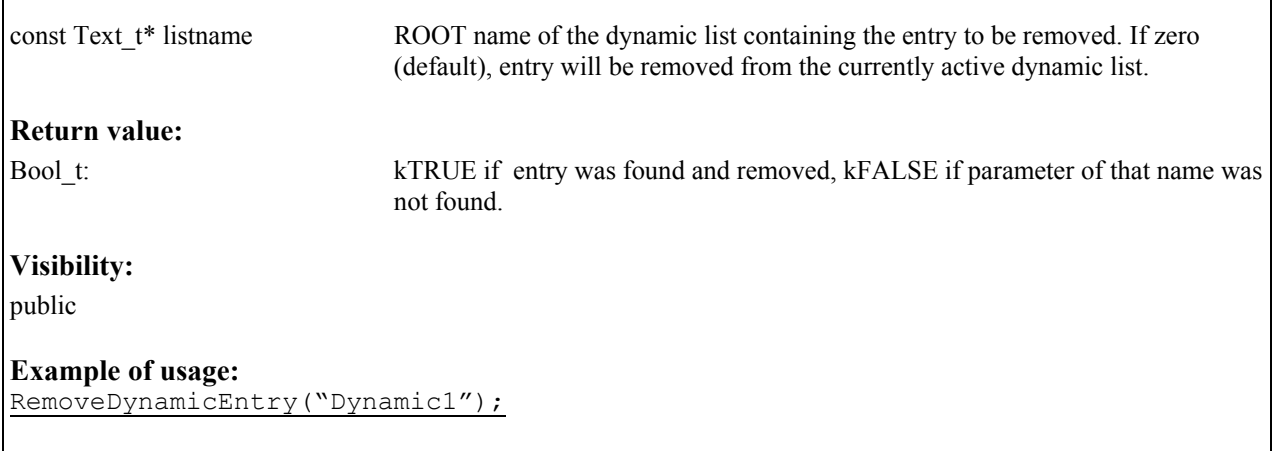

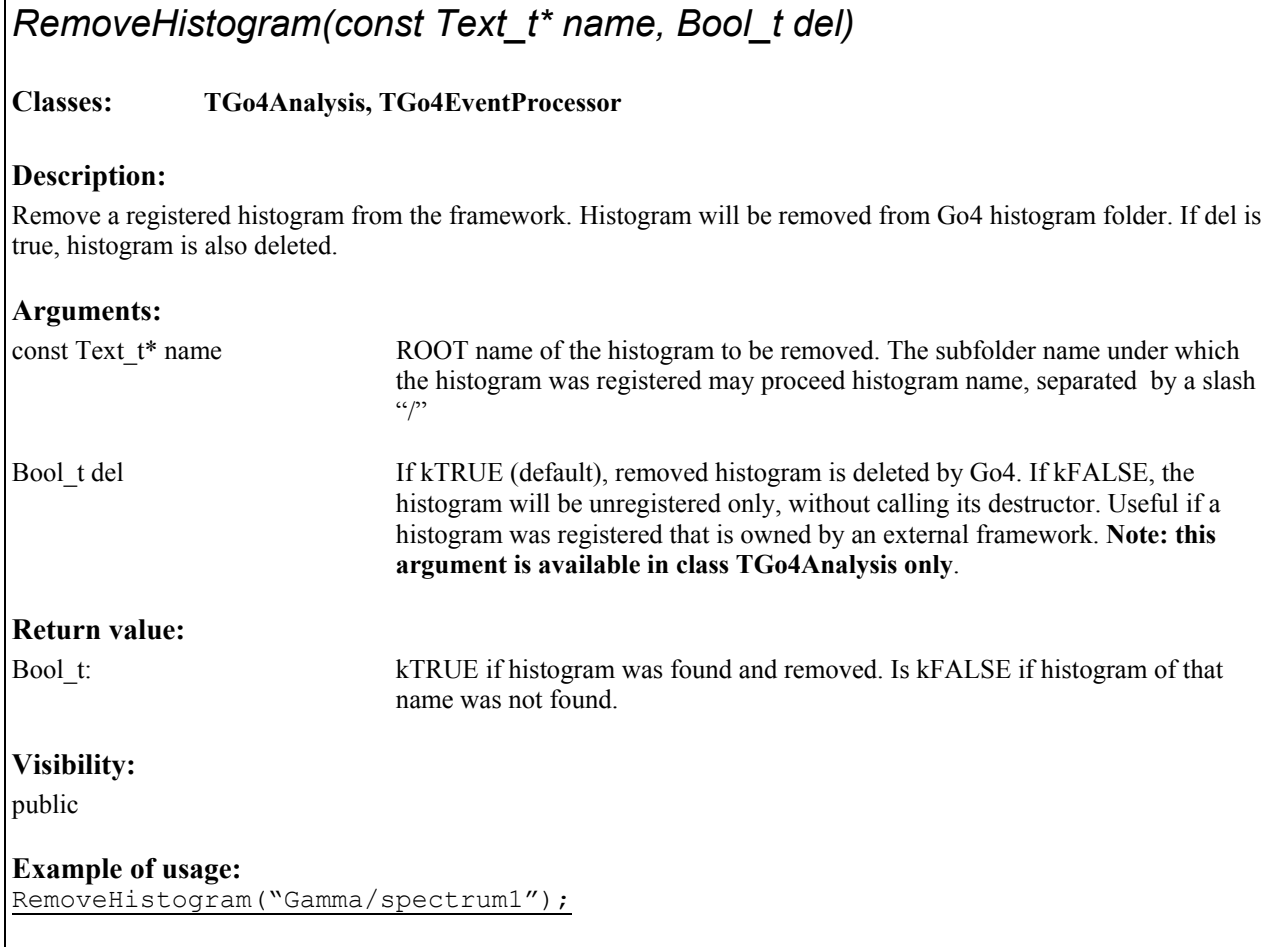

## *RemoveObject(const Text\_t\* name, Bool\_t del)*

**Classes: TGo4Analysis, TGo4EventProcessor**

**Description:** 

<span id="page-36-1"></span><span id="page-36-0"></span> $\overline{1}$ 

٦

<span id="page-37-1"></span><span id="page-37-0"></span>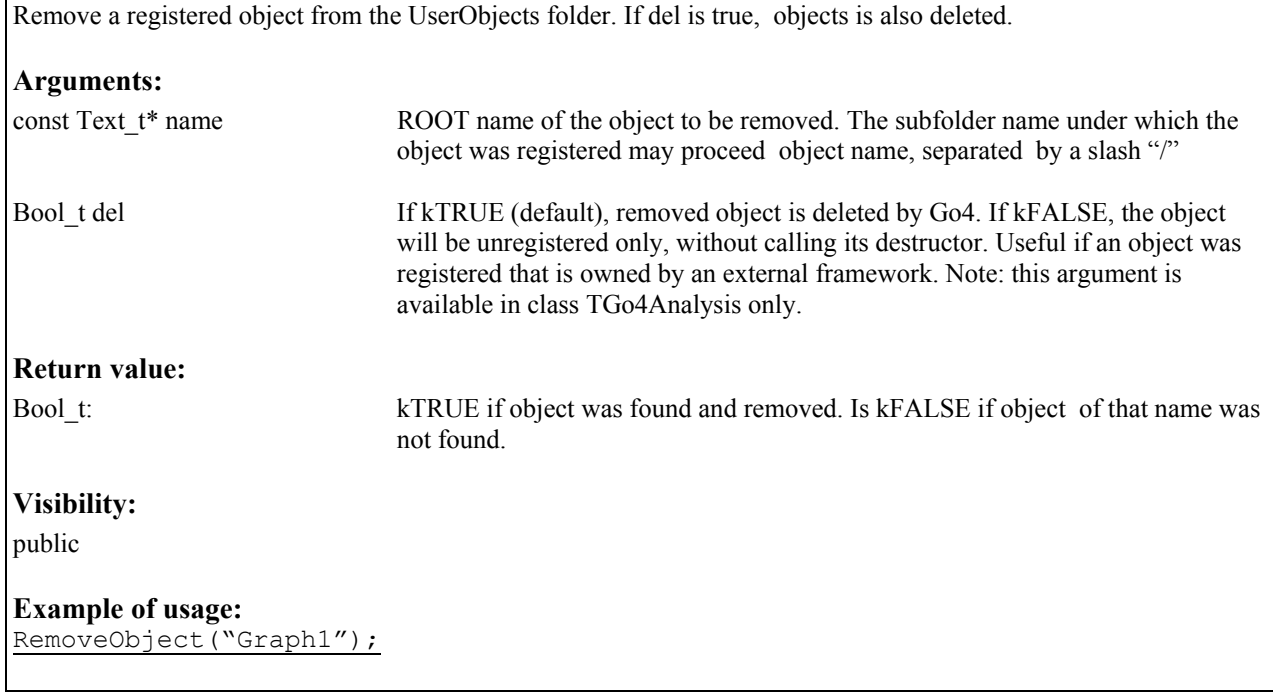

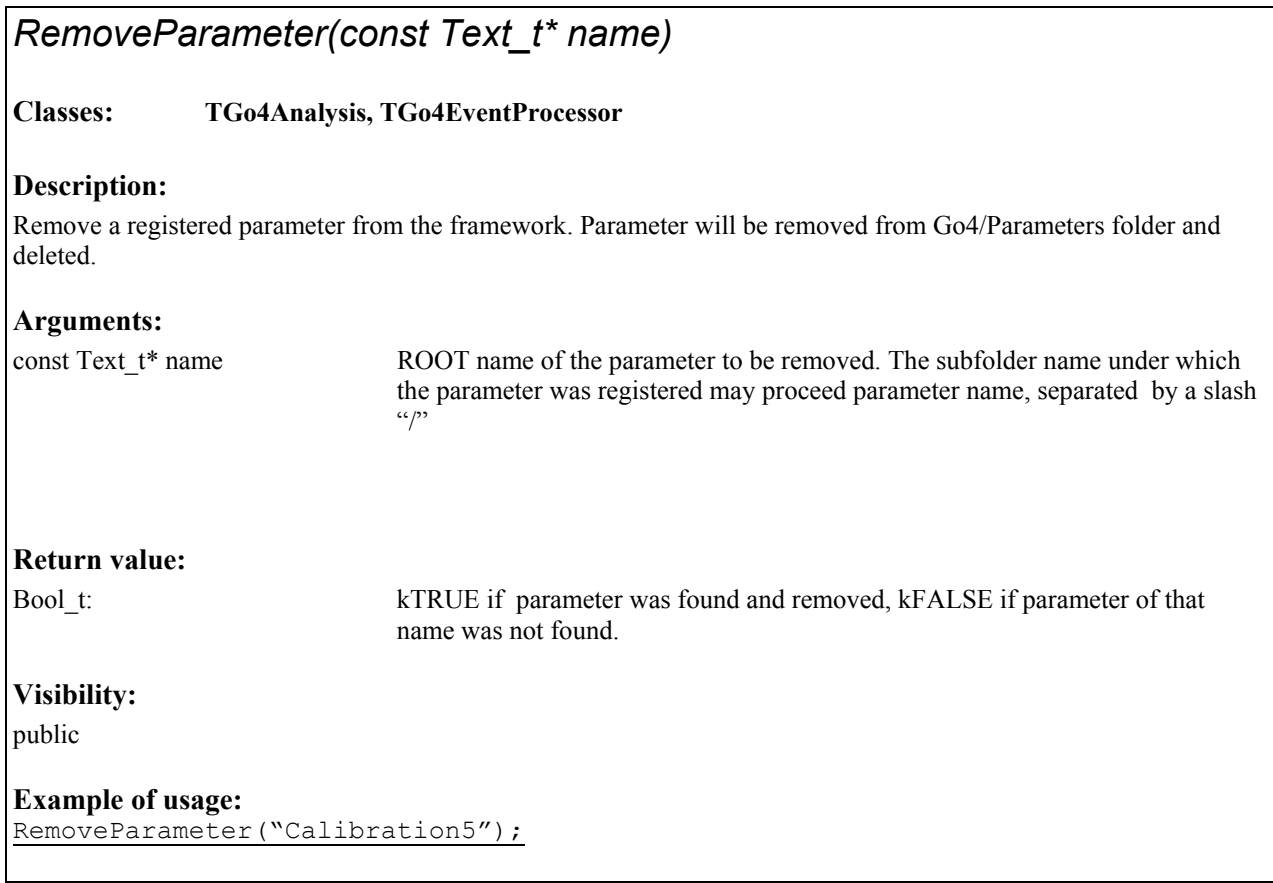

## <span id="page-38-0"></span>*RemovePicture(const Text\_t\* name)*

#### **Classes: TGo4Analysis, TGo4EventProcessor**

#### **Description:**

Remove a registered picture from the framework. Picture will be removed from Go4/Pictures folder and deleted.

#### **Arguments:**

const Text  $t^*$  name ROOT name of the picture to be removed. The subfolder name under which the picture was registered may proceed picture name, separated by a slash  $\frac{1}{i}$ 

#### **Return value:**

Bool\_t: kTRUE if picture was found and removed, kFALSE if picture of that name was not found.

#### **Visibility:**

public

**Example of usage:**  RemovePicture("frame3");

## *RemoveTree(TTree\* tree)*  **Classes: TGo4Analysis Description:**  Remove a registered tree from the Go4 folder structure. Tree will not be deleted by this operation. **Arguments:**  TTree\* tree Pointer to the user tree the reference of which shall be removed. **Return value:**  Bool t: kTRUE if TTree was found and removed in folder, otherwise kFALSE. **Visibility:**  public **Example of usage:**  TTree  $*$  t = new TTree("Mytree", "test"); AddTree(t); // do something with framework RemoveTree(t);

## <span id="page-39-1"></span><span id="page-39-0"></span>*RunImplicitLoop(Int\_t times):*

#### **Classes: TGo4Analysis**

#### **Description:**

Process the analysis loop (main cycle) for times times. This method is typically called from the user executable in batch mode. Analysis processing consists of analysis steps (event processors), dynamic list entry execution, and calling the *[UserEventFunc\(\)](#page-52-1)* implementation of the user analysis class. At the beginning of the implicit loop, the *[UserPreLoop\(\)](#page-52-1)* method is executed once. After the implicit loop, the *[UserPostLoop\(\)](#page-53-1)* method is executed.

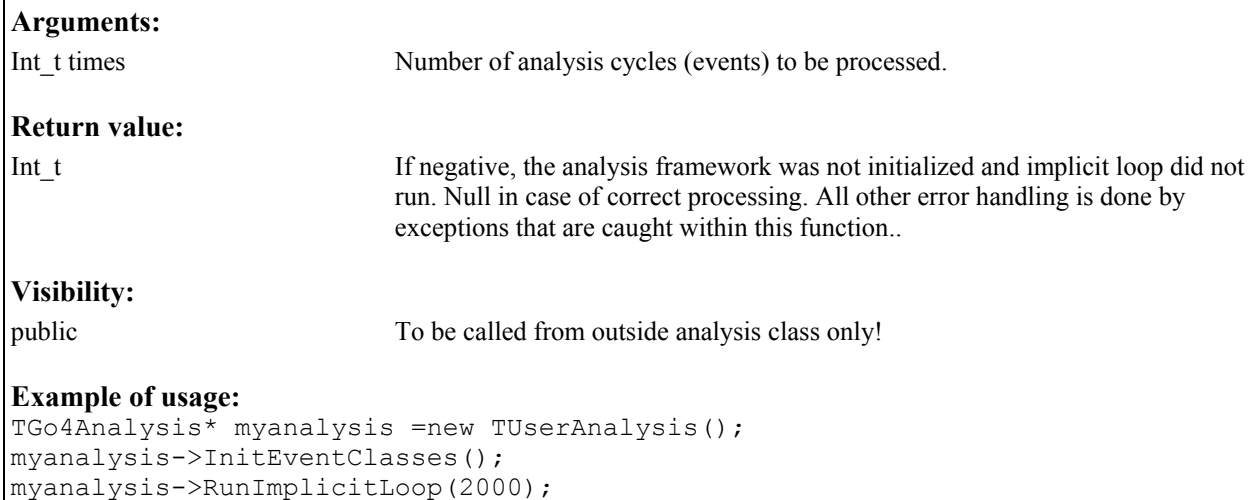

## *SaveStatus (const Text\_t \** filename*):*

#### **Classes: TGo4Analysis**

#### **Description:**

Save analysis settings (parameters of analysis steps, .. ) to a root file. These settings may be restored using *[LoadStatus\(const Text\\_t\\*\)](#page-25-1)* method.

#### **Arguments:**

const Text\_t\* filename Name of preferences file. If no filename is specified, file Go4AnalysisPrefs.root will be taken.

#### **Return value:**

Bool t: kTRUE if saving was successful. kFALSE if status object could not be created, or if file could not be opened.

#### **Visibility:**

public

**Example of usage:**  SaveStatus("OnlinePrefs.root");

## <span id="page-40-0"></span>*SendObjectToGUI (TNamed\* ob):*

#### **Classes: TGo4Analysis, TGo4EventProcessor**

#### **Description:**

Send any object from the analysis to the gui via data channel. If gui is not available (batch mode), this call has no effect except for a warning message. This method can be used to send objects only if certain conditions in the analysis are true (event driven monitoring of objects). Objects that arrive on gui side unrequested appear in the local memory folder. However, one can prepare the GUI to deliver an arrived object of a certain name to a user written gui, by method *TGo4GUIRegistry::ReDirectObject()*.

**Arguments:** 

TNamed\* ob Pointer to object to be send..

**Return value:** 

void

**Visibility:** 

public

**Example of usage:**   $TH1*$  his=GetHistogram("Gamma/spectrum1"); SendObjectToGUI(his);

<span id="page-41-1"></span><span id="page-41-0"></span>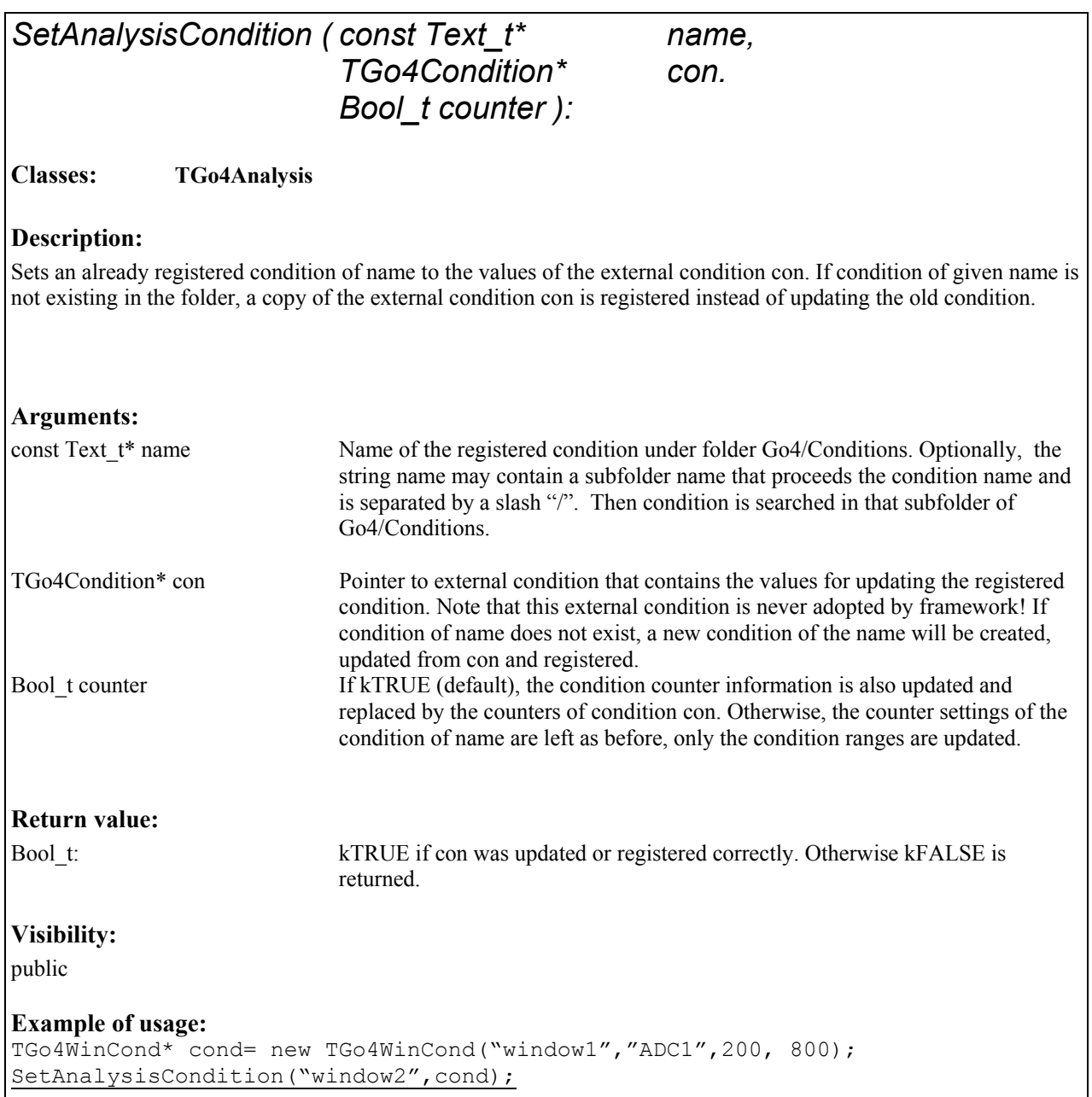

## *SetAutoSave(Bool\_t on):*

#### **Classes: TGo4Analysis**

#### **Description:**

Enable or disable the functionality of *[AutoSave\(\)](#page-12-1)* completely. If disabled, the autosaving is never done, not even on closing the analysis, or when the user calls AutoSave() directly. Moreover, method *[SetAutoSaveFile\(\)](#page-42-1)* will not create a new autosave file if autosaving was disabled before. Note that the "autosave now" button of the Go4 GUI will **overrule this property, i.e. it will write the autosave file in any case.**

<span id="page-42-1"></span><span id="page-42-0"></span>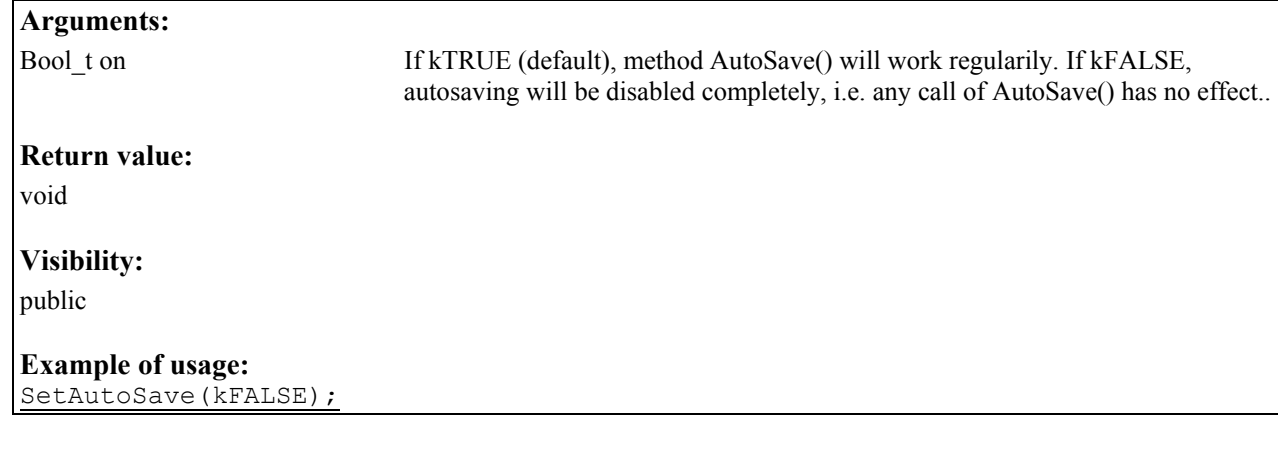

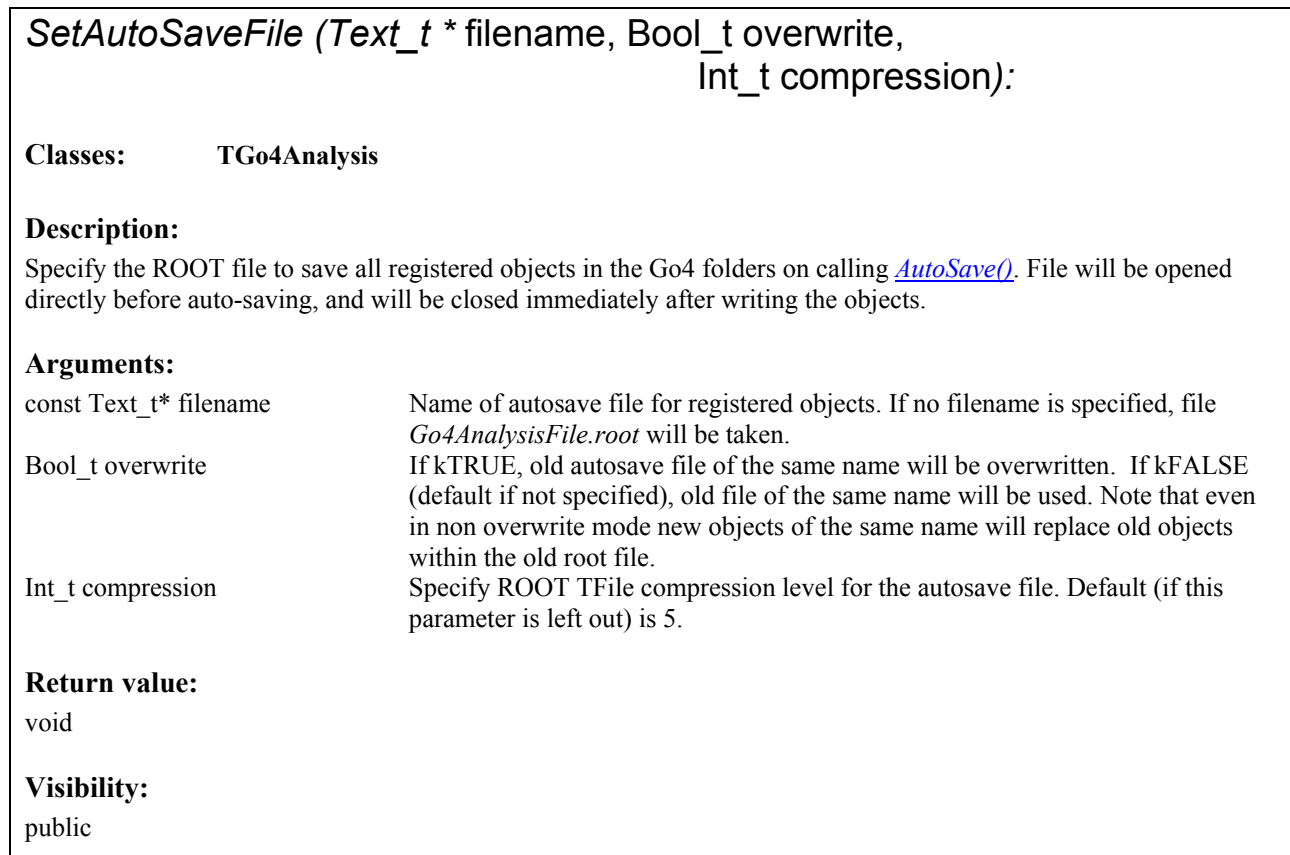

**Example of usage:**  SetAutoSaveFile("MyASF.root");

## <span id="page-43-1"></span><span id="page-43-0"></span>*SetAutoSaveFileChange (*Bool\_t on*):*

#### **Classes: TGo4Analysis**

#### **Description:**

Switches file for *[AutoSave\(\)](#page-12-1)* whenever the eventsource (TGo4MbsFile) changes the input file. Name of auto save file is derived from the name of the current input file. All histograms are reset to zero entries on changing the input. Useful if TGo4MbsFile is working in wildcard/filelist mode and resulting histograms should be written to different auto save files for each input.

#### **Arguments:**

Bool t on If kTRUE, autosave file name will be changed for each new input file (TGo4MbsFile in multi-input mode). If kFALSE (default behaviour), the resulting histograms of all input files will be summed up and will be saved in one auto save file of the original name, as defined by [SetAutoSaveFile\(\).](#page-42-1)

#### **Return value:**

void

#### **Visibility:**

public

#### **Example of usage:**  SetAutoSaveFileChange(kTRUE);

## *SetAutoSaveInterval (Int\_t seconds):*

**Classes: TGo4Analysis**

#### **Description:**

Specify the time in seconds that shall be processed in between two automatic calls of *[AutoSave\(\)](#page-12-1)*. Use method *[SetAutoSaveFile\(\)](#page-42-1)* to specify the autosave file properties. The default autosave interval is set from static constant fgiAUTOSAVECOUNTS which is currently 500 s.

#### **Arguments:**

Int t val Number of seconds in between two automatic saves. For seconds=0, frequent autosaving will be disabled and autosavefile will be written at the end of analysis only.

#### **Return value:**

void

#### **Visibility:**

public

**Example of usage:**  SetAutoSaveInterval(300);

## <span id="page-44-1"></span><span id="page-44-0"></span>*SetDynListInterval (Int\_t val):*

#### **Classes: TGo4Analysis**

#### **Description:**

Specify the number of analysis cycles that shall be processed in between two *TTree::Draw()* executions on the tree histogram entries of the dynamic list. All events that were filled into the tree within this interval are used in the *TTree::Draw()*. The useful value strongly depends on the eventrate. It should be put such that it takes no longer than 10 seconds to update the histograms that shall be filled from the dynamic *TTree::Draw*. Default dynlistinterval is set from static constant fgiDYNLISTINTERVAL which is currently 1000.

#### **Arguments:**

Int\_t val Number of events in between two dynamic list processings on treehistogram entries..

**Return value:** 

void

**Visibility:**  public

**Example of usage:**  SetDynListInterval(200);

### *SetFirstStep (Text\_t\* name):*

**Classes: TGo4Analysis**

#### **Description:**

Sets analysis step name as first one to be processed in the chain of steps. First step will read input event from its event source. If event source of new first step is not enabled, *[InitEventClasses](#page-21-1)* will fail; except for the case when the consistency check of the analysis step was disabled by [SetStepChecking\(kFALSE\)](#page-47-1). If name is nullpointer, set first step in steplist as first active step. This method is for setting up the analysis before initialization only, it should not be invoked on the fly!

#### **Arguments:**

Text  $t^*$  name Name of the analysis step to set first..

#### **Return value:**

Bool t Is kFALSE in case of error (e.g. step not found).

#### **Visibility:**

public

#### **Example of usage:**

```
//... perform analysis with old setup here 
CloseAnalysis() // close all files, delete old eventclasses 
TGo4FileSourceParameter* spar2 =
```

```
new TGo4FileSourceParameter ("raw.root");
NewStepSource("Calibrate", spar2); // setup input for second step
SetFirstStep("Calibrate");
InitEventClasses();
```
### *SetLastStep (Text\_t\* name):*

#### **Classes: TGo4Analysis**

#### **Description:**

Sets analysis step name as last one to be processed in the chain of steps. If name is nullpointer, set last step in steplist as last active step. This method is for setting up the analysis before initialization only, it should not invoked on the fly!

#### **Arguments:**

Text  $t^*$  name Name of the analysis step to set last.

#### **Return value:**

Bool t Is kFALSE in case of error (e.g. step not found).

#### **Visibility:**

public

#### **Example of usage:**

```
//... perform analysis with old setup here 
CloseAnalysis() // close all files, delete old eventclasses 
SetLastStep("Unpack");
InitEventClasses();
```
## *SetParameter (const Text\_t\* name, TGo4Parameter\* par ):*

**Classes: TGo4Analysis**

#### **Description:**

Sets an already registered parameter of name to the values of the external parameter par. **Note that virtual method TGo4Parameter::UpdateFrom(TGo4Parameter\*) must be implemented correctly in user parameter subclasses to let this work!** If parameter of given name is not existing in the folder, a copy of the external parameter par is registered instead of updating the old parameter.

#### **Arguments:**

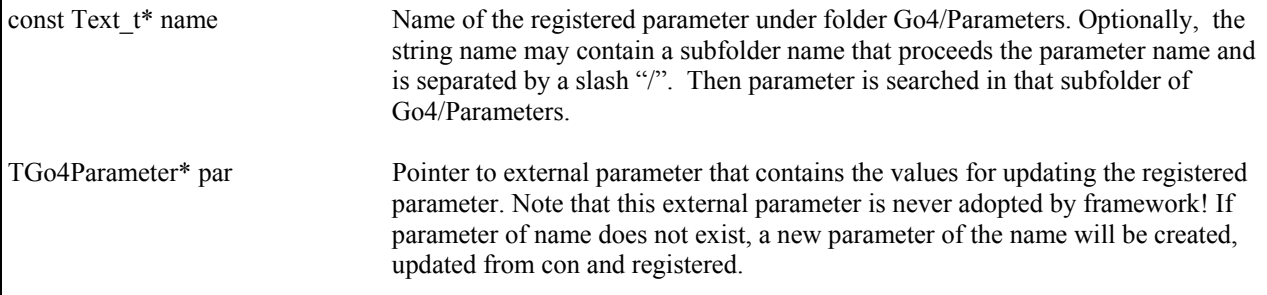

<span id="page-46-0"></span>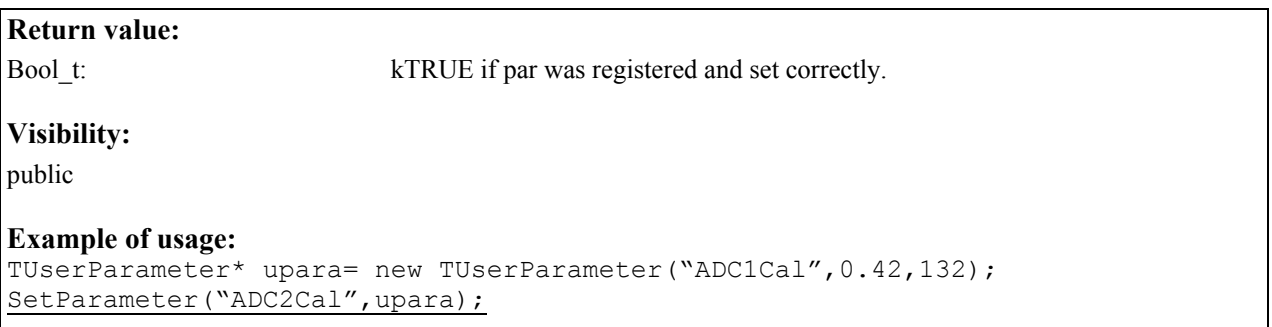

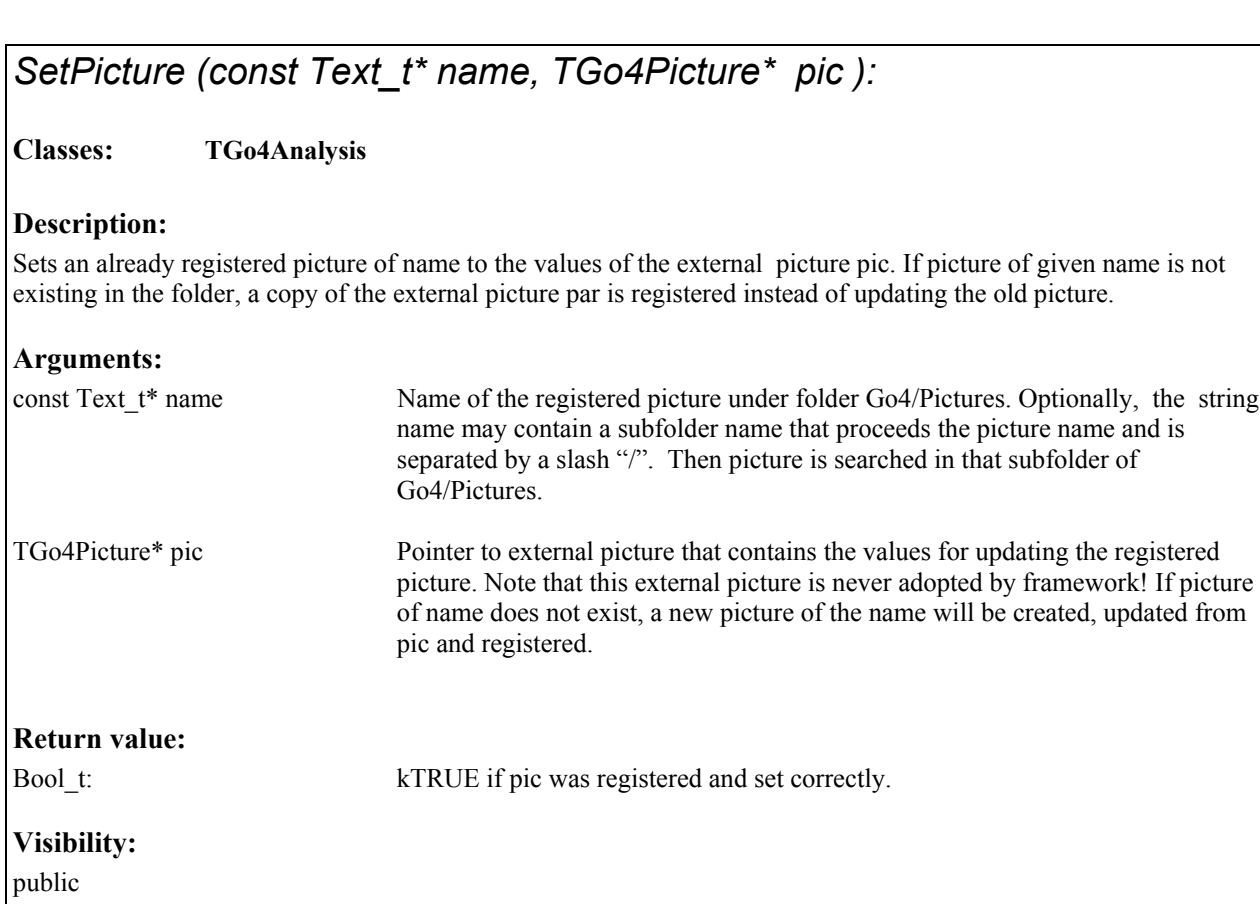

#### **Example of usage:**

```
TGo4Picture* mypic= new TGo4Picture("frame5","E1-E4");
SetPicture("frame3", mypic);
```
*SetRunning(Bool\_t on):*

**Classes: TGo4Analysis**

<span id="page-47-1"></span><span id="page-47-0"></span>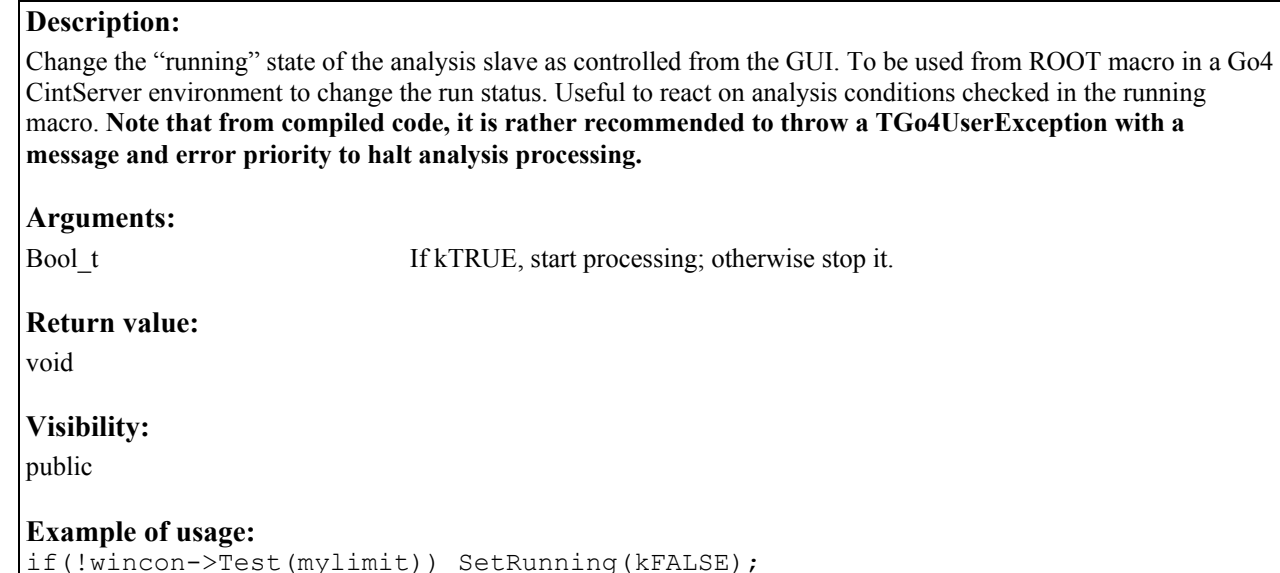

### *SetStepChecking (Bool\_t on):*

**Classes: TGo4Analysis**

#### **Description:**

Enables/Disables the consistency check of the analysis steps. By default, the input event of each step is checked if it matches the output event of the previous step with respect to class name and object name. Furthermore, the first active step must have an eventsource exisiting, and it is not possible to deactivate the processing of steps in between two active steps. This behaviour can be changed for analyses with more complex step structure (i.e. subsequent steps may not depend on the very previous step, but get input from other previous steps, or they may perform logically parallel parts of the analysis). In this case, the checks for input consistency depend on the user code.

#### **Arguments:**

Bool t on If kTRUE (default), steps consistency is checked. If kFALSE, steps are processed without checks from the framework.

#### **Return value:**

void

#### **Visibility:**

public

#### **Example of usage:**  SetStepChecking(kFALSE);

<span id="page-48-0"></span>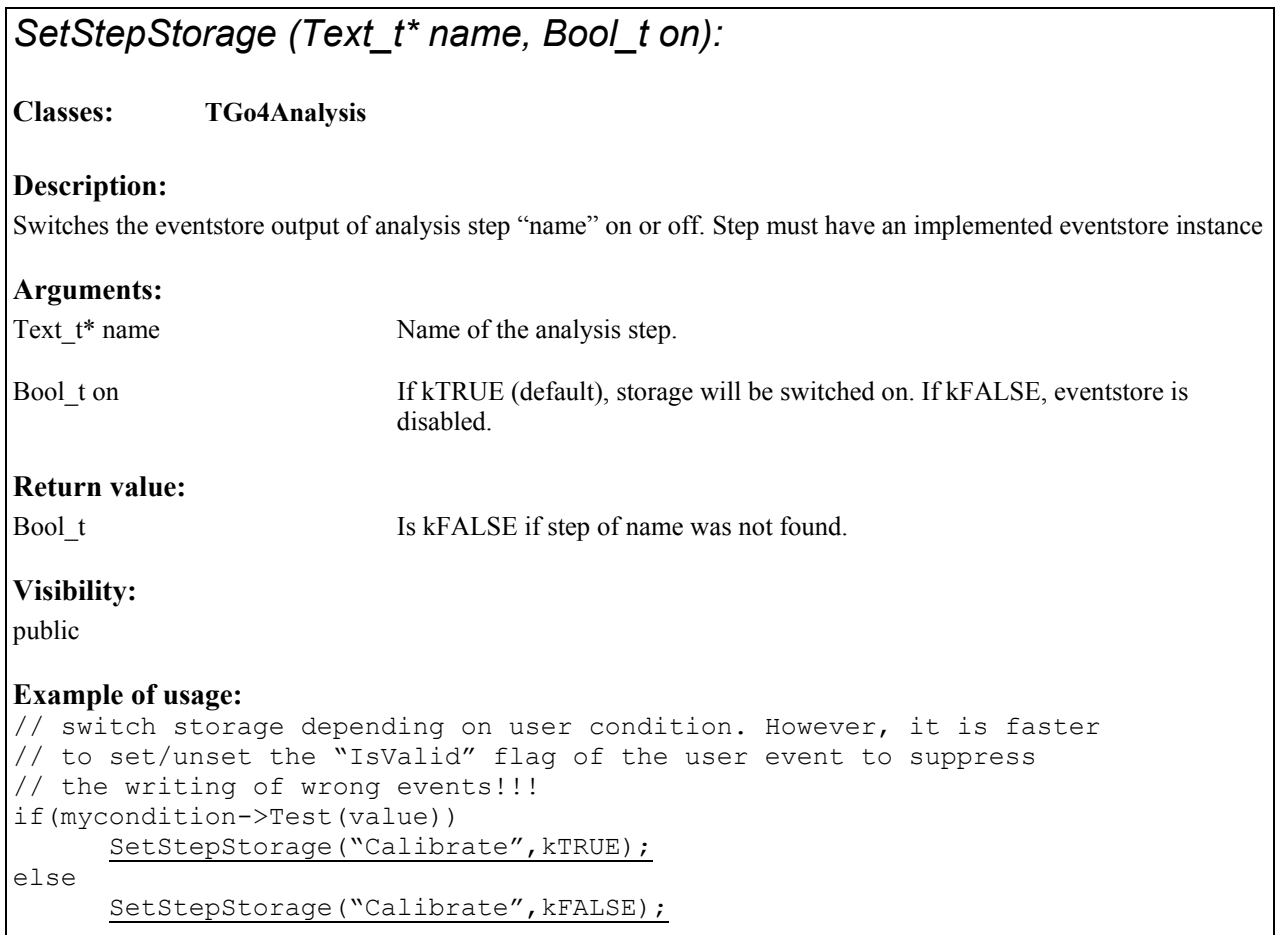

## *ShowEvent(const Text\_t\* name, Bool\_t isoutput):*

### **Classes: TGo4Analysis**

#### **Description:**

Prints out the contents of the current event structure to the local analysis terminal, using the TTree::Show() mechanism of ROOT. Event may be input or output event of any registered analysis step, or any registered TGo4EventElement.

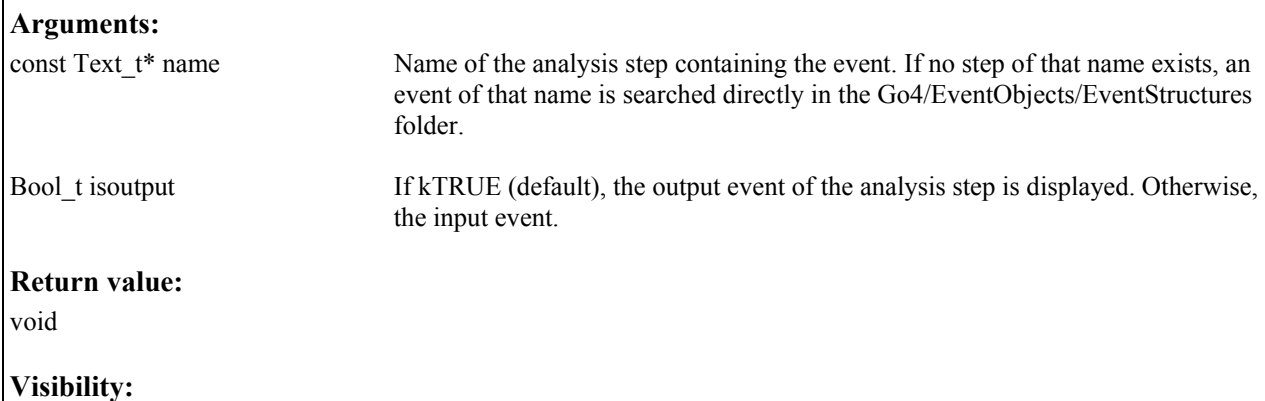

#### <span id="page-49-0"></span>public

#### **Example of usage:**  ShowEvent("Calibrate"); // output event of Calibrate step ShowEvent("Unpack", kFALSE); // input event of Unpack step

## *StoreCondition(const Text\_t\* stepname, TGo4Condition\* con):*

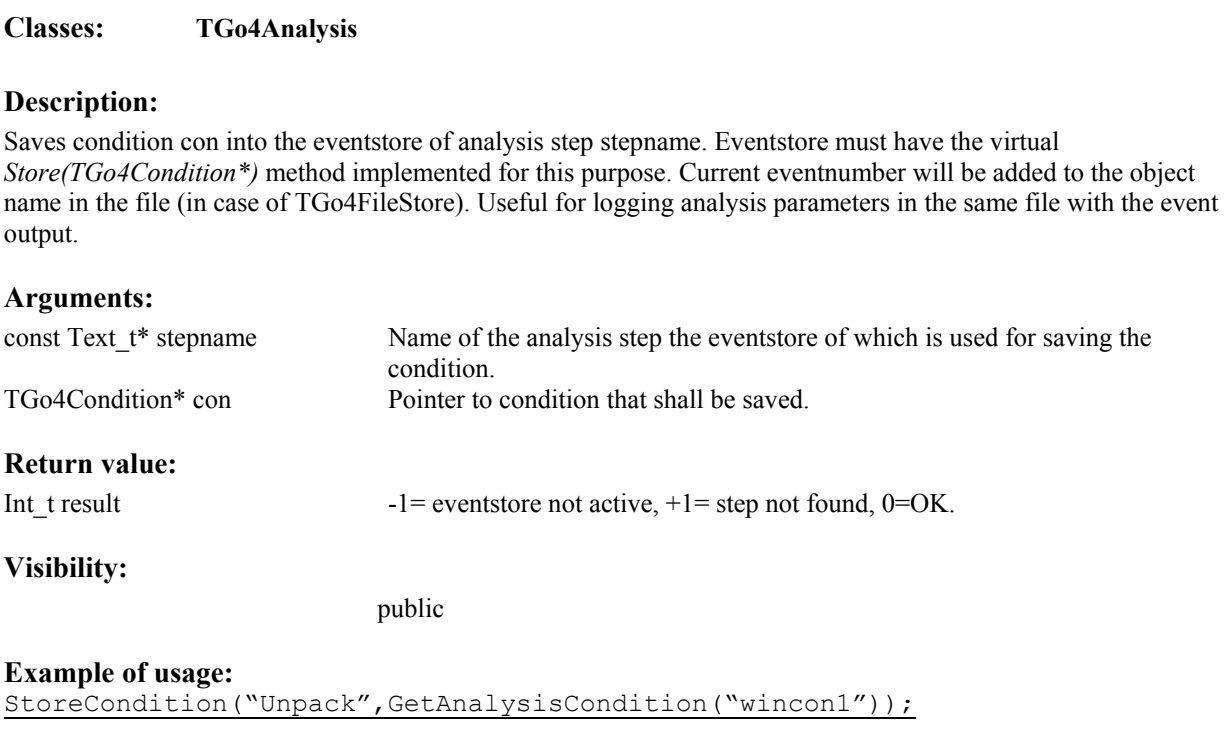

## *StoreFitter(const Text\_t\* stepname, TGo4Fitter\* fit):*

**Classes: TGo4Analysis**

#### **Description:**

Saves fitter fit into the eventstore of analysis step stepname. Eventstore must have the virtual *Store(TGo4Fitter\*)* method implemented for this purpose. Current eventnumber will be added to the object name in the file (in case of TGo4FileStore). Useful for logging analysis parameters in the same file with the event output.

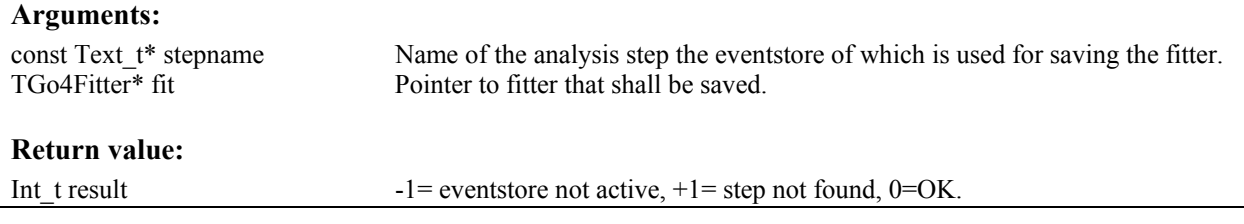

#### <span id="page-50-0"></span>**Visibility:**

public

#### **Example of usage:** StoreFitter("Unpack", fxCalibrationfitter);

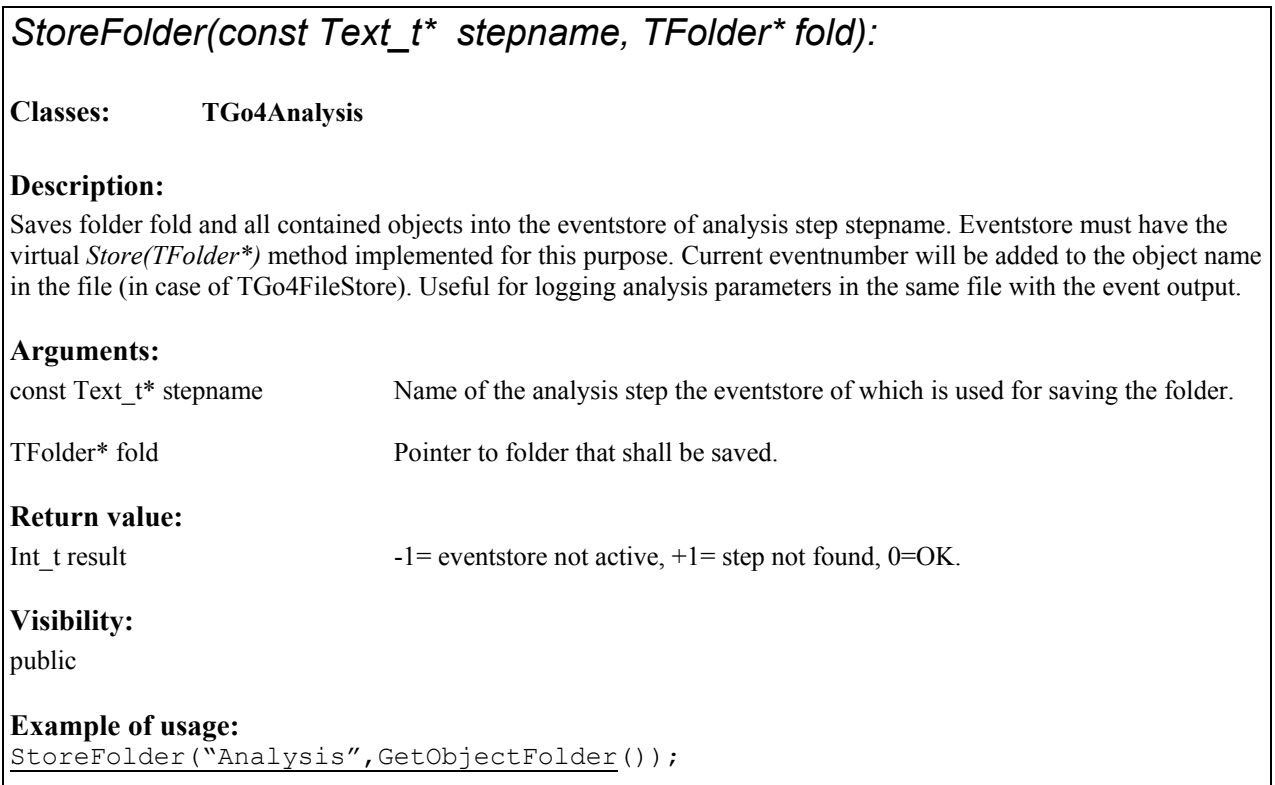

## *StoreFolder(const Text\_t\* stepname, const Text\_t\* foldername):*

**Classes: TGo4Analysis**

#### **Description:**

Saves registered go4 folder of name foldername and all contained objects into the eventstore of analysis step stepname. Eventstore must have the virtual *Store(TFolder\*)* method implemented for this purpose. Current eventnumber will be added to the object name in the file (in case of TGo4FileStore). Useful for logging analysis parameters in the same file with the event output.

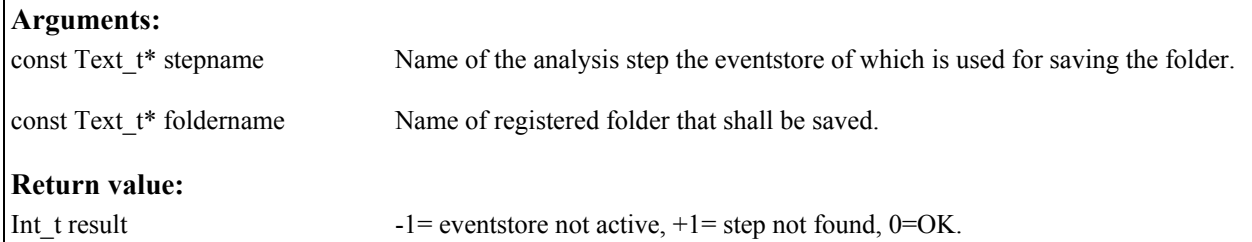

### <span id="page-51-0"></span>**Visibility:**

public

#### **Example of usage:**

StoreFolder("Analysis","MyAnalysisParameters");

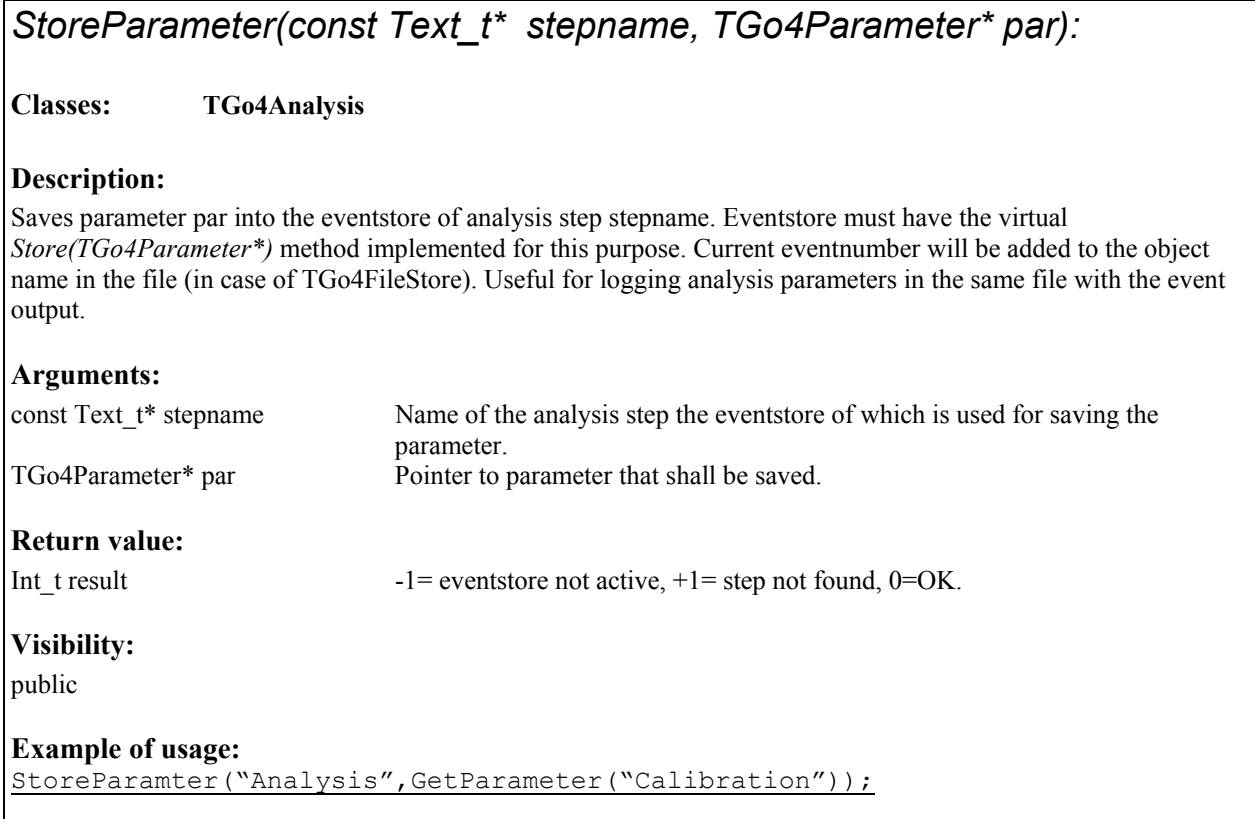

## <span id="page-52-1"></span><span id="page-52-0"></span>*UserEventFunc():*

**Classes: TGo4Analysis**

#### **Description:**

Virtual method to be overwritten in the user analysis subclass. **This function is called in the main analysis cycle from the framework, it should not be invoked from the user code!** Method is executed after each cycle of the analysis processing, i.e. after eventprocessor actions and dynamic list operations.

#### **Arguments:**

none

#### **Return value:**

virtual Int t No effect.

#### **Visibility:**

public

{

#### **Example of usage:**

```
Int t TEbAnalysis::UserEventFunc()
```

```
if(fxCaliEvent && fxCaliEvent->IsValid()) {
       // Ge 1, 2, 3, 4 heavy particle on source side
      Double t dvalue= fxCaliEvent->fdNoOfCutH1;
      if(dvalue>=1.0 && dvalue<=48.0)
             fxGe1H1->Fill(fxCaliEvent->fdGammaH1); 
 } 
return 0; 
}
```
### *UserPreLoop():*

#### **Classes: TGo4Analysis**

#### **Description:**

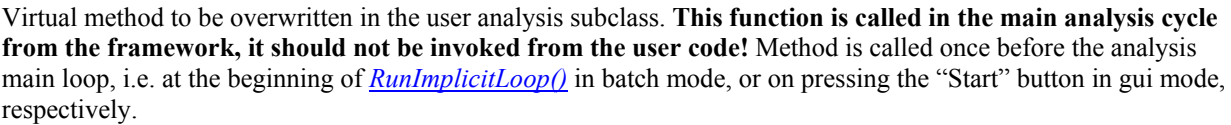

#### **Arguments:**

none

#### **Return value:** virtual Int<sub>t</sub>

#### **Visibility:**  public

```
Example of usage:
```

```
Int_t TEbAnalysis::UserPreLoop()
{ 
fxCaliEvent=dynamic_cast<TEbCalibratedEvent*>
                            (GetOutputEvent("Calibrate") ); 
return 0;
}
```
### *UserPostLoop():*

**Classes: TGo4Analysis**

**Description:** 

Virtual method to be overwritten in the user analysis subclass. **This function is called in the main analysis cycle from the framework, it should not be invoked from the user code!** Method is called once after the analysis main loop, i.e. at the end of *RunImplicitLoop()* in batch mode, or on pressing the "Stop" button in gui mode, respectively.

**Arguments:** 

none

**Return value:**

virtual Int t No effect.

**Visibility:** 

public

{

**Example of usage:**

Int t TEbAnalysis::UserPostLoop()

```
fxCaliEvent=0; // reset pointer to event structure
AutoSave(); // save all objects each time analysis stops
return 0;
}
```
## <span id="page-54-0"></span>*WaitForStart():*

**Classes: TGo4Analysis**

#### **Description:**

To be used from a **ROOT macro running in the Go4CintServer environment** (started by go4root executable, or loaded into regular root by go4 init.C logon script).

Polls until the Go4 is set into the "running" state (by **Start** button on GUI or *[SetRunning\(\)](#page-47-1)* method) with 1 second interval. Root event handling is done within this function.

#### **Arguments:**

none

#### **Return value:**

Int t Number of seconds from begin of wait until "running" is switched true. If negative value is returned, a ROOT interrupt has happened during wait (e.g. Ctrl-C on CINT Canvas)..

#### **Visibility:**

public

#### **Example of usage:**

```
TGo4Analysis* go4=TGo4Analysis::Instance();
while(1){
Int t seconds=go4->WaitForStart();
if(seconds<0) break; // root interrupt while waiting 
cout <<"Starting work after "<<seconds<<" s of waiting..." << endl;
// some user actions here! 
}
```
## <span id="page-55-0"></span>**2 Macro Abstract Interface Class Documentation**

### *2.1 TGo4AbstractInterface Class Reference*

#include <TGo4AbstractInterface.h>

### **2.1.1 Public Methods**

- virtual **~TGo4AbstractInterface** ()
- TGo4ObjectManager \* **OM** () const
- TGo4BrowserProxy \* **Browser** () const
- TGo4AnalysisProxy \* **Analysis** ()
- virtual void **HotStart** (const char \*filename)=0
- virtual void **LoadLibrary** (const char \*fname)
- virtual void **OpenFile** (const char \*fname)
- virtual TString **FindItem** (const char \*objname)
- virtual Bool t **CopyItem** (const char \*itemname)
- virtual Bool t DeleteItem (const char \*itemname)
- virtual void **FetchItem** (const char \*itemname, Int t wait time=2000)
- virtual TObject \* GetObject (const char \*itemname, Int\_t updatelevel=1)
- virtual TString **SaveToMemory** (const char \*path, TObject \*obj, Bool\_t ownership=kFALSE)
- virtual Bool t **SaveToFile** (const char \*itemname, const char \*filename, const char \*filetitle=0)
- virtual Bool t **ExportToFile** (const char \*itemname, const char \*dirpath, const char \*format, const char \*filetitle=0)
- virtual void **ConnectHServer** (const char \*servername, Int\_t portnumber, const char \*basename, const char \*userpass, const char \*filter)
- virtual void **Wait** (double tm\_sec)
- virtual void **Message** (const char \*msg)
- virtual void **LaunchAnalysis** ()
- virtual void **LaunchAnalysis** (const char \*ClientName, const char \*ClientDir, const char \*ClientExec, const char \*ClientNode, Int\_t ShellMode=2, Int\_t TermMode=1)
- virtual void **ConnectAnalysis** (const char \*ServerNode, Int\_t ServerPort, Int\_t UserMode, const char \*password=0)
- virtual void **WaitAnalysis** (Int\_t delay\_sec)
- virtual Bool\_t **IsAnalysisConnected** ()
- virtual void **DisconnectAnalysis** ()
- virtual void **ShutdownAnalysis** ()
- virtual void **ExecuteLine** (const char \*remotecmd)
- virtual void **RequestAnalysisConfig** ()
- virtual void **SubmitAnalysisConfig** ()
- virtual void **StartAnalysis** ()
- virtual void **StopAnalysis** ()
- virtual void **SetAnalysisTerminalMode** (int mode)
- virtual void **SetAnalysisConfigMode** (int mode)
- virtual void **MonitorItem** (const char \*itemname, Bool\_t on=kTRUE)
- virtual void **StartMonitoring** (Int t period=10)
- virtual void **StopMonitoring** ()
- virtual void **AnalysisAutoSave** (const char \*filename, Int\_t interval, Int\_t compression, Bool\_t enabled, Bool\_t overwrite)
- virtual void **AnalysisConfigName** (const char \*filename)
- virtual void **ConfigStep** (const char \*stepname, Bool t enableprocess, Bool t enablesource, Bool t enablestore)
- virtual void **StepFileSource** (const char \*stepname, const char \*sourcename, int timeout)
- <span id="page-56-0"></span>• virtual void **StepMbsFileSource** (const char \*stepname, const char \*sourcename, int timeout, const char \*TagFile, int start, int stop, int interval)
- virtual void **StepMbsStreamSource** (const char \*stepname, const char \*sourcename, int timeout)
- virtual void **StepMbsTransportSource** (const char \*stepname, const char \*sourcename, int timeout)
- virtual void **StepMbsEventServerSource** (const char \*stepname, const char \*sourcename, int timeout)
- virtual void **StepMbsRevServSource** (const char \*stepname, const char \*sourcename, int timeout, int port)
- virtual void **StepRandomSource** (const char \*stepname, const char \*sourcename, int timeout)
- virtual void **StepUserSource** (const char \*stepname, const char \*sourcename, int timeout, int port, const char \*expr)
- virtual void **StepFileStore** (const char \*stepname, const char \*storename, bool overwrite, int bufsize, int splitlevel, int compression)
- virtual void **StepBackStore** (const char \*stepname, const char \*storename, int bufsize, int splitlevel)
- virtual ViewPanelHandle **StartViewPanel** ()
- virtual ViewPanelHandle **StartViewPanel** (int x, int y, int width, int height, int mode=1, TGo4Picture \*pic=0)
- virtual TString **GetViewPanelName** (ViewPanelHandle panel)
- virtual ViewPanelHandle **FindViewPanel** (const char \*name)
- virtual Bool\_t **SetViewPanelName** (ViewPanelHandle panel, const char \*newname)
- virtual ViewPanelHandle **GetActiveViewPanel** ()
- virtual void **RedrawPanel** (ViewPanelHandle panel)
- virtual void **DivideViewPanel** (ViewPanelHandle panel, Int\_t numX, Int\_t numY)
- virtual void **SelectPad** (ViewPanelHandle panel, Int\_t number=0)
- virtual void **SetSuperimpose** (ViewPanelHandle panel, Bool\_t on=kTRUE)
- virtual Bool\_t **DrawItem** (const char \*itemname, ViewPanelHandle panel=0, const char \*drawopt=0) virtual
- void **RedrawItem** (const char \*itemname)

### **2.1.2 Static Public Methods**

- TGo4AbstractInterface \* **Instance** ()
- void **DeleteInstance** ()

### **2.1.3 Protected Methods**

- **TGo4AbstractInterface** ()
- void **Initialize** (TGo4ObjectManager \*om, TGo4BrowserProxy \*br)
- virtual void **ProcessEvents** (Int t timeout=-1)=0
- Bool\_t **LoadHotStart** (const char \*filename)
- Bool\_t **IsHotStart** ()
- const char \* **NextHotStartCmd** ()
- void **FreeHotStartCmds** ()

### **2.1.4 Static Protected Attributes**

• TGo4AbstractInterface \* **fgInstance** = 0

### **2.1.5 Detailed Description**

Generic interface to GUI functionality.

Provide methods like open file, request object from analysis and so on.

<span id="page-57-0"></span>Methods of that class can be used in arbitrary ROOT script inside/outside Go4 GUI. To access these methods, one should use "go4" variable, which is exported to CINT global variable space when instance of implementation of TGo4AbstractInterface class is created. One can also access such instance also via **TGo4AbstractInterface::Instance**() static method.

There are two implementations of TGo4AbstractInterface class: TGo4Script - used together with Go4 GUI, created automatically when GUI started TGo4Interface - can be used in non GUI mode, must be created once by user As long as these are two implementation of the same interface, macro, which uses internally only go4 instance, should work similarly in both GUI and non GUI mode.

Typicaly one should use interface, provided by that class, in macro, executed inside GUI. Simple example of such macro: { go4->OpenFile("example.root"); go4->DrawItem("example.root/hist1"); } Here one open file from disk and displays one histogram from that file.

Most of the action with objects are going via object manager, where each object (item) has unique name, which includes full path to that object in objects structures. In our example item name is "example.root/hist1". To locate object of known name in objects structure, one can use **FindItem**() (page [60](#page-59-0)) method. In that case example will look like: { go4->OpenFile("example.root"); go4->DrawItem(go4- >FindItem("hist1")); }

There are several examples of GUI macros, which can be found in \$GO4SYS/Go4GUI/scripts directory. Description of each method can be seen futher in this document. Hot start feature of go4 was implemented with usage of that class, therefore one can produce hotstart files in Go4 GUI and take some generated code from it directly. For instance, displaing of complex viewpanels or starting and configuring of analysis.

#### **2.1.6 Constructor & Destructor Documentation**

#### **2.1.6.1 TGo4AbstractInterface::TGo4AbstractInterface () [protected]**

**Constructor** 

**2.1.6.2 TGo4AbstractInterface::~TGo4AbstractInterface () [virtual]**

destructor

#### **2.1.6.3**

#### **2.1.7 Member Function Documentation**

#### **2.1.7.1 TGo4AnalysisProxy \* TGo4AbstractInterface::Analysis ()**

Returns pointer on analysis proxy. TGo4AnalysisProxy class provide access to analysis controlling instance in program. Noramlly should not be used in GUI script.

#### **2.1.7.2 virtual void TGo4AbstractInterface::AnalysisAutoSave (const char \*** *filename***, Int\_t** *interval***, Int\_t**  *compression***, Bool\_t** *enabled***, Bool\_t** *overwrite***) [inline, virtual]**

<span id="page-57-2"></span><span id="page-57-1"></span>Configure autosave properties of analysis

#### **2.1.7.3 virtual void TGo4AbstractInterface::AnalysisConfigName (const char \*** *filename***) [inline, virtual]**

Configure name of file, where analysis configuration will be saved

#### <span id="page-58-0"></span>**2.1.7.4 TGo4BrowserProxy\* TGo4AbstractInterface::Browser () const [inline]**

Returns pointer on browser proxy. TGo4BrowserProxy class provides complete interface to Go4 browser functionality. Should only be used when interface does not provide required functionality. Can be accessed direcly via "br" variable.

#### **2.1.7.5 virtual void TGo4AbstractInterface::ConfigStep (const char \*** *stepname***, Bool\_t** *enableprocess***, Bool\_t** *enablesource***, Bool\_t** *enablestore***) [inline, virtual]**

<span id="page-58-2"></span>Set basic step property

#### **2.1.7.6 virtual void TGo4AbstractInterface::ConnectAnalysis (const char \*** *ServerNode***, Int\_t** *ServerPort***, Int\_t** *UserMode***, const char \*** *password* **= 0) [inline, virtual]**

Connect to running analysis server. Parameters: ServerNode - node to connect to, ServerPort - connection port number, UserMode - mode of user operation : 0 - observer, 1 - controller, 2 - administrator password - access password, which should correspond to specified UserMode

#### **2.1.7.7 void TGo4AbstractInterface::ConnectHServer (const char \*** *servername***, Int\_t** *portnumber***, const char \*** *basename***, const char \*** *userpass***, const char \*** *filter***) [virtual]**

Connecta to GSI histogram server. Creates appropriate entry in browser and provides access to histogram. Parameters: servername - IP server name portnumber - socket port number basename - histogram server base name userpass - password to access histogram server filter - filter for historgams names Several connections to different histogram servers are allowed

#### **2.1.7.8 Bool\_t TGo4AbstractInterface::CopyItem (const char \*** *itemname***) [virtual]**

Copy item to workspace. If there is subfolders with items, they also will be copied.

#### **2.1.7.9 void TGo4AbstractInterface::DeleteInstance () [static]**

Delete instance of interface class

#### **2.1.7.10 Bool\_t TGo4AbstractInterface::DeleteItem (const char \*** *itemname***) [virtual]**

Delete item (if allowed). Can be used to close file, delete memory object, close hiostogram server connection.

#### **2.1.7.11 virtual void TGo4AbstractInterface::DisconnectAnalysis () [inline, virtual]**

<span id="page-58-1"></span>Disconnects from running analysis. If analysis is running in client mode, analysis will be shutdown.

#### **2.1.7.12 virtual void TGo4AbstractInterface::DivideViewPanel (ViewPanelHandle** *panel***, Int\_t** *numX***, Int\_t**  *numY***) [inline, virtual]**

Divide viewpanel on subpads.

#### **2.1.7.13 virtual Bool\_t TGo4AbstractInterface::DrawItem (const char \*** *itemname***, ViewPanelHandle** *panel*  $= 0$ , const char \*  $drawopt = 0$ } [inline, virtual]

Draw browser item on specified viewpanel. Parameters: itemname - browser item name, panel - viewpanel, if panel==0, new viewpanel will be created. drawopt - draw options, used in obj->Draw() operation

#### **2.1.7.14 void TGo4AbstractInterface::ExecuteLine (const char \*** *remotecmd***) [virtual]**

Execute one macro line on analysis side. This allows to call any action on analysis, including execution scripts with ".x userscript.C". One should not mix scripts, written for analysis and scripts, written for GUI.

#### **2.1.7.15 Bool\_t TGo4AbstractInterface::ExportToFile (const char \*** *itemname***, const char \*** *dirpath***, const**  $char * format$ , const char  $*$  *filetitle* = 0) [virtual]

Export browser item to different file formats. One, probably, should use **FetchItem**() (page [60](#page-59-1)) before calling this method. If item is folder and contains sub-items, they also will be exported. Parameters: itemname - name of browser, which should be exported, dirpath - directory on disk, where files should be created. format - export file format, can be "ASCII" - text format "Radware" - Radware format (Origin) "ROOT" - binary ROOT format "ROOT XML" - xml ROOT format filetitle - title of create file (only for ROOT formats)

#### **2.1.7.16 void TGo4AbstractInterface::FetchItem (const char \*** *itemname***, Int\_t** *wait\_time* **= 2000) [virtual]**

<span id="page-59-1"></span>Fetch item from data source. Request item from data source, to which item corresponds to. If this is file or histogram server, object will be returned immdediately. If this is an item from analysis, first request will be send and then interface will wait "wait time" milliseconds that object is arrived. If wait time==0, no waiting will be done and most probably, new object will be assigned to that item several seconds after method is return

#### **2.1.7.17 TString TGo4AbstractInterface::FindItem (const char \*** *objname***) [virtual]**

<span id="page-59-0"></span>Find item with given object name. Item name includes object name and name of all parent folders. For instance histogram of name "His1" in analysis will have item name "Analysis/Histograms/His1".

#### **2.1.7.18 virtual ViewPanelHandle TGo4AbstractInterface::FindViewPanel (const char \*** *name***) [inline, virtual]**

Return handle on viewpanel with specified name/

#### **2.1.7.19 TObject \* TGo4AbstractInterface::GetObject (const char \*** *itemname***, Int\_t** *updatelevel* **= 1) [virtual]**

Returns object, assigned to specified browser item. Parameter updatelevel specifies, how object will be requested from data source, to which item correspond to. Possible values for updatelevel parameter: 0 - no request will be done, return last requested object 1 - request to data source only first time, no waiting 2 - request to data source in any case, no waiting >9 - request to data source and wait as many milliseconds as specified by updatelevel Wating required, when object requested from the analysis

#### **2.1.7.20 virtual TString TGo4AbstractInterface::GetViewPanelName (ViewPanelHandle** *panel***) [inline, virtual]**

Return name of viewpanel.

#### **2.1.7.21 virtual void TGo4AbstractInterface::HotStart (const char \*** *filename***) [pure virtual]**

Executes hotstart file, generated in go4 GUI. Hot start files can not be executed as normal CINT scripts, therefore one should use this method to activate them

#### **2.1.7.22 TGo4AbstractInterface \* TGo4AbstractInterface::Instance () [static]**

<span id="page-59-2"></span>Return pointer on instance of implemntation of TGo4AbstractInterface class Normally, inside CINT script one should use "go4" variable, which containes **TGo4AbstractInterface::Instance**() (page [60\)](#page-59-2) value.

#### **2.1.7.23 Bool\_t TGo4AbstractInterface::IsAnalysisConnected () [virtual]**

<span id="page-59-3"></span>Indicate, if analysis was succesfully connected

#### **2.1.7.24 virtual void TGo4AbstractInterface::LaunchAnalysis (const char \*** *ClientName***, const char \***  *ClientDir***, const char \*** *ClientExec***, const char \*** *ClientNode***, Int\_t** *ShellMode* **= 2, Int\_t** *TermMode* **= 1) [inline, virtual]**

Launch analysis in client mode. Parameters: ClientName - arbitrary name of analysis, used for diaplay ClientDir - directory, where analysis should be started ClientExec - main analysis executable ClientNode - node name, where analysis should be started ShellMode - shell, used to launch analysis: 1 - rsh, 2 - ssh [default] TermMode - terminal program: 1 - internal Qt window, 2 - xterm, 3 - KDE konsole

#### **2.1.7.25 virtual void TGo4AbstractInterface::LaunchAnalysis () [inline, virtual]**

Launch analysis in client mode, using default configuration. Can only work in standard GUI mode

#### **2.1.7.26 void TGo4AbstractInterface::LoadLibrary (const char \*** *fname***) [virtual]**

Load specified ROOT library

#### **2.1.7.27 virtual void TGo4AbstractInterface::Message (const char \*** *msg***) [inline, virtual]**

Dsiplay message in GUI status line

#### **2.1.7.28 void TGo4AbstractInterface::MonitorItem (const char \*** *itemname***, Bool\_t** *on* **= kTRUE) [virtual]**

Enable/disable monitoring of browser item. In monitoring mode item regularly will be requested from analysis and viewpanels, where item is drawn, will be updated

#### **2.1.7.29 TGo4ObjectManager\* TGo4AbstractInterface::OM () const [inline]**

Returns pointer on object manager. TGo4ObjectManager class should only be used when standard interface does not provide required functionality. Can be accessed direcly via "om" variable.

#### **2.1.7.30 void TGo4AbstractInterface::OpenFile (const char \*** *fname***) [virtual]**

Open specified file in read-only mode\* File and its structure should appear in browser.

#### **2.1.7.31 virtual void TGo4AbstractInterface::RedrawItem (const char \*** *itemname***) [virtual]**

Redraw item of given name on all viewpanels/editors. Useful for the case, when content of object (histogram, for example) changed directly in script and after that should be updated in viewpanel.

#### **2.1.7.32 virtual void TGo4AbstractInterface::RedrawPanel (ViewPanelHandle** *panel***) [inline, virtual]**

Forces of panel redraw.

#### **2.1.7.33 void TGo4AbstractInterface::RequestAnalysisConfig () [virtual]**

Requests current analysis configuration

#### **2.1.7.34 Bool\_t TGo4AbstractInterface::SaveToFile (const char \*** *itemname***, const char \*** *filename***, const**   $char \times file title = 0)$  [virtual]

Save specified browser item to file. Only object, which are already fetched from the data source, will be saved. Therefore, before one call this method, one probably should use **FetchItem**() (page [60\)](#page-59-1) method to get objects from file/analysis/histogram server before save them. If item is folder and contains sub-items, they also will be saved. Only binary ROOT files (extension .root) and XML file (extension .xml) are supported.

#### **2.1.7.35 TString TGo4AbstractInterface::SaveToMemory (const char \*** *path***, TObject \*** *obj***, Bool\_t** *ownership* **= kFALSE) [virtual]**

Save object in browser workspace. Object of any type can be saved in browser. It will appiar in browser folder "Workspace", where local memory objects are placed. Parameters: path - subpath in "Workspace" folder, where object should be placed obj - pointer ob object ownership - is browser becomes owner of that object If item of that name exists in browser, it will be overwritten by new object

#### **2.1.7.36 virtual void TGo4AbstractInterface::SelectPad (ViewPanelHandle** *panel***, Int\_t** *number* **= 0) [inline, virtual]**

<span id="page-61-0"></span>Set active pad on viewpanel. If number==0, main pad (canvas) will be set as active, otherwise one of subpads will be activated. Most of methods, working with viewpanel, acting with active pad of this panel.

#### **2.1.7.37 virtual void TGo4AbstractInterface::SetAnalysisConfigMode (int** *mode***) [inline, virtual]**

Set analysis configuration window mode. Parameters mode indicate that configuration window: -1 - closed, 0 minimized, 1 - normal state

#### **2.1.7.38 virtual void TGo4AbstractInterface::SetAnalysisTerminalMode (int** *mode***) [inline, virtual]**

Set analysis terminal window mode. Parameters mode indicate that terminal window: -1 - closed, 0 - minimized, 1 - normal state

#### **2.1.7.39 virtual void TGo4AbstractInterface::SetSuperimpose (ViewPanelHandle** *panel***, Bool\_t** *on* **= kTRUE) [inline, virtual]**

Set superimpose flag for active pad of viewpanel.

#### **2.1.7.40 virtual Bool\_t TGo4AbstractInterface::SetViewPanelName (ViewPanelHandle** *panel***, const char \***  *newname***) [inline, virtual]**

Change name of viewpanel.

#### **2.1.7.41 virtual void TGo4AbstractInterface::ShutdownAnalysis () [inline, virtual]**

Shutdown running analysis. If analysis is running in server mode, only user with administrator privilegies can do this

#### **2.1.7.42 virtual void TGo4AbstractInterface::StartAnalysis () [inline, virtual]**

Starts (resume) analysis execution

#### **2.1.7.43 void TGo4AbstractInterface::StartMonitoring (Int\_t** *period* **= 10) [virtual]**

Start monitoring mode. Parameter "period" specifies how often (in seconds) each monitored item will be updated.

#### **2.1.7.44 virtual ViewPanelHandle TGo4AbstractInterface::StartViewPanel (int** *x***, int** *y***, int** *width***, int** *height***,**   $int mode = 1, TGo4Picture * pic = 0)$  [inline, virtual]

Create new viewpanel with specified parameters. Returns handle of newly created viewpanel. Parameters: x,y left top corner coordinate of view panel; width, height - panel size; mode - diplay view panel 0 - minimized, 1 normal, 2 - maximized; pic - TGo4Picture object, which includes configuration of viewpanel. To understand usage of this method together with TGo4Picture class, one can create and configure viewpanel and then create hotstart file. This file will include complete TGo4Picture configuration, which contains attributes like colors, ranges, pad divisions and so on.

#### **2.1.7.45 virtual ViewPanelHandle TGo4AbstractInterface::StartViewPanel () [inline, virtual]**

Create new view panel. Handle, returned by this method, must be used for other operation, like **DivideViewPanel**() (page [59\)](#page-58-1) or **SelectPad**() (page [62\)](#page-61-0)

**2.1.7.46 virtual void TGo4AbstractInterface::StepBackStore (const char \*** *stepname***, const char \*** *storename***, int** *bufsize***, int** *splitlevel***) [inline, virtual]**

<span id="page-62-8"></span><span id="page-62-0"></span>Set back store ss step data storage

**2.1.7.47 virtual void TGo4AbstractInterface::StepFileSource (const char \*** *stepname***, const char \*** *sourcename***, int** *timeout***) [inline, virtual]**

Set file source as step data source

**2.1.7.48 virtual void TGo4AbstractInterface::StepFileStore (const char \*** *stepname***, const char \*** *storename***, bool** *overwrite***, int** *bufsize***, int** *splitlevel***, int** *compression***) [inline, virtual]**

<span id="page-62-1"></span>Set file as step data storage

**2.1.7.49 virtual void TGo4AbstractInterface::StepMbsEventServerSource (const char \*** *stepname***, const char \*** *sourcename***, int** *timeout***) [inline, virtual]**

<span id="page-62-2"></span>Set MBS event server as step data source

**2.1.7.50 virtual void TGo4AbstractInterface::StepMbsFileSource (const char \*** *stepname***, const char \***  *sourcename***, int** *timeout***, const char \*** *TagFile***, int** *start***, int** *stop***, int** *interval***) [inline, virtual]**

<span id="page-62-3"></span>Set MBS file source as step data source

**2.1.7.51 virtual void TGo4AbstractInterface::StepMbsRevServSource (const char \*** *stepname***, const char \***  *sourcename***, int** *timeout***, int** *port***) [inline, virtual]**

<span id="page-62-4"></span>Set MBS remote event server as step data source

**2.1.7.52 virtual void TGo4AbstractInterface::StepMbsStreamSource (const char \*** *stepname***, const char \***  *sourcename***, int** *timeout***) [inline, virtual]**

<span id="page-62-5"></span>Set MBS stream server as step data source

**2.1.7.53 virtual void TGo4AbstractInterface::StepMbsTransportSource (const char \*** *stepname***, const char \***  *sourcename***, int** *timeout***) [inline, virtual]**

<span id="page-62-6"></span>Set MBS transport server as step data source

**2.1.7.54 virtual void TGo4AbstractInterface::StepRandomSource (const char \*** *stepname***, const char \***  *sourcename***, int** *timeout***) [inline, virtual]**

<span id="page-62-7"></span>Set random generator as step data source

**2.1.7.55 virtual void TGo4AbstractInterface::StepUserSource (const char \*** *stepname***, const char \***  *sourcename***, int** *timeout***, int** *port***, const char \*** *expr***) [inline, virtual]**

Set user data source as step data source

**2.1.7.56 virtual void TGo4AbstractInterface::StopAnalysis () [inline, virtual]**

Stop (suspend) analysis execution

#### **2.1.7.57 void TGo4AbstractInterface::StopMonitoring () [virtual]**

Stop monitoring mode.

#### **2.1.7.58 virtual void TGo4AbstractInterface::SubmitAnalysisConfig () [inline, virtual]**

Submit configuration to analysis.

Configurations can be changed with following methods:

- **AnalysisAutoSave**() (page [58\)](#page-57-1);
- **AnalysisConfigName**() (pag[e58](#page-57-2) );
- **ConfigStep**() (page [59\)](#page-58-2);
- **StepFileSource**() (page [63\)](#page-62-0);
- **StepMbsFileSource**() (page [63\)](#page-62-1);
- **StepMbsStreamSource**() (page[63](#page-62-2));
- **StepMbsTransportSource**() (page [63\)](#page-62-3);
- **StepMbsEventServerSource**() (page [63\)](#page-62-4);
- **StepMbsRevServSource**() (page [63\)](#page-62-5);
- **StepRandomSource**() (page [63\)](#page-62-6);
- **StepUserSource**() (page [63\)](#page-62-7);
- **StepFileStore**() (page [63\)](#page-62-7);
- StepBackStore() (page [63\)](#page-62-8).

To understand more how these methods can be used together, one should launch analysis, configure it and then generate hotstart file. In this file one can find correct sequence and parameters for all these methods.

#### **2.1.7.59 virtual void TGo4AbstractInterface::Wait (double** *tm\_sec***) [inline, virtual]**

Wait specified number of seconds. Suppress macro execution, but keeps GUI functional, therefore it is different from gSystem->Sleep() call.

#### **2.1.7.60 virtual void TGo4AbstractInterface::WaitAnalysis (Int\_t** *delay\_sec***) [inline, virtual]**

Waits, until connection to analysis is established. Method must be called before any other action like configuration, start/stop can be done. If analysis is connected, **IsAnalysisConnected**() (page [60\)](#page-59-3) return kTRUE. delay sec specifies, how long one should wait until analysis is connected

The documentation for this class was generated from the following files:

- TGo4AbstractInterface.h
- TGo4AbstractInterface.cxx

#### **3 Index**

~TGo4AbstractInterface TGo4AbstractInterface 61 TGo4AbstractInterface 58 LoadHotStart **Analysis** TGo4AbstractInterface 58 AnalysisAutoSav TGo4AbstractInterface 58 Message Analy sisConfi gNam TGo4AbstractInterface 58 Browser TGo4AbstractInterface 61 TGo4AbstractInterface 59 NextHotStartCmd ConfigStep TGo4AbstractInterface 57 TGo4AbstractInterface 59 OM ConnectAnalysis TGo4AbstractInterface 61 TGo4AbstractInterface 59 OpenFile ConnectHServer TGo4AbstractInterface 61 TGo4AbstractInterface 59 CopyItem TGo4AbstractInterface 57 TGo4AbstractInterface 59 DeleteInstance TGo4AbstractInterface 61 TGo4AbstractInterface 59 DeleteItem TGo4AbstractInterface 61 TGo4AbstractInterface 59 DisconnectAnalysis TGo4AbstractInterface 62 TGo4AbstractInterface 59 SelectPad DivideViewPanel TGo4AbstractInterface 62 TGo4AbstractInterface 59 **DrawItem** TGo4AbstractInterface 59 ExecuteLine TGo4AbstractInterface 62 TGo4AbstractInterface 59 ExportToFile TGo4AbstractInterface 62 TGo4AbstractInterface 60 **FetchItem** TGo4AbstractInterface 60 fgInstance TGo4AbstractInterface 57 FindItem TGo4AbstractInterface 62 TGo4AbstractInterface 60 StartViewPanel TGo4AbstractInterface 60 StepBackStore FreeHotStartC m d TGo4AbstractInterface 57 StepFileSource GetObject TGo4AbstractInterface 63 TGo4AbstractInterface 60 StepFileStore HotStart TGo4AbstractInterface 63 TGo4AbstractInterface 60 Initialize TGo4AbstractInterface 63 TGo4AbstractInterface 57 **Instance** TGo4AbstractInterface 60 IsAnalysisConnected TGo4AbstractInterface 63 TGo4AbstractInterface 60 IsHotStart TGo4AbstractInterface 63 TGo4AbstractInterface 57 LaunchAnalysis TGo4AbstractInterface 63

TGo4AbstractInterface 57 LoadLibrary TGo4AbstractInterface 61 TGo4AbstractInterface 61 MonitorItem ProcessEvents u estAnalysisConfig SaveToFile oMem ory alysisConfi g Mode TGo4AbstractInterface 62 Anal ysisTe r m inal Mode o se tdownA nalysis TGo4AbstractInterface 62 StartAnalysis TGo4AbstractInterface 62 StartMonitoring FindViewPanel TGo4AbstractInterface 62, 63 TGo4AbstractInterface 63 StenMbsEventServerSource StepMbsFileSource TGo4AbstractInterface 63 StepMbsRevServSource Strea m Source StepMbsTransportSource

StepRandomSource LoadHotStart 57 TGo4AbstractInterface 63 LoadLibrary 61 StepUserSource Message 61 TGo4AbstractInterface 63 MonitorItem 61 StopAnalysis NextHotStartCmd 57 TGo4AbstractInterface 63 OM 61 StopMonitoring OpenFile 61 TGo4AbstractInterface 64 ProcessEvents 57<br>SubmitAnalysisConfig RequestAnalysisC TGo4AbstractInterface 64 SaveToFile 61 TGo4AbstractInterface 56 SaveToMemory 62 ~TGo4AbstractInterface 58 SelectPad 62 Analysis 58 SetAnalysisConfigMode 62 AnalysisConfigName 58 SetSuperimpose 62 Browser 59 ShutdownAnalysis 62 ConfigStep 59 StartAnalysis 62 ConnectAnalysis 59 StartMonitoring 62 ConnectHServer 59 StartViewPanel 62, 63 CopyItem 59 StepBackStore 63 DeleteInstance 59<br>
DeleteItem 59<br>
StepFileSource 63<br>
StepFileStore 63 DivideViewPanel 59 StepMbsFileSource 63 DrawItem 59 StepMbsRevServSource 63 ExecuteLine 59 StepMbsStreamSource 63<br>ExportToFile 60 StepMbsTransportSource ExportToFile 60 StepMbsTransportSource 63<br>FetchItem 60 StepRandomSource 63 FetchItem 60<br>
fgInstance 57<br>
StepUserSource 63<br>
StepUserSource 63 fgInstance 57<br>
FindItem 60<br>
StepUserSource 63<br>
StepUserSource 63<br>
StepUserSource 63 FindItem 60 StopAnalysis 63<br>FindViewPanel 60 StopAnalysis 63 FreeHotStartCmds 57 SubmitAnalysisConfig 64 GetObject 60 TGo4AbstractInterface 58 HotStart 60 Wait 64 Initialize 57 WaitAnalysis 64 Instance 60 Wait IsAnalysisConnected 60 TGo4AbstractInterface 64 IsHotStart 57 WaitAnalysis LaunchAnalysis 61 TGo4AbstractInterface 64

RequestAnalysisConfig 61 AnalysisAutoSave 58 SetAnalysisTerminalMode 62 StepFileStore 63 DisconnectAnalysis 59 StepMbsEventServerSource 63 StopMonitoring 64